Министерство науки и высшего образования Российской Федерации Федеральное государственное бюджетное образовательное учреждение высшего образования ИРКУТСКИЙ НАЦИОНАЛЬНЫЙ ИССЛЕДОВАТЕЛЬСКИЙ ТЕХНИЧЕСКИЙ УНИВЕРСИТЕТ Филиал ФГБОУ ВО ИРНИТУ в г. Усолье-Сибирском

> УТВЕРЖДАЮ: Заместитель директора по учебной работе

 $\frac{20}{10}$  О.В. Черепанова

### ЕН.04 ИНФОРМАТИКА

Методические указания по выполнению практических работ

**Квалификация**

**Форма обучения**

**Специальность** 18.02.12 Технология аналитического контроля химических соединений Техник очная **Год набора** 2021

2022 г.

Методические указания по практическим занятиям по дисциплине ЕН.04 Информатика составлены в соответствии с рабочей программой.

Составитель: Бочкарева Ирина Николаевна, преподаватель

Методические указания рассмотрены и рекомендованы к утверждению на заседании цикловой комиссии общеобразовательных дисциплин

Протокол №  $\underline{\mathcal{A}}$  от «  $\underline{\mathcal{U}}$  »  $\underline{\mathcal{W}}$  2022 г. 

### Введение

Методические указания составлены в соответствии с ФГОС СОО.

«Информатика» является общеобразовательной дисциплиной, устанавливающей базовый уровень знаний для дисциплин Информационные технологии в профессиональной деятельности, и дисциплин профессионального цикла. Поэтому общая цель методических указаний является закрепление знаний и овладение умениями и навыками по дисциплине.

Выполнение практических работ направлено на формирование умений и навыков, представленных в табл. 1.1.

#### Таблица 1.1

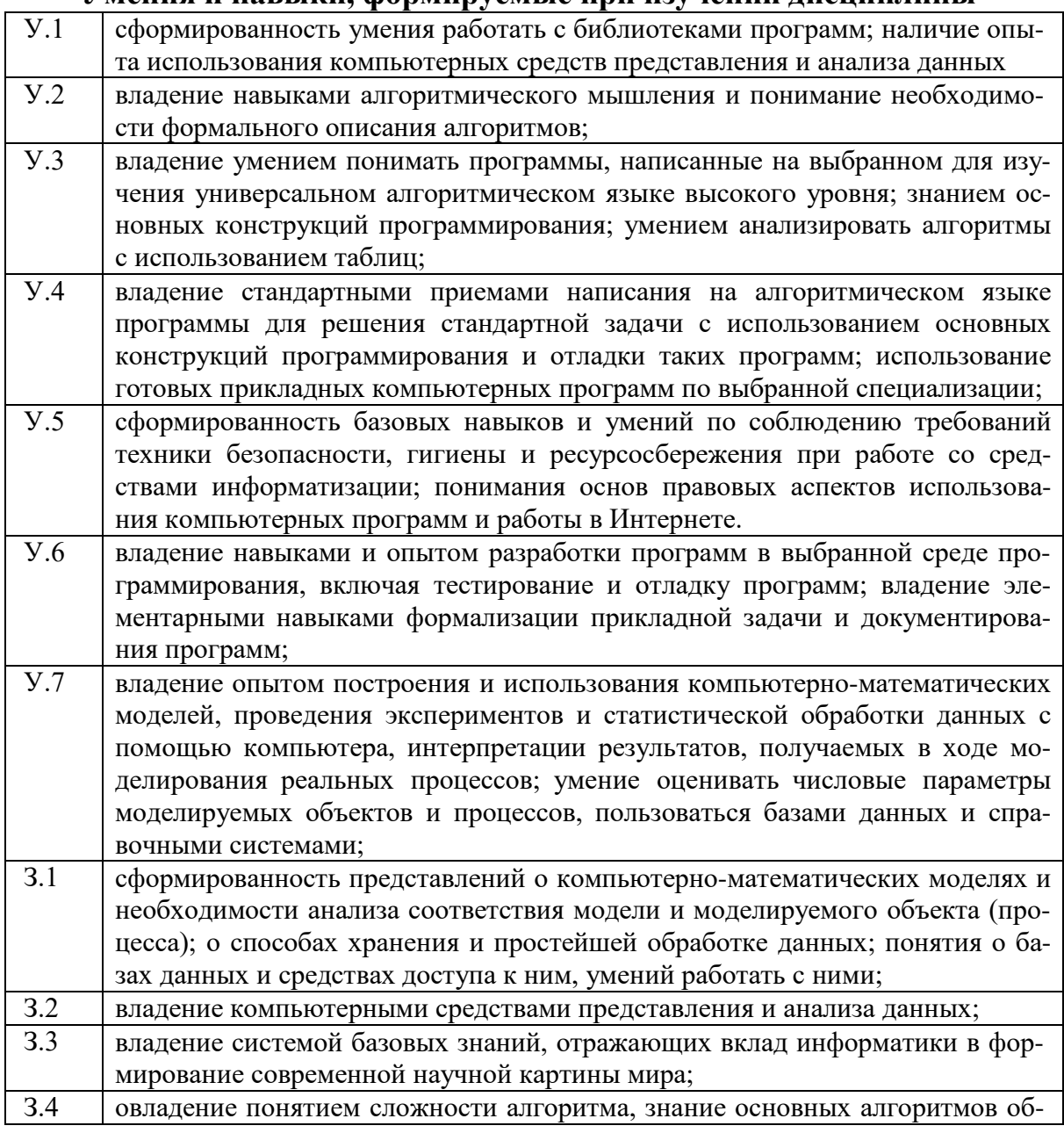

#### Умения и навыки, формируемые при изучении лиспиплины

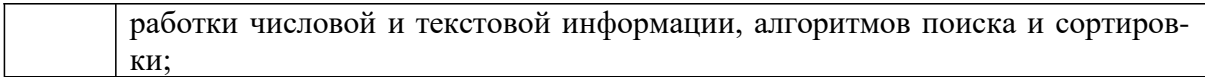

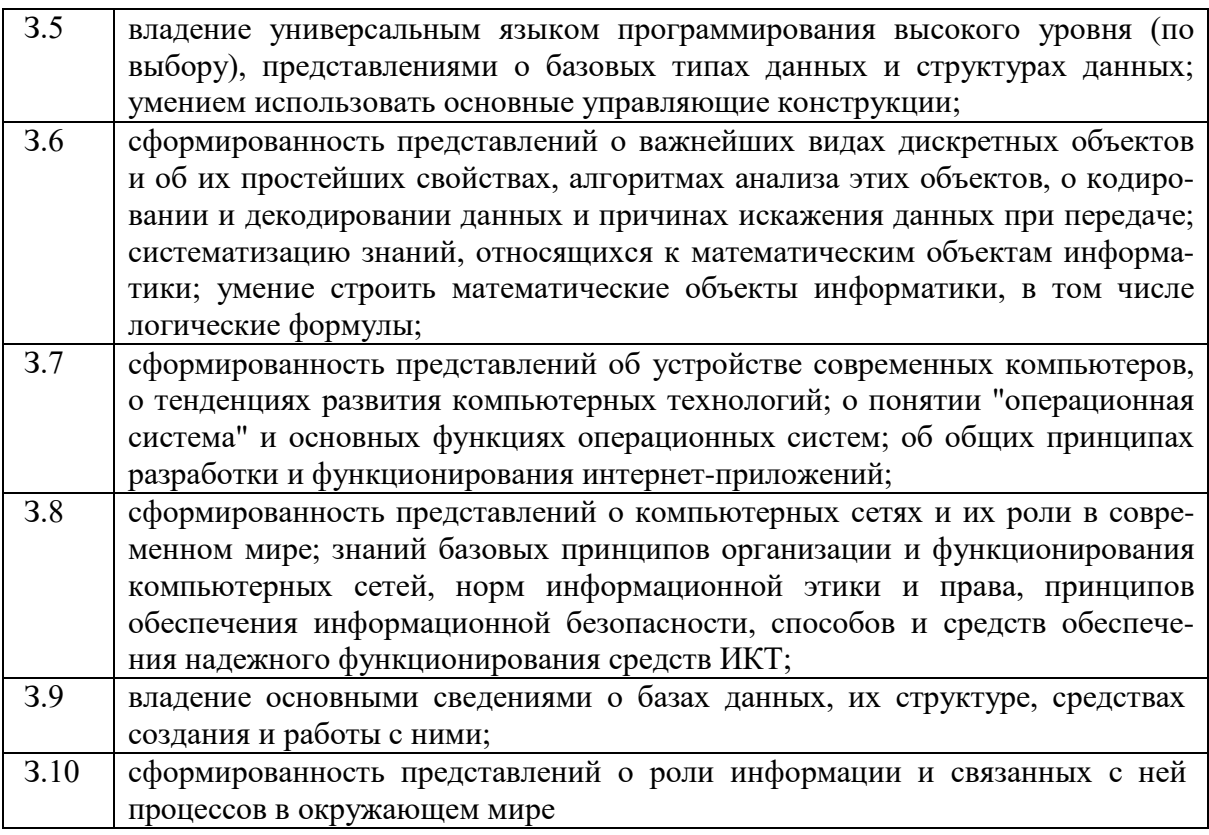

Информационное обеспечение обучения

Перечень основной и дополнительной литературы, электронных ресурсов

Основная литература:

- 1. Сергеева И. И. Информатика: учебник / И. И. Сергеева [и др.]. 2-е изд., перераб. и доп. - Москва: ФОРУМ, ИНФРА-М, 2019. - 384 с.
- URL: https://new.znanium.com/read?id=333480

Дополнительная литература:

2. Кузин А. В. Основы работы в Microsoft Office 2013: учебное пособие / А. В. Кузин, Е. В. Чумакова. - Москва: Форум, ИНФРА-М,  $2017 - 160$  c.

URL: https://new.znanium.com/read?id=121432

3. Лебедева Т. Н. Информатика. Информационные технологии: учебно-методическое пособие для СПО / Т. Н. Лебедева [и др.]. – Саратов  $URL:$ Профобразование, 2019. 128  $\mathcal{C}$ .

https://profspo.ru/webreader/web/viewer.php?publicationId=books/8607

4. Информатика и ее применения: научный журнал. - Москва: Федеральный исследовательский центр "Информатика и управление" РАН URL: https://www.elibrary.ru/title\_about\_new.asp?id=26694

Электронные ресурсы:

Российские ресурсы:

- 1. Электронная библиотека ИРНИТУ: http://elib.istu.edu/
- 2. Электронно-библиотечная система «Лань»: http://e.lanbook.com/
- 3. ЭБС Юрайт: https://urait.ru/
- 4. Научные электронные журналы на платформе eLIBRARY.RU: http://elibrary.ru/
- 5. ЭБС PROFобразование: www.profspo.ru/
- 6. **HDC** Znanium.com: http://znanium.com/
- 7. ЭБС «Академия»: http://www.academia-moscow.ru/

Зарубежные электронные научные журналы и базы данных

База данных Springer Nature Experiments (ранее Springer Protocols): https://experiments.springernature.com/ Доступ из внутренней сети вуза Wiley Online Library: http://onlinelibrary.wiley.com/ Доступ из внутренней сети вуза

Основные критерии оценки выполнения практических работ, представлены ниже:

# Критерии оценки:

Оценка «отлично» выставляется обучающемуся, проявившему активное участие в работе на уроке, а также творческие способности в понимании, в изложении и практическом использовании материала.

Оценка «хорошо» выставляется обучающемуся, проявившему участие в работе на уроке, самостоятельное стремление к высказыванию своего мнения, выполнении практических заданий.

Оценка «удовлетворительно» выставляется обучающемуся, выполняющему задания не активно, не самостоятельно, под постоянным вниманием преподавателя.

Оценка «неудовлетворительно» выставляется обучающемуся, не выполнившему на занятие никакого задания.

Общее количество часов на практические работы – 96 (в том числе 2 часа зачет). Тематический план практических работ представлен в табл.  $1.2.$ 

# Таблица 1.2

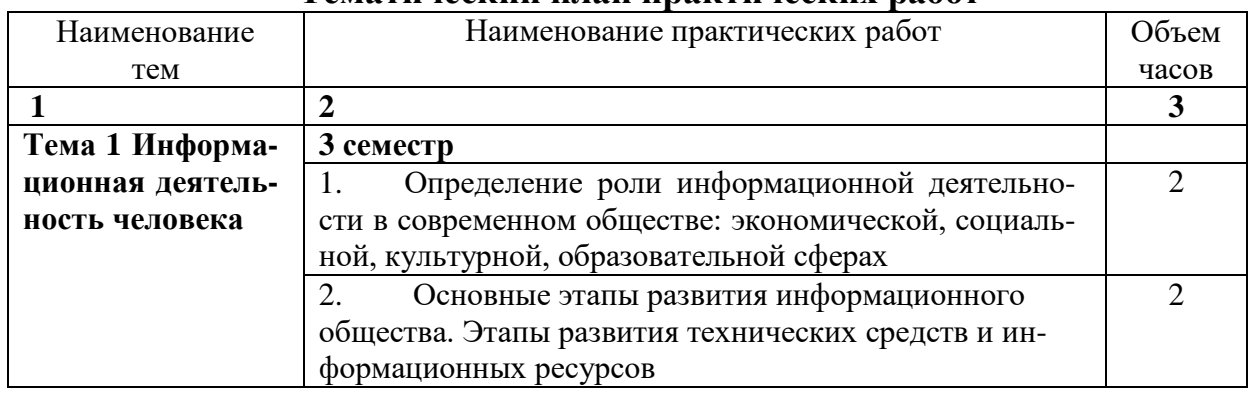

Тематический план практических работ

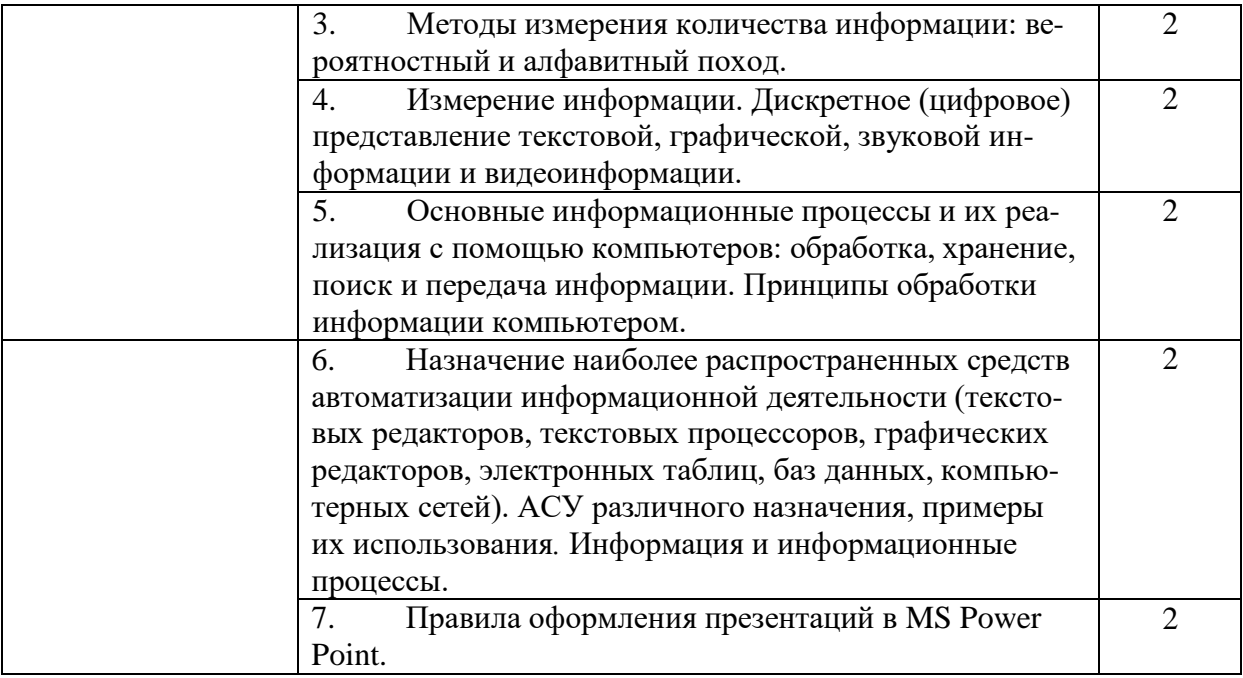

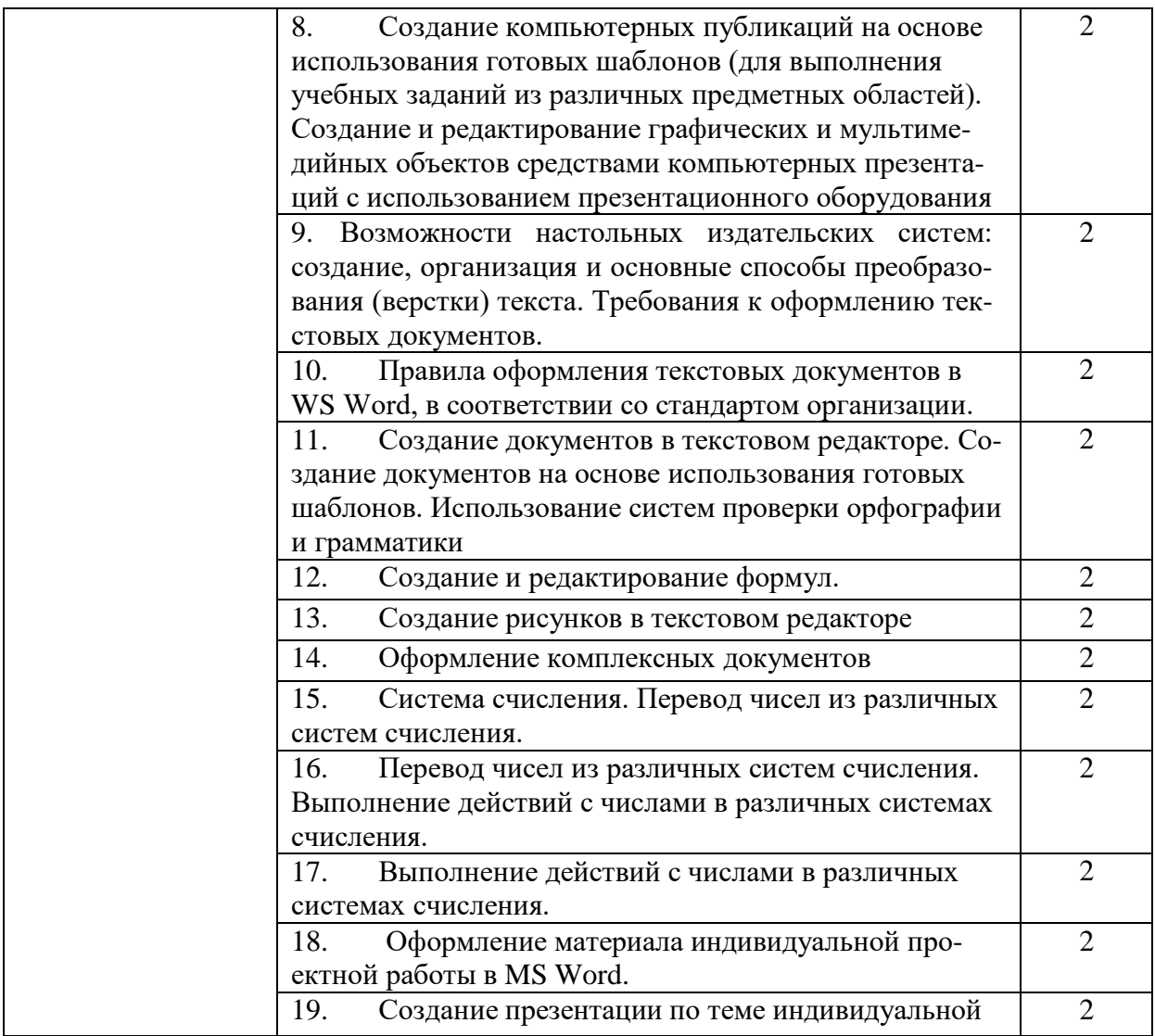

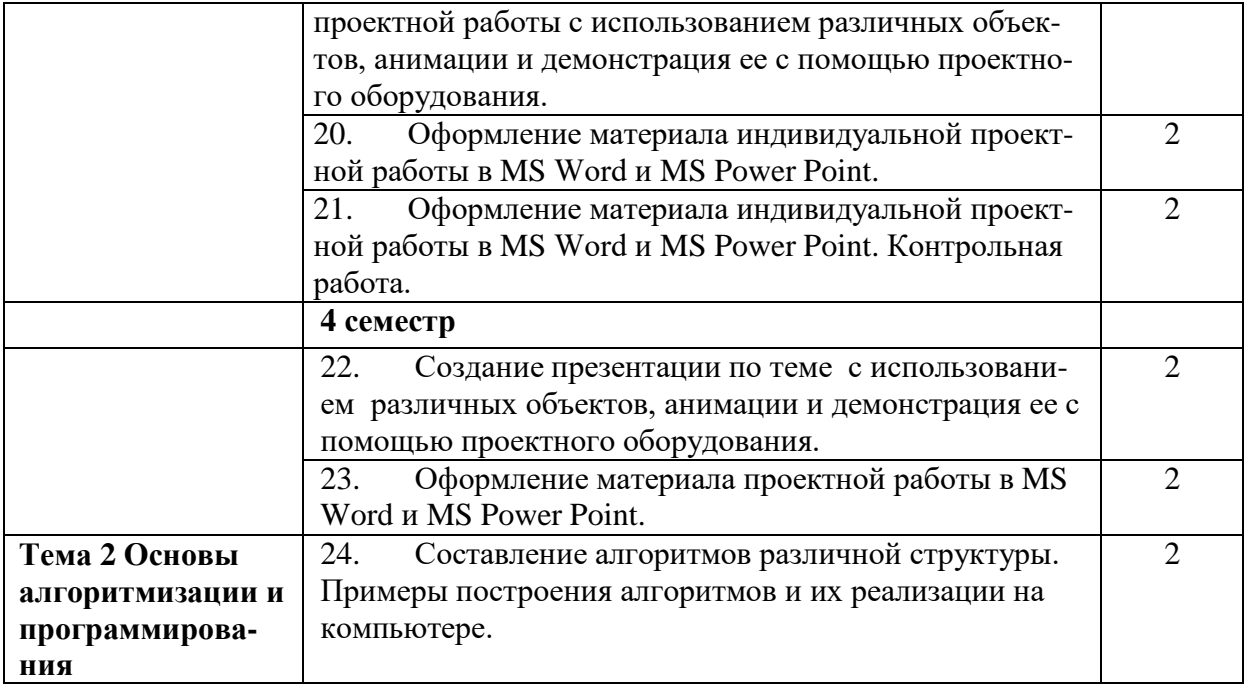

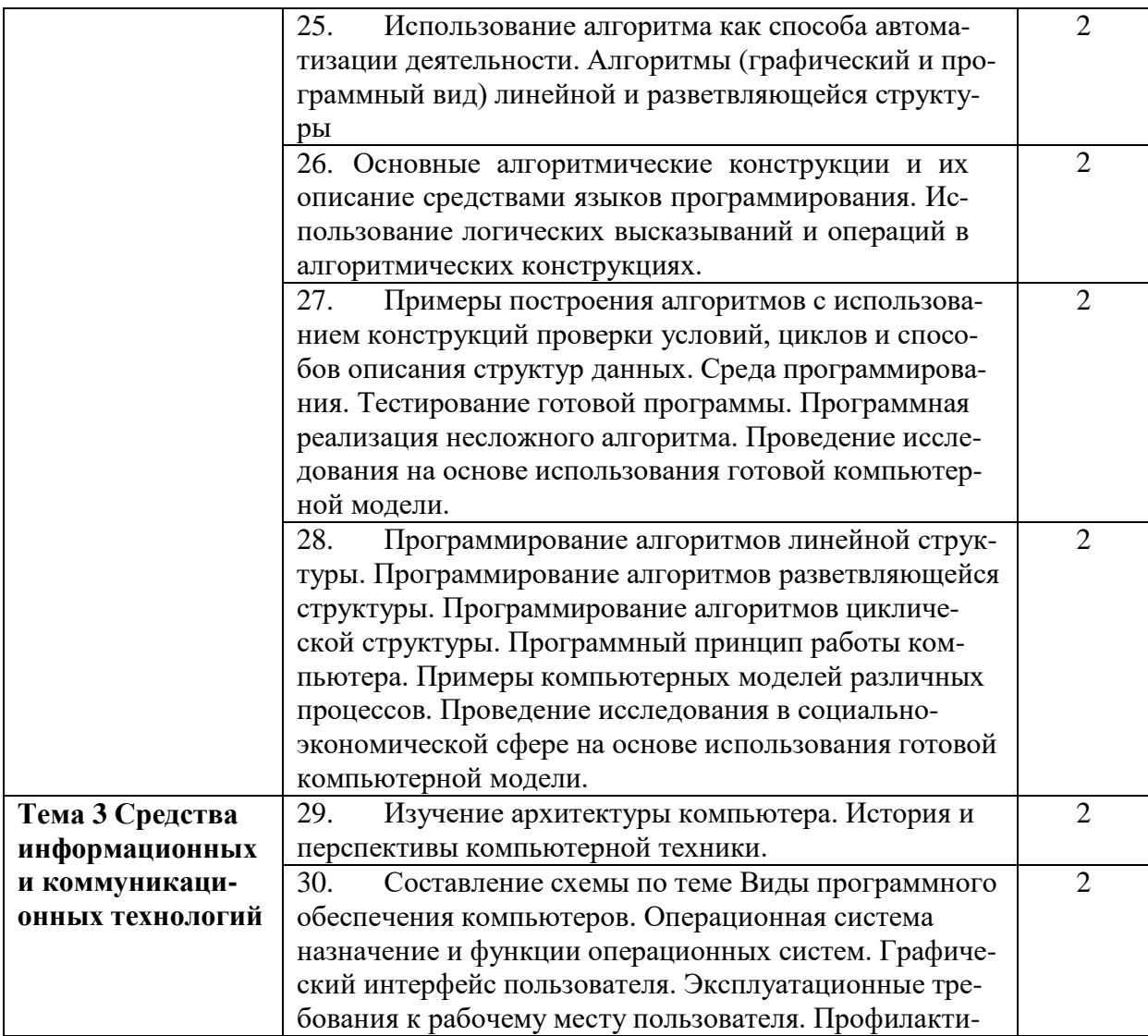

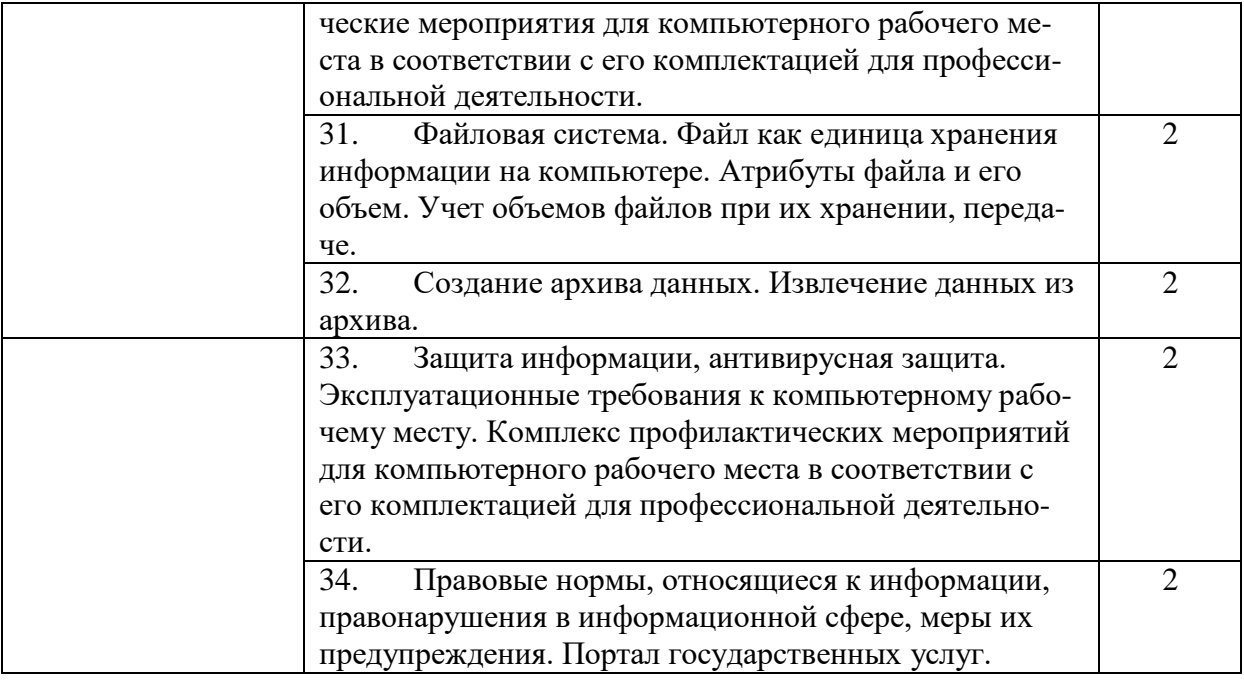

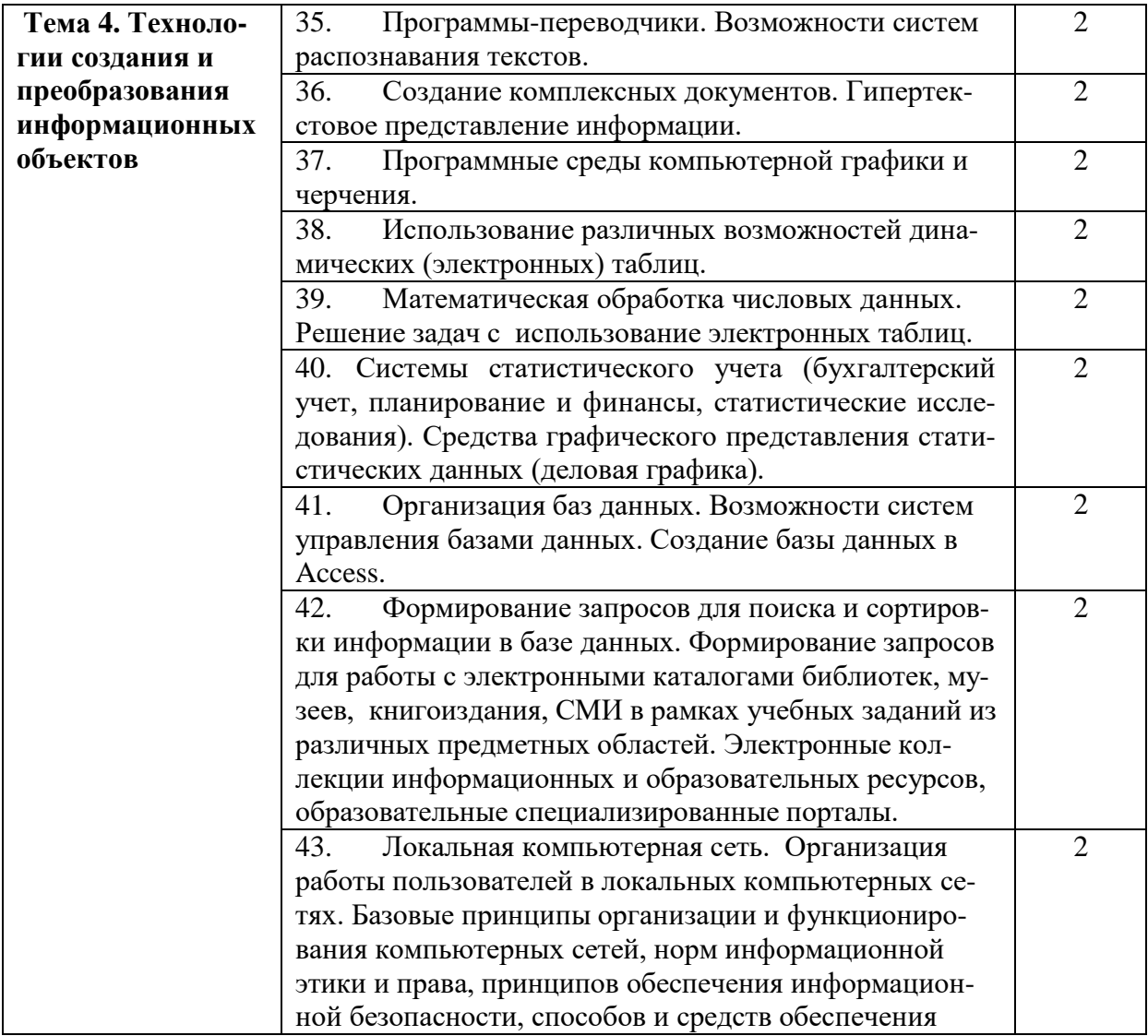

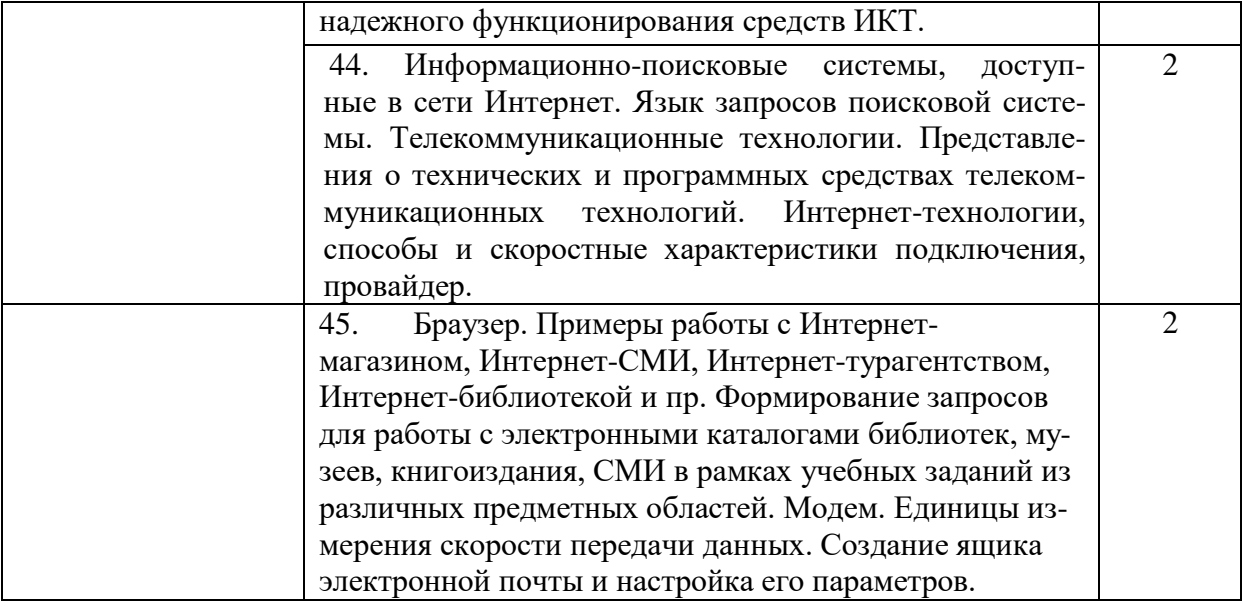

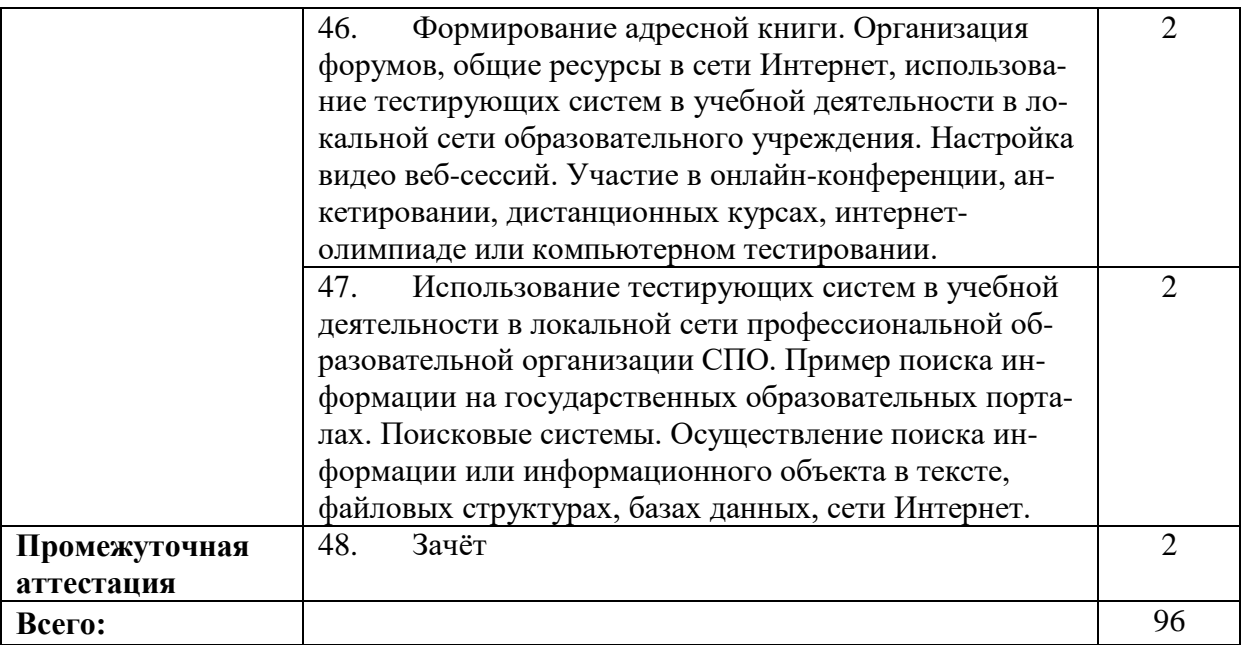

# **Практическая работа №1**

Определение роли информационной деятельности в современном обществе: экономической, социальной, культурной, образовательной сферах

**Цель работы:** получить знания о различных подходах к определению понятия «информация»; о системе знаний, отражающих вклад информатики в формирование современной научной картины мира, научиться оценивать достоверность информации, сопоставляя различные источники; распознавать информационные процессы в различных системах.

**Оборудование:** персональный компьютер с выходом в интернет и лицензионным программным обеспечением.

**Количество часов:** 2 часа

**Задание:** ответить на вопросы интерактивной лекции:

Высказать свое мнение:

Определить своими словами понятие информация.

Как человек получает информацию?

Назовите информационные ресурсы общества.

Назовите каналы передачи информации.

Какие виды информации существуют?

**Выполнить** работу в командах и составить схемы для ответа на вопросы:

Как человек получает информацию?

В чем заключается роль информационной деятельности в современном обществе?

Перечислить сферы деятельности человека, где в основе лежит информация.

Где используется понятие информация? Заполнить 1-2 столбец *табл. 2.1.*

### *Таблица 2.1*

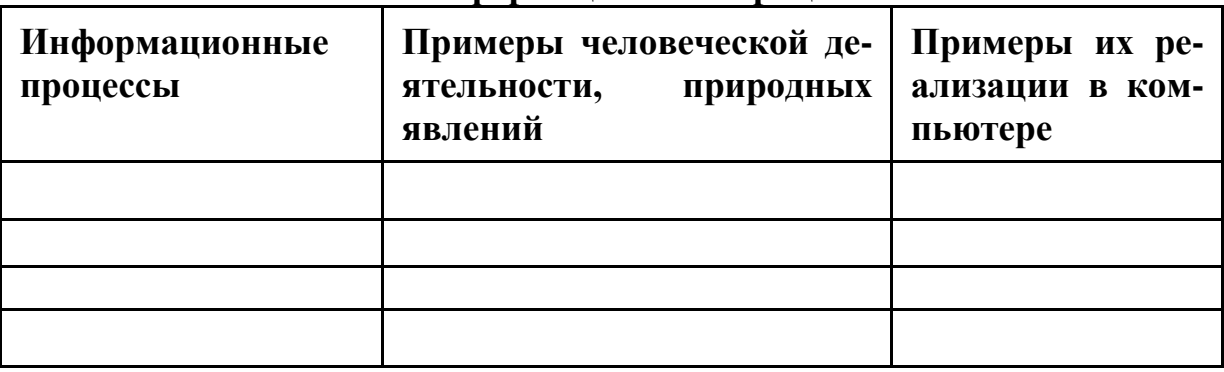

#### **Информационные процессы**

Задание (работа в группах): разработать примеры информации с различными свойствами (достоверная – не достоверная, актуальная – неактуальная и т.д.). Определить свойства информации, созданной другой группой.

### **Методика выполнения задания:**

1. Ознакомиться с теоретическим материалом, через участие в интерактивной лекции (изучить презентацию, предложенную преподавателем, выполнить задания лекции).

2. Изучить теоретический материал, представленный в материале по теме.

3. Выполнить задания, изложенные в презентации по теме.

**Требования к оформлению отчетного материала:** задания выполняются в тетрадях

**Форма контроля:**

Беседа по изученным вопросам

**Ссылки на источники: [1,2]**

# **Практическая работа № 2**

Основные этапы развития информационного общества. Этапы развития технических средств и информационных ресурсов

**Цель работы:** получить знания: о системе знаний, отражающих вклад информатики в формирование современной научной картины мира, научиться оценивать достоверность информации, сопоставляя различные источники; распознавать информационные процессы в различных системах;

**Оборудование:** персональный компьютер с выходом в интернет и лицензионным программным обеспечением.

### **Количество часов:** 2 часа

**Задание**: выполнить задания лекционного материала по представленной теме

### **Методика выполнения задания:**

1. Ответить на вопросы по материалу, изученному на прошлом занятии. Решить кроссворд *(см. рис. 2.1).*

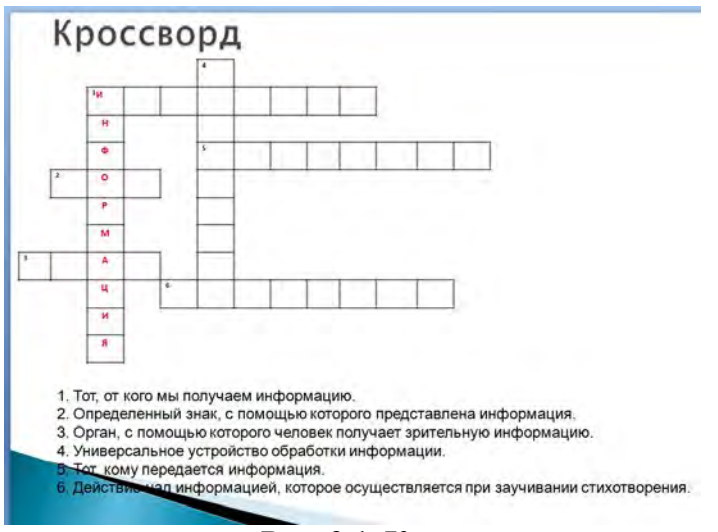

**Рис. 2.1. Кроссворд по теме**

2. Составить синквейн на слово информация.

3. Ознакомится с теоретическим материалом, через участие в интерактивной лекции (изучить презентацию, выполнить задания лекции).

4. Выполнить задания презентации.

Заполните 1-2 столбцы таблиц 2 и 3 *(табл. 2.2. и табл. 2.3).*

### *Таблица 2.2*

#### **Основные этапы информационного развития общества**

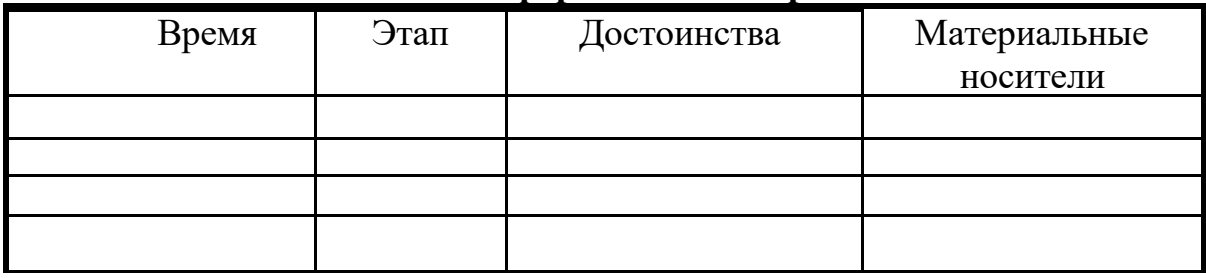

### *Таблица 2.3*

### **Поколения ЭВМ**

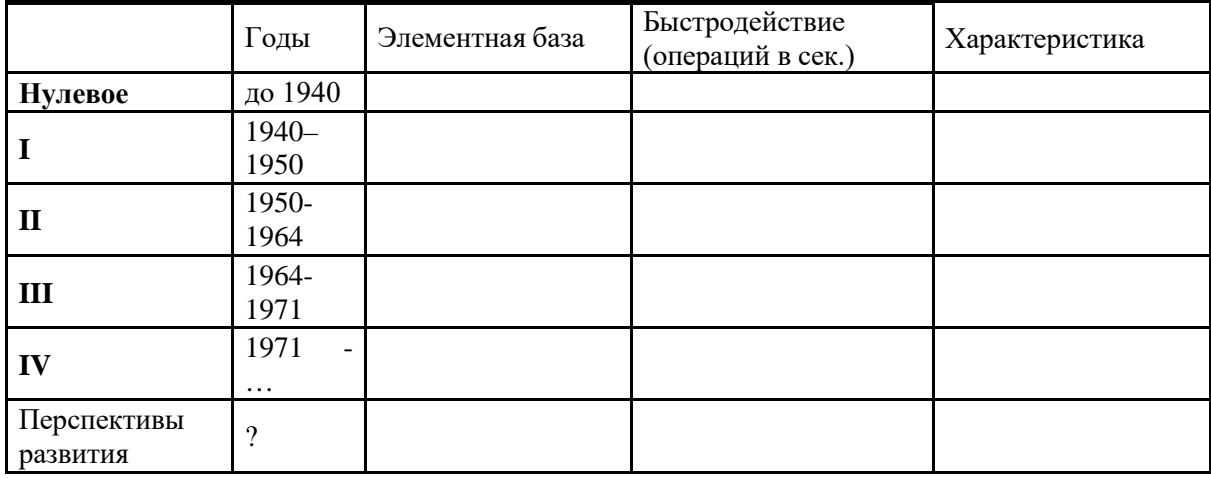

#### Форма контроля:

Беседа по изученным вопросам на следующем занятие. Проверка заполненных таблиц из заданий работы.

Требования к оформлению отчетного материала: задания выполняются в тетрадях

### Ссылки на источники: [1,2,3]

Критерии оценки: полностью заполненные таблицы соответствующей информацией

# Практическая работа № 3

Методы измерения количества информации: вероятностный и алфавитный.

Цель работы: проверить основные знания по темам ПР1-2, получить знания о: методах измерения количества информации: вероятностный и алфавитный, о единицах измерения информации.

Оборудование: персональный компьютер с выходом в интернет и лицензионным программным обеспечением.

### Количество часов: 2 часа

Залание:

МИ

Выполнить проверочную работу:

1. Дать определение информационной революции. Описать все этапы.

2. Описать поколения ЭВМ по индивидуальному заданию (на чем основаны, характеристика)

3. Перечислить информационные процессы.

4. Методы защиты информации.

5. Определение лицензионного ПО.

Выполнить задания интерактивной лекции с проблемными вопроса-MH.

### Методика выполнения задания:

Выполнить задания интерактивной лекции с проблемными вопроса-

1. Составьте схему перевода информации в различные единицы измерения.

2. Переведите 3,2 Гигабайт в Мегабайты, 2078 байт в Килобайты, 16 бит в байты

3. Решить задачи презентации, с помощью преподавателя

Решить самостоятельно 4 задачи на выбор

1. Сообщение, записанное буквами из 128 - символьного алфавита, содержит 30 символов. Какой объем информации оно несет?

2. Сообщение, составленное с помощью 32 – символьного алфавита, содержит 80 символов. Другое сообщение составлено с использованием 64 – символьного алфавита и содержит 70 символов. Сравните объемы информации, содержащейся в сообщениях.

3. Информационное сообщение объемом 4 Кбайта содержит 4096 символов. Сколько символов содержит алфавит, при помощи которого было записано это сообщение?

4. Сколько килобайтов составляет сообщение из 512 символов 16 – символьного алфавита?

5. Для записи текста использовался 256 – символьный алфавит. Каждая страница содержит 30 строк по 70 символов в строке. Какой объем информации содержат 5 страниц текста?

6. Сообщение занимает 3 страницы по 25 строк. В каждой строке записано по 60 символов. Сколько символов в использованном алфавите, если все сообщение содержит 1125 байтов?

7. Пользователь вводит текст с клавиатуры со скоростью 90 знаков в минуту. Какое количество информации будет содержать текст, который он набирал 15 минут (используется компьютерный алфавит)?

8. Пользователь вводил текст с клавиатуры 10 минут. Какова его скорость ввода информации, если информационный объем полученного текста равен 1 Кбайт?

9. Исследователь наблюдает изменение параметра, который может принимать одно из семи значений. Значения записываются при помощи минимального количества бит. Исследователь зафиксировал 120 значений. Определите информационный объем результатов наблюдения.

**Требования к оформлению отчетного материала:** задания выполняются в тетрадях.

**Форма контроля:** Проверка тетрадей с выполненными заданиями **Ссылки на источники: [1,2,3]**

# **Практическая работа №4,5**

Измерение информации. Дискретное (цифровое) представление текстовой, графической, звуковой информации и видеоинформации. Измерение информации. Дискретное (цифровое) представление текстовой, графической, звуковой информации и видеоинформации. Основные информационные процессы и их реализация с помощью компьютеров: обработка, хранение, поиск и передача информации. Принципы обработки информации компьютером.

**Цель работы:** получить знания о: методах измерения количества информации: вероятностный и алфавитный, о единицах измерения инфор-

мации, изучить подходы к измерению информации; изучение методов кодирования различных видов информации в компьютере.

**Оборудование:** персональный компьютер с выходом в интернет и лицензионным программным обеспечением.

**Количество часов:** 4 часа

**Задание:**

выполнить проверочную работу,

изучить теоретический материал по теме,

рассмотреть примеры решения задач,

выполнить задачи, под руководством преподавателя,

выполнить задачи для самостоятельного решения на занятие.

#### **Методика выполнения задания**

### **Задачи для самостоятельного решения на занятие**

**Задание 1.** Книга содержит 50 компьютерных страниц, на каждой странице 40 строк, в каждой строке 60 символов. Определите информационный объем книги, если мощность компьютерного алфавита составляет 65 536 символов.

**Задание 2.** Подсчитайте (в битах, байтах, килобайтах) количество информации в тексте из 800 символов, если мощность используемого алфавита равна 128 символов.

**Задание 3.** Сколько бит информации в сообщении «выбранный из урны шар черный», если в урне 8 черных шаров и 56 белых?

**Задание 4**. В доме 16 этажей. На каждом этаже по нескольку квартир. Сообщение о том, что студент живет в квартире №40, содержит 6 бит информации. Сколько квартир в каждом этаже?

Выполнить практические задания и тест в личном кабинете на сайте el.istu.edu.

**Требования к оформлению отчетного материала:** задания выполняются в тетрадях

**Форма контроля** Проверка выполненных заданий в тетрадях

# **Ссылки на источники: [2,3,4]**

# **Критерии оценки:**

Проверочная работа:

отлично – выполнено без замечаний 5 заданий.

хорошо – выполнено без замечаний 4 задания.

удовлетворительно – выполнено без замечаний 3 задания.

неудовлетворительно – выполнено менее 3 заданий.

# **Практическая работа № 6**

Назначение наиболее распространенных средств автоматизации информационной деятельности (текстовых редакторов, текстовых процессоров, графических редакторов, электронных таблиц, баз данных, компьютерных сетей). АСУ различного назначения, примеры их использования. Информация и информационные процессы.

Цель занятия. Изучить классификацию программного обеспечения и назначение АСУ. Уметь приводить примеры АСУ.

Оборудование: персональный компьютер с выходом в интернет и лицензионным программным обеспечением.

Программное обеспечение: операционная система Windows, MS Office.

### Количество часов: 2 часа

#### Залание:

1. Изучить теоретический материал.

2. Выполнить задания.

3. Подготовить отчет.

#### Методика выполнения задания

Задание 1. Изучите материал по теме, выполнив записи в тетрадях на основании главы учебника Технология создания и преобразования информационных объектов.

Задание 2. Найдите информацию об АСУ по вашей специальности.

### Задание 3. Задание:

1. Изучить теоретический материал.

2. Ответит устно на контрольные вопросы. Рассмотреть примеры решения задач.

3. Самостоятельно решить задачи.

4. Подготовить отчёт в текстовом редакторе.

### Ответьте на вопросы и решите задачи.

1. Почему при кодировании текстовой информации в компьютере в большинстве кодировок используется 256 различных символов, хотя русский алфавит включает только 33 буквы?

2. С какой целью ввели кодировку Unicode, которая позволяет закодировать 65 536 различных символов?

3. Какой принцип кодирования текстовой информации используется в компьютере?

4. Как называется международная таблица кодировки символов?

5. Перечислите названия таблиц кодировок для русскоязычных символов.

6. В какой системе счисления представлены коды в перечисленных вами таблицах кодировок?

7. Задание с кратким ответом. В текстовом режиме экран монитора компьютера обычно разбивается на 25 строк по 80 символов в строке. Определить объем текстовой информации, занимающей весь экран монитора, в кодировке Unicode.

**8.** *Задание с развернутым ответом.* Пользователь компьютера, хорошо владеющий навыками ввода информации с клавиатуры, может вводить в минуту 100 знаков. Какое количество информации может ввести пользователь в компьютер за одну минуту в кодировке *Windows*? Кодировке *Unicode*?

**9.** Закодируйте свое имя, фамилию и отчество с помощью одной из таблиц (ASCII-кодов), переведите полученные коды в двоичную систему счисления.

**10.** Закодируйте следующие слова, используя таблицы ASCII-кодов: ИНФОРМАТИЗАЦИЯ, МИКРОПРОЦЕССОР, МОДЕЛИРОВАНИЕ

**11.** Раскодируйте следующие слова, используя таблицы ASCII-кодов *(см. рис. 2.2.)*: 88 AD E4 AE E0 AC A0 E2 A8 AA A0 50 72 6F 67 72 61 6D 43 6F 6D 70 75 74 65 72 20 49 42 4D 20 50 43

|                    | $\overline{0}$ | 1                        | 2                         | 3                       | 4                       | 5           | 6            | 7                         | 8                       | 9              | А | в  | Ċ             | D             | Е | F              |
|--------------------|----------------|--------------------------|---------------------------|-------------------------|-------------------------|-------------|--------------|---------------------------|-------------------------|----------------|---|----|---------------|---------------|---|----------------|
| $\circ$            |                | Þ                        |                           | $\theta$                | Õ,                      | P           | ٠            | p                         | A                       | P              | a | 袭  |               | п             | p |                |
| $\mathbf 1$        | 0              |                          | J                         | 1                       | А                       | Ο           | a            | a                         | Б                       | C              | б | 磐  | л             | ᆓ             | Ċ | - 1            |
| 2                  |                |                          | $\mathbf{L}\leq$          | 2                       | в                       | $\mathbf R$ | b            | г                         | в                       | T              | в | Ø  |               | π             | T | ≥              |
| 3                  |                | 想                        | #                         | 3                       | C                       | S           | c            | S                         | $\overline{\Gamma}$     | У              | r |    |               | ц             | У | ≤              |
| $\overline{4}$     |                | π                        | \$                        | 4                       | D                       | T           | d            | t                         | Д                       | Φ              | д |    |               |               | ф |                |
| 5                  |                |                          | $\mathbf{O}_{\mathbf{O}}$ | 5                       | Ε                       | U           | е            | $\mathbf{u}$              | E                       | X              | e |    |               |               | x |                |
| 6                  |                | $\blacksquare$           | &                         | 6                       | $\overline{\mathrm{F}}$ | v           | f            | v                         | Ж                       | ц              | ж | 11 | bs:           | $\mathbf \Pi$ | ц | $+$            |
| $\overline{\tau}$  | ٠              | ŧ                        | $\leq$                    | 7                       | G                       | W           | g            | w                         | З                       | ч              | з | T  | F             | ⋕             | ч | <b>RSI</b>     |
| 8                  | E              | ↑                        | ĺ                         | 8                       | н                       | Х           | h            | X                         | и                       | Ш              | и | ٦  | L             |               | Ш | $\Omega$       |
| 9                  |                | ⊾                        |                           | 9                       | Ī                       | Y           | i            | v                         | й                       | щ              | й | ᆌ  | Iī            | L             | щ | $\Delta$       |
| А                  |                | $\rightarrow$            | 冰                         | ٠<br>٠                  | J                       | z           | i            | z                         | к                       | $\overline{P}$ | к | ľ  | 里             | г             | ь | ٠              |
| $\mathbf{B}$       | G.             | ←                        | $^+$                      | ٠<br>$\rightarrow$      | к                       |             | k            | ∢                         | л                       | ы              | л | ĩl | Ŧ             |               | ы | N              |
| $\mathbf C$        | ٠              | $\overline{\phantom{0}}$ | $\rightarrow$             | ⋖                       | L                       |             | 1            |                           | M                       | ь              | м | ᆁ  | IF            | ٠             | ь | ¢              |
| D                  |                | ۰                        | ۰                         | $\qquad \qquad =\qquad$ | м                       |             | $\mathbf{m}$ |                           | $\overline{\mathbf{H}}$ | Э              | н | н  | ⋍             |               | э | $\overline{2}$ |
| E                  | л              | ۰                        | ٠                         | ⋗                       | N                       | Λ           | n            | $\widetilde{\phantom{m}}$ | O                       | ю              | o | ┛  | $\frac{1}{2}$ |               | ю | $\blacksquare$ |
| $\mathbf{F}% _{0}$ | sic            | ÷                        |                           | 2                       | $\circ$                 |             | Ö            | ۰                         | п                       | я              | п | ٦  | Æ.            |               | я |                |

**Рис. 2.2. Таблица ASCII-кодов**

Например: закодируем слово «ПАРТА». Для этого в таблице ASCII найдем коды букв этого слова – П-8F, А-80, Р-90, Т-92, А-80. Таким образом, ПАРТА есть 8F80909280. Для представления в двоичной кодировке воспользуемся таблицей соответствия. Тогда 8F-10001111, 80-10000000, 90-10010000, 92-10010010, 80-10000000. Окончательно получаем: 1000111110000000100100001001001010000000.

Задание 4. изучить понятие АСУ **Выскажите мнение:** Что такое АСУ? В чем заключается идея управления? Дайте определение автоматической системы.

### Методика выполнения задания

### Выскажите мнение:

Что такое АСУ?

В чем заключается идея управления?

Залание 5.

1. Просмотрите презентацию «Автоматизированные системы управления», в которой представлены виды АСУ. С помощью гиперссылок перейдите на web-страницы, в которых приведены примеры автоматизированных систем управления.

2. В качестве примера автоматизации на производстве найдите видеоролики по своей специальности, например: «Лаборант химического анализа» и «Моя профессия лаборант хим. анализа».

3. Найдите название программ АСУ в различных отраслях.

4. Подберите готовую презентацию об одной из АСУ, отредактируйте ее и подготовьте по ней доклад.

### Ответить на контрольные вопросы:

1. Что называется автоматизированной системой управления?

2. Какую задачу решают автоматизированные системы управления?

3. Какие цели преследуют АСУ?

4. Какие функции осуществляют АСУ?

5. Приведите примеры автоматизированных систем управления.

Выполнить практические задания в личном кабинете на сайте el.istu.edu.

Требования к оформлению отчетного материала: задания выполняются в тетрадях, информация об АСУ по специальности можно найти в Интернет, она должна быть представлена для защиты перед группой.

### Форма контроля

Проверка выполненных заданий в тетрадях и оценка рассказа об АСУ по специальности.

Ссылки на источники: [2,3,4]

# Практическая работа № 7-8

Правила оформления презентаций в MS Power Point. Создание компьютерных публикаций на основе использования готовых шаблонов (для выполнения учебных заданий из различных предметных областей). Создание и редактирование графических и мультимедийных объектов средствами компьютерных презентаций с использованием презентационного оборудования

Цель занятия. Овладение приемами работы по созданию компьютерных публикаций.

**Оборудование:** персональный компьютер с выходом в интернет и лицензионным программным обеспечением.

**Программное обеспечение**: операционная система Windows, MS Office.

#### **Количество часов:** 4 часа

#### **Задание:**

1. Изучить теоретический материал в личном кабинете на сайте el.istu.edu, выполнить конспект правил оформления презентаций.

2. Выполнить задания в соответствии c учебником, указанным преподавателем.

3. Подготовить и оформить презентацию по теме Знакомимся с компьютером.

#### **Методика выполнения задания**

#### **Оформить презентацию со слайдами:**

1. Титульный лист.

2. Структура компьютера (выполнить гиперссылки на соответствующие слайды от каждого блока) *(см. рис. 2.3.).*

3. Процессор *(см. рис. 2.4.).*

5. Устройства ввода *(см. рис. 2.5.).*

6. Устройства ввода *(см. рис. 2.6.).*

Следующие слайды заполняются самостоятельно в соответствии с требованиями к оформлению презентаций.

7. Оперативная память.

8. Долговременная память.

9-11. Слайды по индивидуальной теме (определение, устройство, назначение).

Нумерация слайдов обязательно: Вставка-номер слайда.

# Структура компьютера

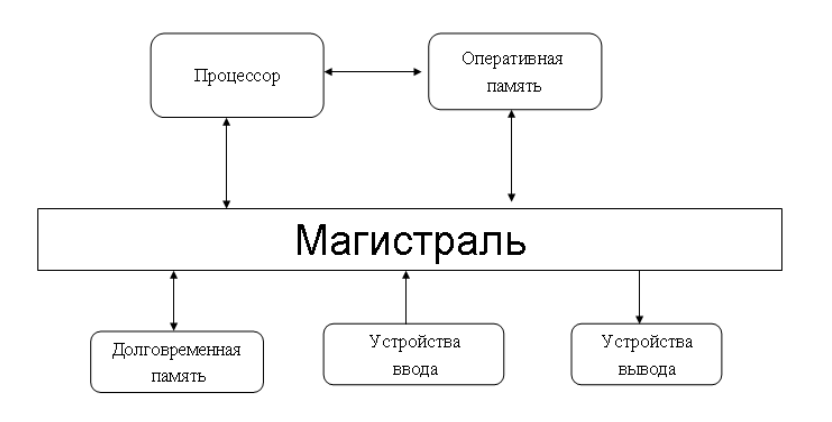

**Рис. 2.3. Содержание второго слайда**

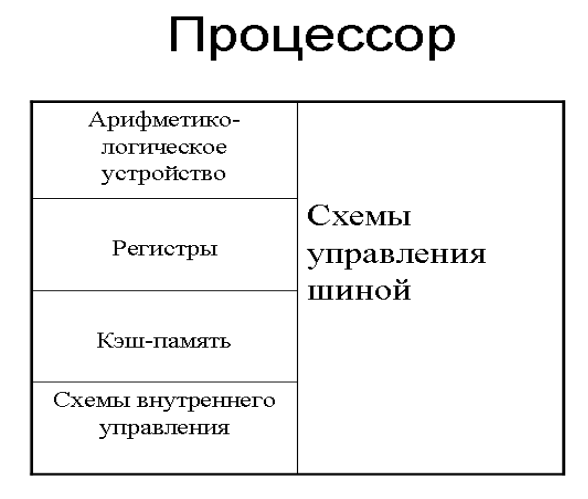

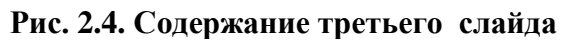

# Устройства ввода

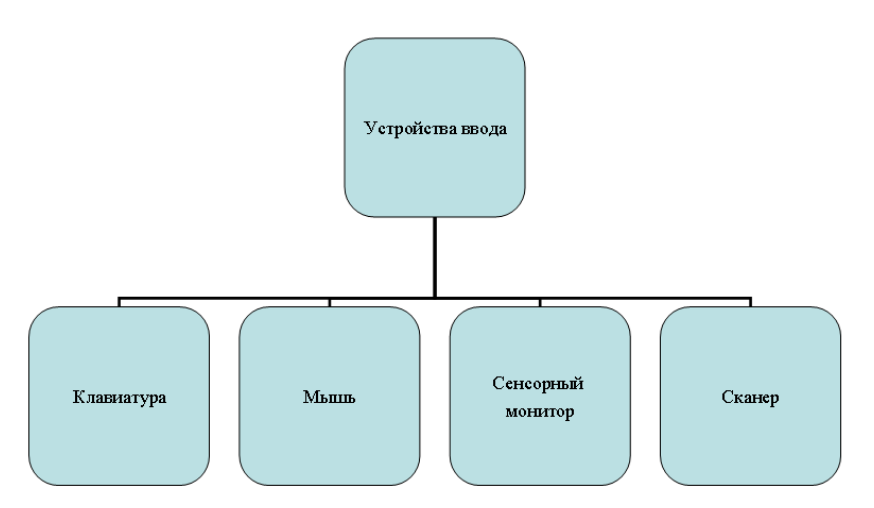

**Рис. 2.5. Содержание четвёртого слайда**

# Устройства вывода

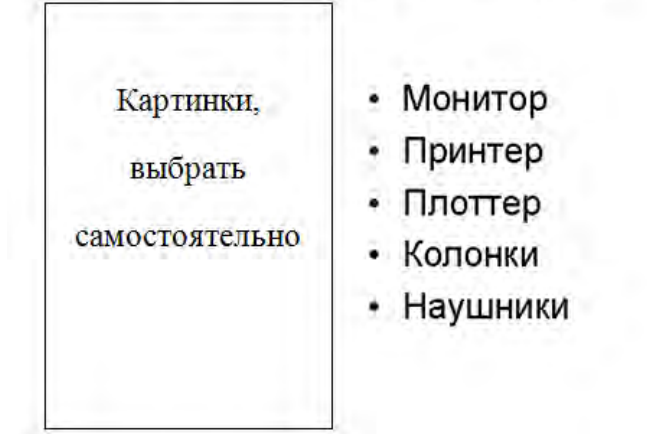

**Рис. 2.6. Содержание пятого слайда**

**Требования к оформлению отчетного материала:** задания выполняются на компьютере.

**Форма контроля** Проверка выполненных заданий на компьютере. **Ссылки на источники: [1,2,3]**

# **Практические работы № 9**

Возможности настольных издательских систем: создание, организация и основные способы преобразования (верстки) текста. Требования к оформлению текстовых документов.

**Цель занятия. О**владение приёмами работы в настольной издательской системе MS Publisher.

**Оборудование:** персональный компьютер с выходом в интернет и лицензионным программным обеспечением.

**Программное обеспечение**: операционная система Windows, MS Office.

**Количество часов:** 2 часа

**Задание:**

**1. Изучить теоретический материал.**

**2. Выполнить задания.**

**3. Подготовить отчет.**

### **Методика выполнения задания**

1. Изучив теоретический материал, необходимо разделиться. Делятся на группы по три человека. Группам дается текст, на основе которого они должны создать буклет. Задача дизайнера заключается в выборе макета, его оформлении. Редактор занимается подбором содержания. Задача верстальщика расположить и оформить текст буклета. Студенты помогают друг другу во время работы, поочередно работают за компьютером.

2. Студентами совместно с преподавателем определяются требования к выполнению работы. Например: соответствие заданной теме, качество изображений, грамотность изложения материала, полнота раскрытия темы, красочность гармоничность привлекательность оформления, читаемость текста.

3. Презентовать свои работы (электронный буклет)

**Требования к оформлению отчетного материала:** задания выполняются на компьютере

### **Форма контроля**

Проверка выполненных заданий на компьютере, оценка буклета

### **Ссылки на источники: [2,3,4]**

# **Практическая работа №10-11**

Правила оформления текстовых документов в WS Word, в соответствии со стандартом организации. Создание документов в текстовом редакторе. Создание документов на основе использования готовых шаблонов. Использование систем проверки орфографии и грамматики.

**Цель занятия.** Изучение информационной технологии создания, редактирования и форматирования документов в MS Word.

**Оборудование:** персональный компьютер с выходом в интернет и лицензионным программным обеспечением.

**Программное обеспечение**: операционная система Windows, MS Office.

#### **Количество часов:** 4 часа

#### **Задание:**

1. Изучить теоретический материал.

2. Выполнить задания.

3. Подготовить отчет.

### **Методика выполнения задания**

#### **Задание 1. Набор текста и сохранение текста.**

1. Наберите следующий текст (клавишу Enter нажмите только в конце всего текста).

**Сканеры – это аналого-цифровые преобразователи. Они превращают аналоговые объекты – документы, страницы книг и журналов, фотографии – в цифровые изображения, которые сохраняются в компьютере в виде графических файлов. Специальные программы для оптического распознавания символов (например, Fine Reader) преобразовывают графическое изображение страницы текста в текстовый формат. Картинка становится текстом и его можно редактировать обычным образом в текстовом редакторе.**

2. Сохраните документ.

### **Задание 2. Копирование текста**

Скопируйте весь текст 4 раза разными способами. В результате должно получиться пять абзацев, разделенных пустыми строками.

**Задание 3. Форматирование символов (шрифт, размер шрифта, цвет шрифта)**

1. Выделите первый абзац, установите шрифт **Courier New,** размер **14 пт.**

2. В первом абзаце выделите слово *Сканеры,* установите шрифт **Arial,** размер **12 пт.**

3. В первом абзаце выделите слово *преобразователи,* установите начертание **Подчеркнутый.**

4. В первом абзаце выделите фразу *аналоговые объекты,* установите начертание **Полужирный** и **Курсив.**

5. В первом абзаце выделите фразу *цифровые изображения,* установите **Цвет шрифта** (Красный).

6. В первом абзаце выделите название *Fine Reader,* установите **Выделение цветом** (Желтый).

7. Выделите второй абзац, установите шрифт **Arial,** размер **14 пт,** начертание **Полужирный** и **Курсив, Цвет шрифта** (Зеленый).

### **Задание 4. Форматирование символов (интервалы между символами, смещение символов относительно строки)**

1. Выделите третий абзац, задайте интервал между символами 2 пт: **Шрифт** вкладка **Интервал** <в списке **Интервал** выберите **Разреженный на 2 пт> -> ОК.** Для третьего абзаца установите размер шрифта **14 пт,** выравнивание — **По ширине,** отступ первой строки (красную строку) — **1 см.**

2. В третьем абзаце выделите слово *объекты,* задайте ему смещение вверх на **4** пт: **Шрифт** -> вкладка **Интервал** -> <в списке **Смещение** выберите **Вверх на 4 пт> -> ОК.**

**Задание 5. Форматирование абзацев (выравнивание, отступ первой строки (красная строка), отступ слева)**

**1.** Выделите первый абзац, установите выравнивание **По центру.**

**2.** Выделите второй абзац, установите выравнивание **По ширине.** Задайте отступ первой строки абзаца (красную строку) **1,5 см (Абзац -> Отступ первой строки).**

**3.** Выделите третий абзац **и** задайте отступ слева **4 см (Абзац -> Отступ слева).**

**Задание 6. Форматирование абзацев (интервалы между абзацами, межстрочные интервалы)**

1. Выделите четвертый абзац, задайте интервалы для абзаца и междустрочный интервал:**Абзац -> Интервал перед** установите **18 пт, Интервал после** установите **12 пт, междустрочный** установите **Двойной -> ОК.**

2. Для четвертого абзаца установите шрифт **Arial Black,** размер **11 пт,** выравнивание — **По правому краю.**

### **Задание 7. Разбиение текста на колонки**

1. Выделите пятый абзац, разбейте его на колонки. **Число колонок** задайте **2.**

2. Для пятого абзаца установите выравнивание **По ширине,** междустрочный интервал **Полуторный.**

### **Задание 8. Вставка буквицы**

Выделите пятый абзац, вставьте буквицу, <выберите вид буквицы **В тексте>** - <в списке **Шрифт** выберите шрифт буквицы **Arial Black> —> ОК.**

### **Задание 9. Установка переноса слов по слогам**

Установите перенос слов по слогам.

## **Задание 10. Сохранение изменений в файле.**

Сохраните изменения в документе.

**Задание 11.** Оформить текст предложенный на сайте el.istu.edu в соответствии с требованиями к оформлению теста.

**Требования к оформлению отчетного материала:** задания выполняются в текстовом редакторе

### **Форма контроля**

Проверка выполненных заданий на компьютере и оценка участия в беседе.

### **Ссылки на источники: [1,2,3]**

# **Практическая работа №12**

Создание и редактирование формул

**Цель:**

Изучение информационной технологии вставки и редактирования формул в текст MS Word.

**Оборудование:** персональный компьютер с выходом в интернет и лицензионным программным обеспечением.

**Программное обеспечение**: операционная система Windows, MS Office.

**Количество часов:** 2 часа

**Задание:**

**1. Изучить теоретический материал.**

**2. Выполнить задания.**

**3. Подготовить отчет.**

**Методика выполнения задания**

**Задание Вставка формул.**

Используя мастер формул, вставьте формулы по образцу *(см. рис. 2.7.и рис. 2.8)*.

$$
5 \neq 4+2
$$
\n
$$
3\frac{4}{5} + 12\frac{3}{5} = 16\frac{2}{5}
$$
\n
$$
2+4 \geq 3
$$
\n
$$
2\frac{1}{3} + \frac{1}{3} = 1
$$
\n
$$
5 \leq 1,7 \quad \sqrt[4]{16} = 2
$$
\n
$$
1\frac{3}{2} + \frac{3}{2} = 4 \quad 3^2 = 9
$$
\n
$$
(A = B) \Leftrightarrow (B = A)
$$
\n
$$
A = \begin{bmatrix} 12 & 6789 \\ 345 & 10 \end{bmatrix}
$$
\n
$$
3\sqrt[4]{3} \frac{11}{11} + 12
$$
\n
$$
3\sqrt[4]{3} \frac{11}{11} + 12
$$
\n
$$
3\sqrt[4]{3} \frac{11}{11} + 12
$$
\n
$$
3\sqrt[4]{3} \frac{11}{11} + 12
$$

### **Рис. 2.7. Образец для набора формул**

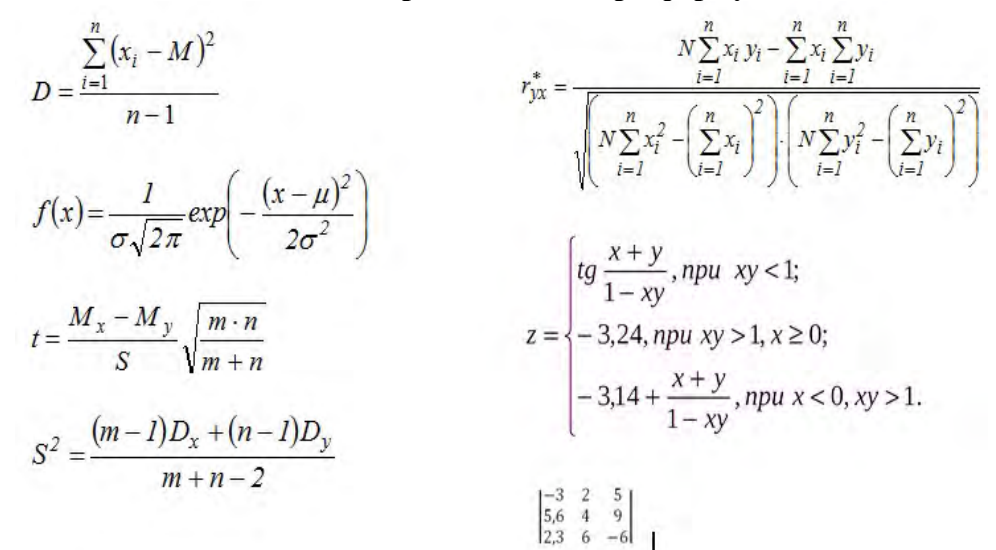

**Рис. 2.8. Образец для набора формул**

**Требования к оформлению отчетного материала:** задания выполняются на компьютере, в текстовом редакторе

#### **Форма контроля**

Проверка выполненных заданий на компьютере в текстовом редакторе.

**Ссылки на источники: [2,3,4]**

### **Практическая работа №13**

Создание и рисунков в текстовом редакторе

**Цель:**

Изучение информационной технологии вставки и редактирования рисунков в текст MS Word.

**Оборудование:** персональный компьютер с выходом в интернет и лицензионным программным обеспечением.

**Программное обеспечение**: операционная система Windows, MS Of-

fice.

**Количество часов:** 2 часа

**Задание:**

- **1. Изучить теоретический материал.**
- **2. Выполнить задания.**
- **3. Подготовить отчет.**

### **Методика выполнения задания**

**Требования к оформлению отчетного материала:** задания выполняются на компьютере, текстовом редакторе

### **Форма контроля**

Проверка выполненных заданий на компьютере в текстовом редакторе.

### **Ссылки на источники: [1,2]**

# **Практическая работа №14**

Оформление комплексных документов.

**Цель:**

Изучение информационной технологии создания документов в MS Word.

**Оборудование:** персональный компьютер с выходом в интернет и лицензионным программным обеспечением.

**Программное обеспечение**: операционная система Windows, MS Office.

**Количество часов:** 2 часа

**Задание:**

**1. Изучить теоретический материал.**

**2. Выполнить задания по оформлению текста по образцу.**

**3. Подготовить отчет.**

**Методика выполнения задания**

**Требования к оформлению отчетного материала:** задания выполняются на компьютере в текстовом редакторе

### **Форма контроля**

Проверка выполненных заданий на компьютере.

**Ссылки на источники: [4]**

# **Практическая работа №15-17**

Система счисления. Перевод чисел из различных систем счисления.

Выполнение действий с числами в различных системах счисления.

**Цель работы:** сформировать представление о принципах работы компьютера, научиться выполнять перевод чисел из различных системах счисления в десятичную и обратно, выполнять действия в различных системах счисления.

**Оборудование:** персональный компьютер с выходом в интернет и лицензионным программным обеспечением.

**Количество часов:** 6 часов

### **Задание:**

1. Изучить теоретический материал, представленный преподавателем и на сайте el.istu.edu.

2. Разобраться с помощью преподавателя с примерами решения задач.

3. Самостоятельно выполнить задания к практической работе в тетрадях *(см. рис. 2.9.).*

1. Переведите данное число из десятичной системы счисления в двоичную, восьмеричную и шестнадцатеричную системы счисления.

2. Переведите данное число в десятичную систему счисления.

3. Сложите числа.

Вариант 1

1. a)  $860_{(10)}$ ; 6)  $785_{(10)}$ ; B)  $149,375_{(10)}$ .

2. a)1001010<sub>(2)</sub>; 6) 111111100,0001<sub>(2)</sub>; B) 775,11<sub>(8)</sub>; r) 294,3<sub>(16)</sub>.

3. a)  $1101100000_{(2)}$ +10110110<sub>(2)</sub>; 6)  $271,34_{(8)}$ +1566,2<sub>(8)</sub>;

 $B) 65,2_{(16)}+3CA,8_{(16)}$ 

Вариант 2

1. a)  $250_{(10)}$ ; 6)  $757_{(10)}$ ; B)  $711_{,}25_{(10)}$ .

2. a)  $1111000_{(2)}$ ; 6)  $100111100$ ,  $1101_{(2)}$ ; B)  $1233,5_{(8)}$ ; r)  $2B3,F4_{(16)}$ .

3. a)  $1010101_{(2)}+10000101_{(2)}$ ; 6)  $607,54_{(8)}+1620,2_{(8)}$ ; B)  $3BF,A_{(16)}+313,A_{(16)}$ .

Вариант 3 1. a)  $759_{(10)}$ ; 6)  $265_{(10)}$ ; B)  $79,3475_{(10)}$ . 2. a)  $1001101_{(2)}$ ; 6)  $1111010000, 001_{(2)}$ ; B)  $1461, 15_{(8)}$ ; r)  $9D, A_{(16)}$ . 3. a)  $100101011_{(2)}$ +111010011 (2); 6) 674,34(8)+1205,2(8);  $B)$  2FE, 6(16) + 3B, 4(16).

#### **Рис. 2.9. Задание по теме системы счисления**

Выполнить практические задания и тест в личном кабинете на сайте el.istu.edu.

**Требования к оформлению отчётного материала:** задания выполняются в тетрадях

### **Форма контроля**

Проверка выполненных заданий в тетрадях

### **Ссылки на источники: [2,3]**

# **Практическая работа №18**

Оформление материала индивидуальной проектной работы в MS Word.

**Цель занятия.** Познакомиться с требования по оформлению индивидуальных проектных работ, СТО-005-2020.

**Оборудование:** персональный компьютер с выходом в интернет и лицензионным программным обеспечением.

**Количество часов:** 2 часа

**Задание:**

- 1. Рассмотреть теоретический материал.
- 2. Сделать конспект по оформление проектных работ в тетрадях. Выписать основные требования по оформлению *(см. рис. 2.10.)*

Размеры полей: верхнего 1,5 см, нижнего - 2 см.; левое поле - 3 см, правое -1 м (Разметка страницы - Параметры страницы)

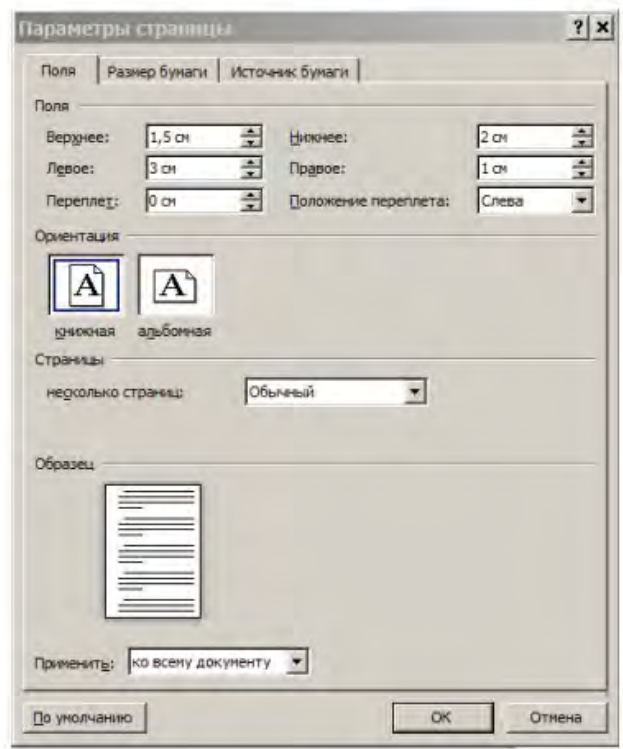

Для всего текста: абзацный отступ (1,25), выравнивание по ширине, интервал между строчками одинарный, отступы перед и после по 0. Отступы слева и справа 0,3.

#### **Рис. 2.10. Образец требований**

**Требования к оформлению отчётного материала:** задания выполняются в тетрадях

**Форма контроля** Проверка выполненных заданий в тетрадях **Ссылки на источники: [2]**

# **Практическая работа №19-23**

Создание презентации по теме индивидуальной проектной работы с использованием различных объектов, анимации и демонстрация её с помощью проектного оборудования. Оформление материала индивидуальной проектной работы в MS Word и MS Power Point.

**Цель занятия.** Изучение информационной технологии создания презентации, научиться создавать презентации для защиты проектов в соответствии с требованиями.

**Оборудование:** персональный компьютер с выходом в интернет и лицензионным программным обеспечением.

**Программное обеспечение**: операционная система Windows, MS Office.

**Количество часов:** 10 часов

### **Содержание задания:**

1. Ознакомьтесь с правилами создания презентаций, с критериями оформления и критериями защиты проектной работы. Изучить теоретический материал (требования и стандарты).

2. Выполнение презентации и оформление текстового документа индивидуального проекта в соответствии с требованиями к оформлению.

**Требования к оформлению отчетного материала:** задания выполняются на компьютере программе Word и Power Point.

### **Критерии оценки:**

Текстовый документ не принимается и не оценивается до тех пока не будет соответствовать требованиям СТО ИРНИТУ.

Критерии оценки презентации *(см. табл. 2.4).*

*Таблица 2.4*

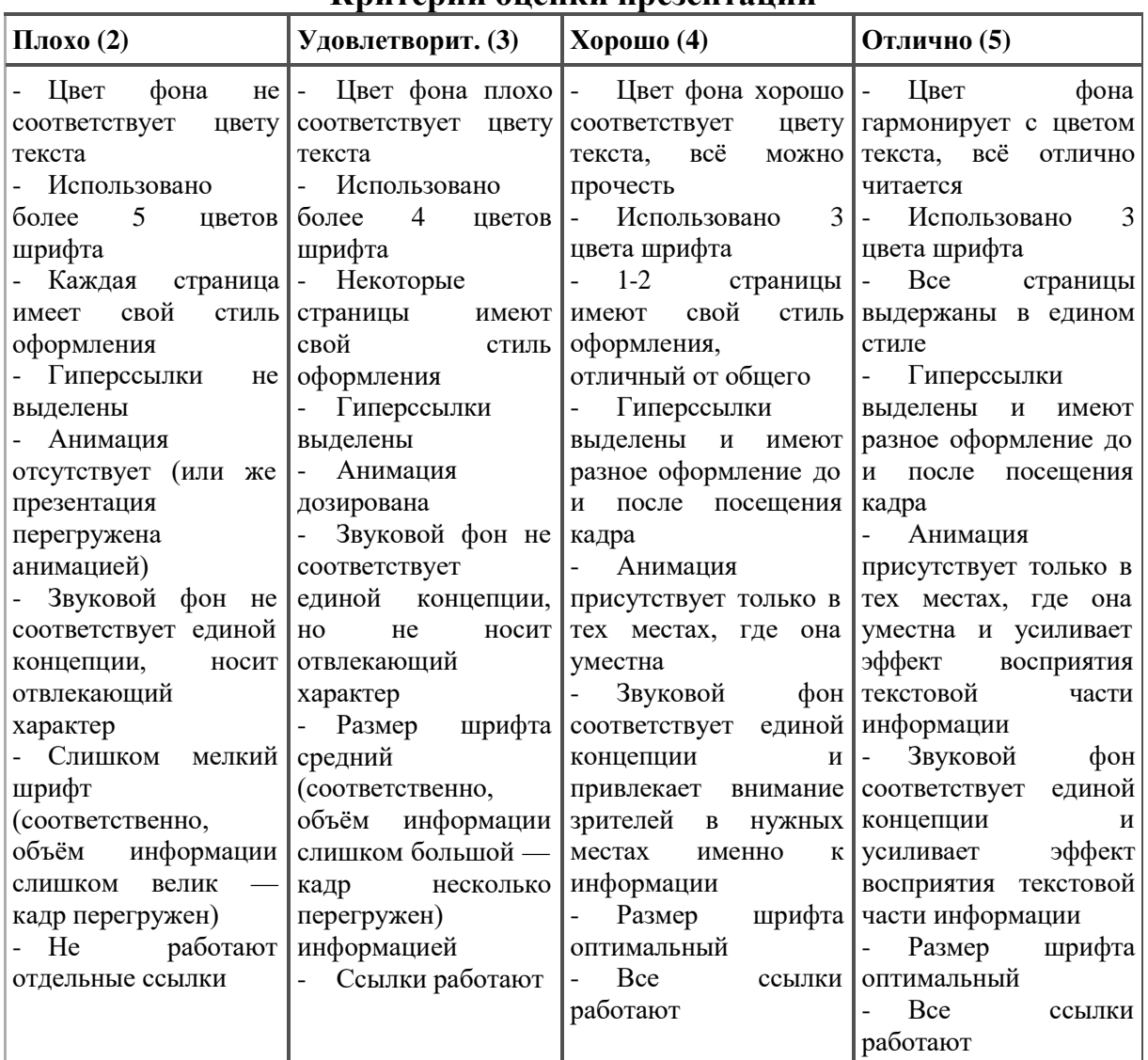

### **Критерии оценки презентации**

## **Форма контроля**

Проверка выполненных заданий на компьютере. **Ссылки на источники: [1,2,4]**

# **Практическая работа № 24**

Составление алгоритмов различной структуры. Примеры построения алгоритмов и их реализации на компьютере.

**Цель работы:** получить навыки работы по описанию алгоритмов, знать их типы и свойства

**Оборудование:** персональный компьютер с выходом в интернет и лицензионным программным обеспечением.

**Количество часов:** 2 часа

### **Задание:**

Изучить теоретический материал.

Ответит устно на контрольные вопросы. Рассмотреть примеры решения задач.

Самостоятельно решить задачи.

Подготовить отчет в тетрадях.

#### **Задачи для самостоятельного решения:**

1. Составить алгоритм и блок схему: Вычислить площадь прямоугольника по заданной длине и ширине.

2. Отметь, что неверно на блок-схеме *(см. рис. 2.11).*

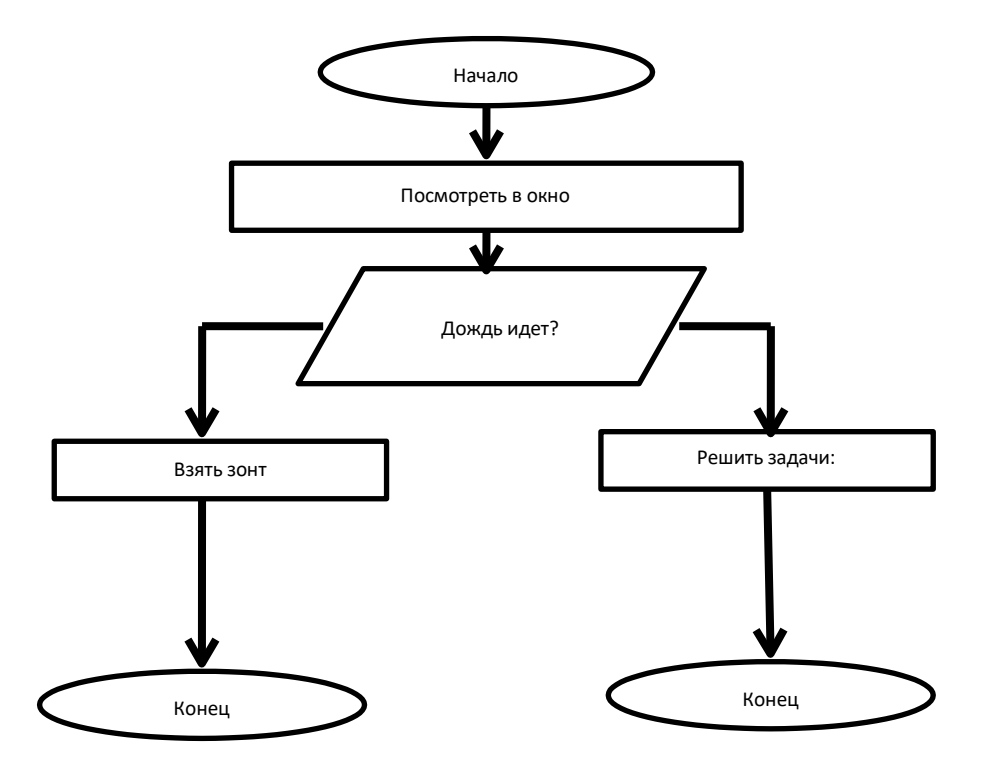

**Рис. 2.11. Блок схема к заданию 2**

### **Задания:**

Составить блок-схему для нахождения периметра квадрата. Составить блок-схему для перехода перекрестка со светофором. Выполнить задания *(см. рис. 2.12, рис. 2.13, рис. 2.14, рис. 2.15).*

1. В алгоритме, записанном ниже, используются целочисленные переменные а и b. Определите значение переменной а после исполнения данного алгоритма.

> $a := 8$  $b := 6 + 3 * a$  $a := b/3 * a$

2. Определите значение переменной с после выполнения фрагмента алгоритма, записанного в виде блок-схемы:

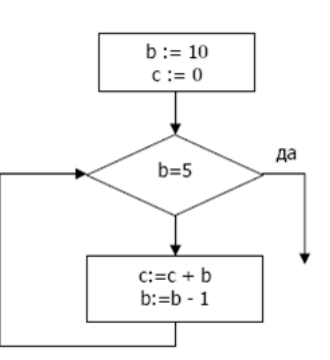

3.В алгоритме, записанном ниже, используются целочисленные переменные а и b. Определите значение переменной а после исполнения данного алгоритма.

 $a := 4$  $b := 8 + 2 * a$  $a := b/2^*a$ 

#### Рис. 2.12. Залания 1-3

4. Определите значение переменной с после выполнения фрагмента алгоритма, записанного в виде блок-схемы.

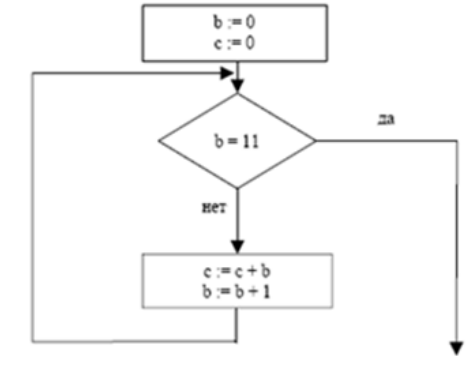

5. В алгоритме, записанном ниже, используются целочисленные переменные а и b.

Определите значение переменной а после исполнения данного алгоритма.

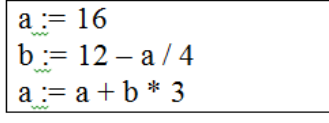

6. Чему станет равна величина N после выполнения ряда присваиваний  $N:=6; N:=N*N; N:=N+N; N:= (N-2)/10?$ 

7. По команде присваивания восстановите арифметическое выражение.  $R = ((4.9 * 5.7 - 12.67)/(3.5 + 0.4)) * ((85.85 + 4.3^2)/(2 * (3 + 8.2)^2))$ 

Рис. 2.13. Задания 4-7

8. Определите значение переменной с после выполнения фрагмента

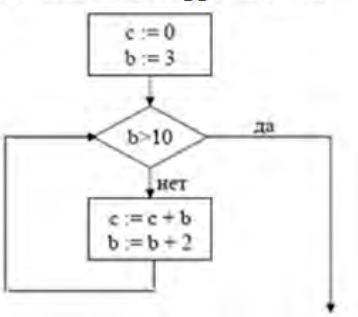

алгоритма, записанного в виде блок-схемы.

9. В алгоритме, записанном ниже, используются целочисленные переменные а и b. Определите значение переменной а после исполнения данного алгоритма.

 $a = -5$  $b := 5 + 7 * a$  $a := b / 2 * a$ 

10. Определите значение переменной с после выполнения фрагмента алгоритма, записанного в виде блок-схемы.

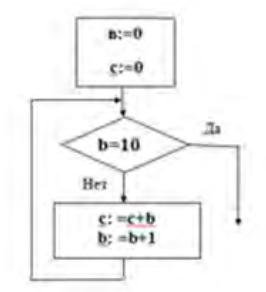

Рис. 2.14. Задания 8-10

11. В алгоритме, записанном ниже, используются целочисленные переменные а и b. Определите значение переменной а после исполнения данного алгоритма.

 $a := 4$  $b := 2 + 4 * a$  $a := b / 2 * a$ 

12. Определите значение переменной с после выполнения

фрагмента алгоритма, записанного в виде блоксхемы.

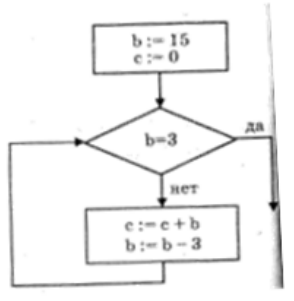

13. Запишите алгоритм для решения задачи в словесно-пошаговой форме:

«Результаты переписи населения заносятся в ЭВМ. Определите средний возраст опрошенных человек».

14. Восстановите по алгоритму, записанному в словесно-пошаговой форме, арифметическое выражение.

- 1. Спросить, чему равен х.
- 2. Спросить, чему равен у.
- 3. Умножим 2 на х, результат обозначим с.
- 4. Сложим 3 и с, результат обозначим d.
- 5. Возведем у в степень 2, результат обозначим е.
- 6. Умножим 3 на е, результат обозначим f.
- 7. Сложим с и f, результат обозначим g.
- 8. Вычтем 7 из с, результат обозначим h.
- 9. Разделим d на h, результат обозначим i
- 10. Вычтем 7 из d, результат обозначим j.
- 11. Разделим ј на f, результат обозначим n.
- 12. Разделим і на n, результат обозначим k.
- 13. Сообщить результат к.

#### Рис. 2.15. Залания 11-14

Требования к оформлению отчетного материала: задания выполняются в тетрадях

Форма контроля

Проверка выполненных заданий в тетрадях Ссылки на источники: [1-4]

# Практические работы № 25-26

Использование алгоритма как способа автоматизации деятельности. Алгоритмы (графический и программный вид) линейной и разветвляющейся структуры.

Основные алгоритмические конструкции и их описание средствами языков программирования. Использование логических высказываний и операций в алгоритмических конструкциях.

Цель работы: получить представление об алгоритмическом автоматизации действий, научиться составлять блок-схемы алгоритмов различной структуры.

Оборудование: персональный компьютер с выходом в интернет и лицензионным программным обеспечением.

Количество часов: 4 часа

Залание:

1. Повторить теоретический материал в беседе с преподавателем.

2. Рассмотреть примеры решения задач. Устно ответьте на контрольные вопросы

3. Самостоятельно решить задачи.

4. Выполнить задания и тесты на сайте el.istu.edu в курсе Информатика

### Задачи для самостоятельной работы.

1. Составьте по шаблону блок – схему решения задачи:

Заданы три числа - а, в, с. Известно, что два из них равны между собой, а третье отлично от них. Найдите, какое из чисел отлично от двух других. (см. рис. 2.16)

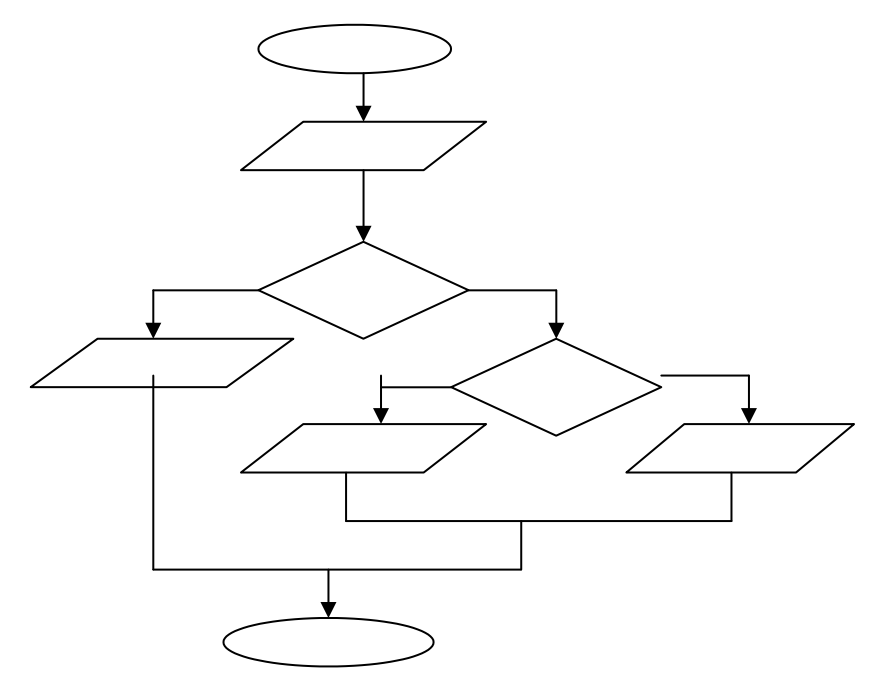

Рис. 2.16. Блок-схема к решению задания 1

2. Приведите приведённую блок - схему в формульное описание (сведите все действия в одну формулу, если это возможно) (см. рис. 2.17)

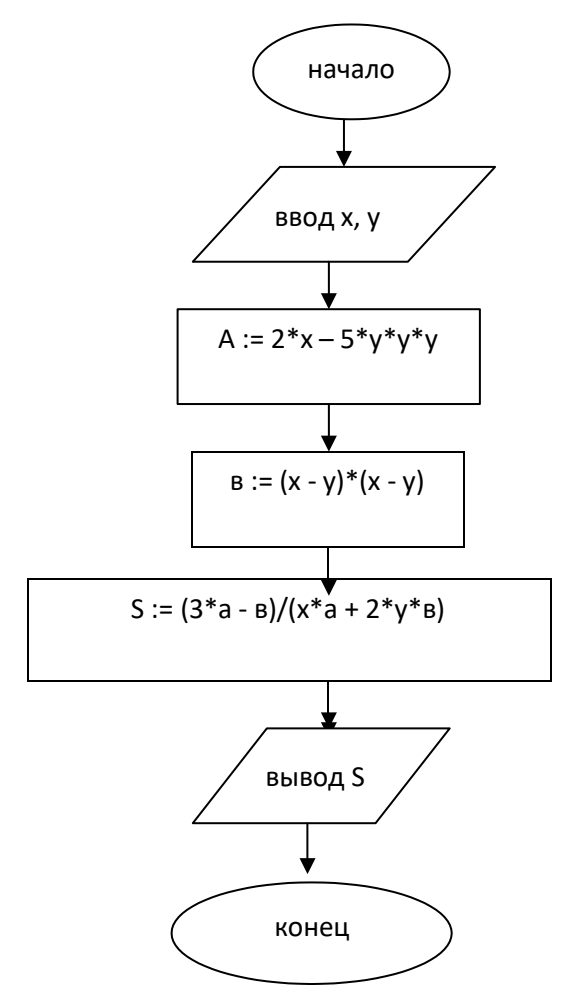

Рис. 2.17. Блок-схема к решению задания 2

Требования к оформлению отчетного материала: задания выполняются в тетрадях

Форма контроля Проверка выполненных заданий в тетрадях

Ссылка на источник: [1-4]

# Практическая работа № 27-28

Примеры построения алгоритмов с использованием конструкций проверки условий, циклов и способов описания структур данных. Среда программирования. Тестирование готовой программы. Программная реализация несложного алгоритма. Проведение исследования на основе использования готовой компьютерной модели. Программирование алгоритмов линейной структуры. Программирование алгоритмов разветвляющейся структуры. Программирование алгоритмов циклической структуры.
Программный принцип работы компьютера. Примеры компьютерных моделей различных процессов. Проведение исследования в социальноэкономической сфере на основе использования готовой компьютерной модели.

Цель работы: овладение практическими навыками разработки и программирования вычислительного процесса линейной и разветвляющейся структуры и навыками по отладке и тестированию программ.

Оборудование: персональный компьютер с выходом в интернет и лицензионным программным обеспечением.

#### Количество часов: 4 часа

#### Залание:

- 1. Изучить теоретический материал.
- 2. Рассмотреть примеры решения задач.
- 3. Самостоятельно решить задачи.
- 4. Полготовить отчет.

#### Методика выполнения задания.

#### Теоретический материал

На основы данных составим программу (см. табл. 2.5)

Таблииа 2.5

#### Исходные данные для составления программы

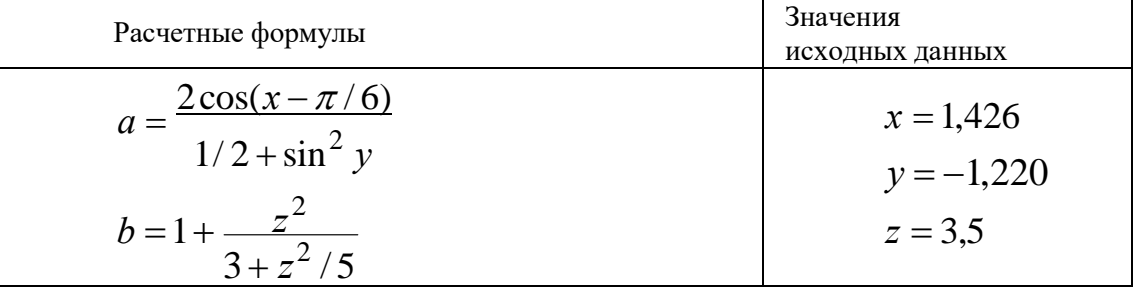

#### Программа

Const Pi As Double =  $3.14159$ Private Sub Вычислить\_Click() Dim x As Double, y As Double, z As Double Dim a As Double, b As Double  $y = TBy$ . Value  $z = TBz$ . Value  $x = T B x$ . Value  $a = (2 * Cos(x - Pi / 6)) / (1 / 2 + (Sin(y)) ^ 2)$  $b = 1 + z \cdot 2 / (3 + z \cdot 2 / 5)$  $TRa$ . Value = a TBb.Value =  $b$ EndSub

#### Исходные данные и результаты приведены на рисунке (см. рис.  $2.18)$

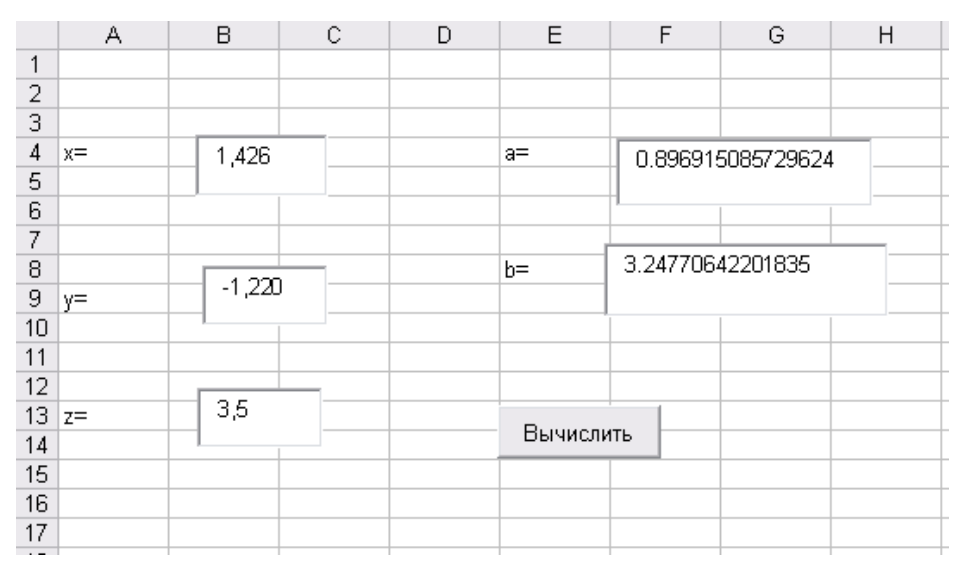

Рис. 2.18. Шаблон заполнения форм

Задание 1 соответственно варианту (см. табл. 2.6)

Таблица 2.6

| Вариант<br>задания | Расчетные формулы                                                                                      |
|--------------------|----------------------------------------------------------------------------------------------------|
| 1                  | $a = \frac{2\cos(x - \pi/6)}{1/2 + \sin^2 y}$ $b = 1 + \frac{z}{3 + z^2/5}$                            |
| $\overline{2}$     | $a = \frac{x^{y/x} - 3\sqrt{y/x}}{a} = \frac{y - x}{y} = \frac{y - z/(y - x)}{1 + (y - x)^2}$          |
| 3                  | $2! \quad 3! \quad 4!$                                                                                 |
| $\overline{4}$     | $y = e^{-bt} \sin(at+b) - \sqrt{ bt+a } x = b \sin(at^2 \cos 2t) - 1$                                  |
| 5                  | $z = \sqrt{x^2 + b - b^2} \sin^3(x + a)/x$ y = cos <sup>2</sup> x <sup>2</sup> - x/ $\sqrt{a^2 + b^2}$ |
| 6                  | $z = x^3tg^2(x+b)^2 + a/\sqrt{x+b} y = \frac{bx^2-a}{e^{ax}-1}$                                        |
| 7                  | $z = x^2(x+1)/b - \sin^2(x+a)$<br>$y = \sqrt{\frac{x b}{a}} + \cos^2(x+b)^3$                           |
| 8                  | $y = \sin^3(x^2 + a)^2 - \sqrt{x7b}$ $z = \frac{x^2}{x^2} + \cos(x+b)^3$<br>$\mathfrak a$              |

Таблица заданий для решения задач по вариантам

#### Продолжение табл. 2.6

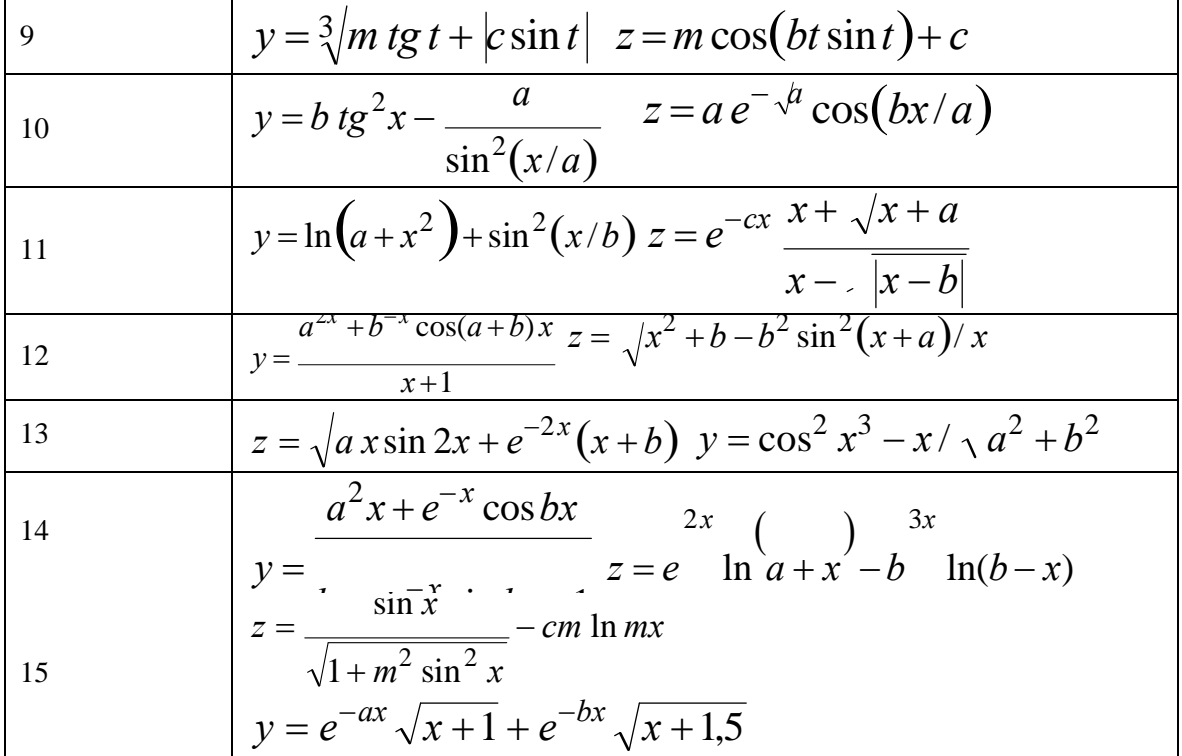

#### Пример составления программы к заданию:

Вычислить значение функции

 $S = \begin{cases} at + b, & e \in \mathbb{R} \text{ and } t < 1; \\ cos at, & e \in \mathbb{R} \text{ and } t = 1; \\ e & cos at, & e \in \mathbb{R} \text{ and } t > 1, \end{cases}$ для  $a = 1,3$ ,  $b = 1,29$ ,  $a, b, t$ .

#### Порядок выполнения работы

Разместим на листе Excel поля с именами ТВа, ТВb, ТВt для исходных данных и поле с именем TBs для результата. Создадим кнопку со свойством Caption «Вычислить» (см. рис. 2.19).

|                | А     | B    | C | D | E    | F         | G | H |
|----------------|-------|------|---|---|------|-----------|---|---|
| 1              |       |      |   |   |      |           |   |   |
| $\overline{2}$ | a=    | 1,3  |   |   |      |           |   |   |
| 3              |       |      |   |   |      |           |   |   |
| $\sqrt{4}$     |       |      |   |   | $s=$ | 1.784     |   |   |
| 5              |       |      |   |   |      |           |   |   |
| 6              | $b =$ | 1,29 |   |   |      |           |   |   |
| 7              |       |      |   |   |      |           |   |   |
| 8              |       |      |   |   |      |           |   |   |
| 9              |       |      |   |   |      | Вычислить |   |   |
| 10             | $t =$ | 0,38 |   |   |      |           |   |   |
| 11             |       |      |   |   |      |           |   |   |
| 12             |       |      |   |   |      |           |   |   |
| 13             |       |      |   |   |      |           |   |   |

**Рис. 2.19. Пример заполнения формы в программе**

Блок-схема алгоритма представлена *на рис. 2.20*.

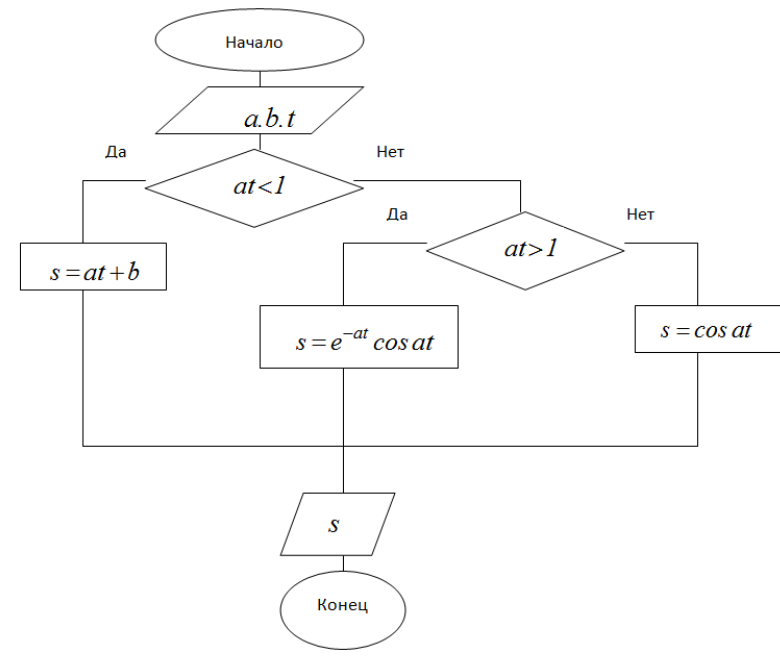

**Рис. 2.20. Блок-схема алгоритма**

Программа, реализующая данный алгоритм имеет вид: Private Sub CommandButton1\_Click() Dim a As Single, b As Single Dim t As Single, s As Single  $a = TBa.Value$  $b = TBb$ . Value  $t = TBt. Value$ If  $a * t < 1$  Then  $s = a * t + b$ ElseIf  $a * t > 1$  Then

 $\overline{\phantom{a}}$ 

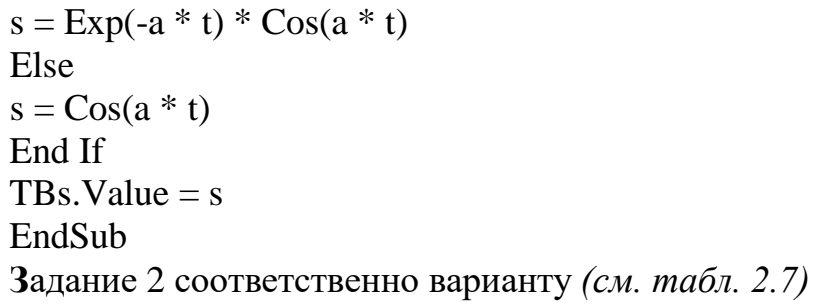

# Таблица 2.7

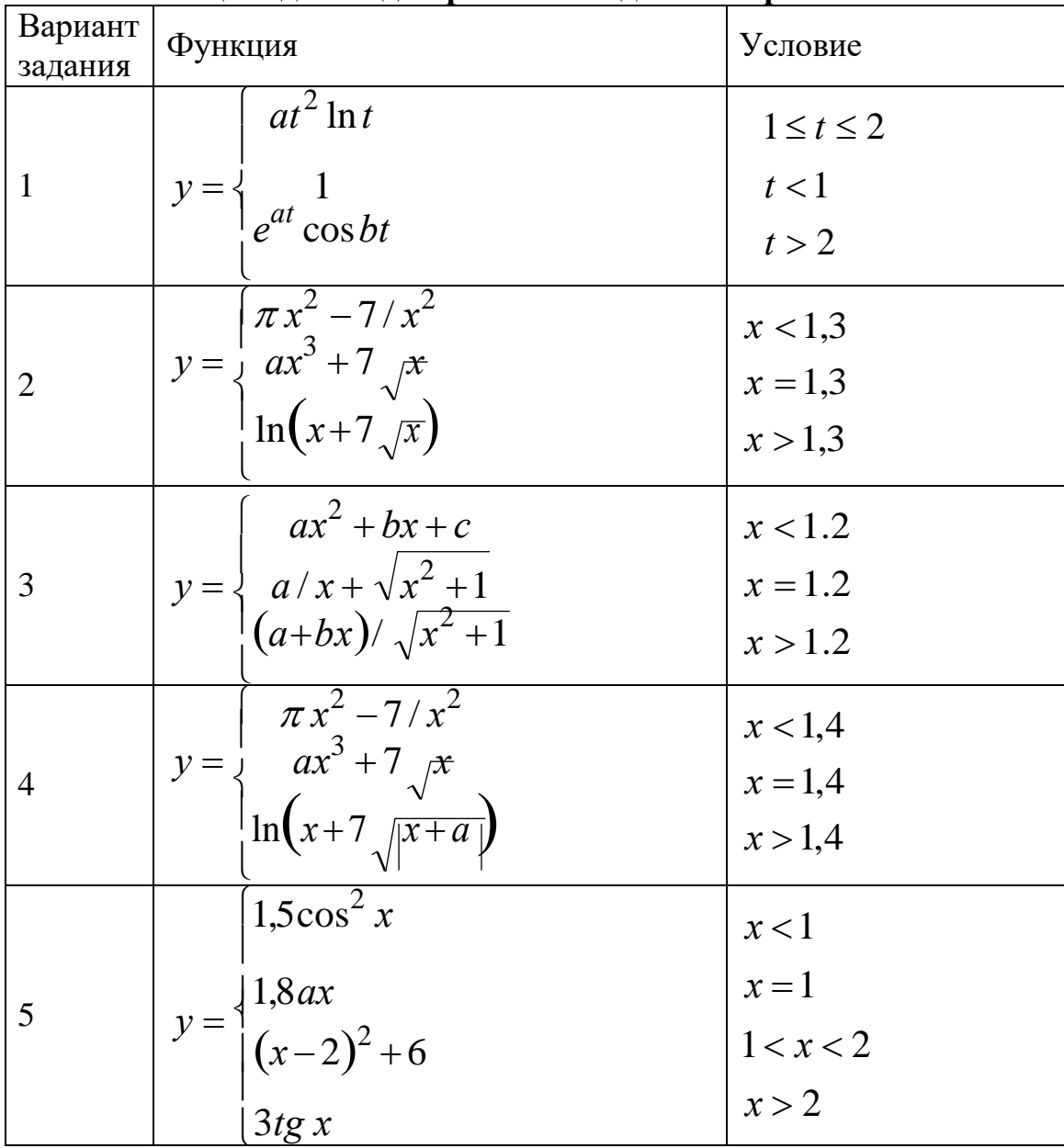

Таблица заданий для решения задач по вариантам

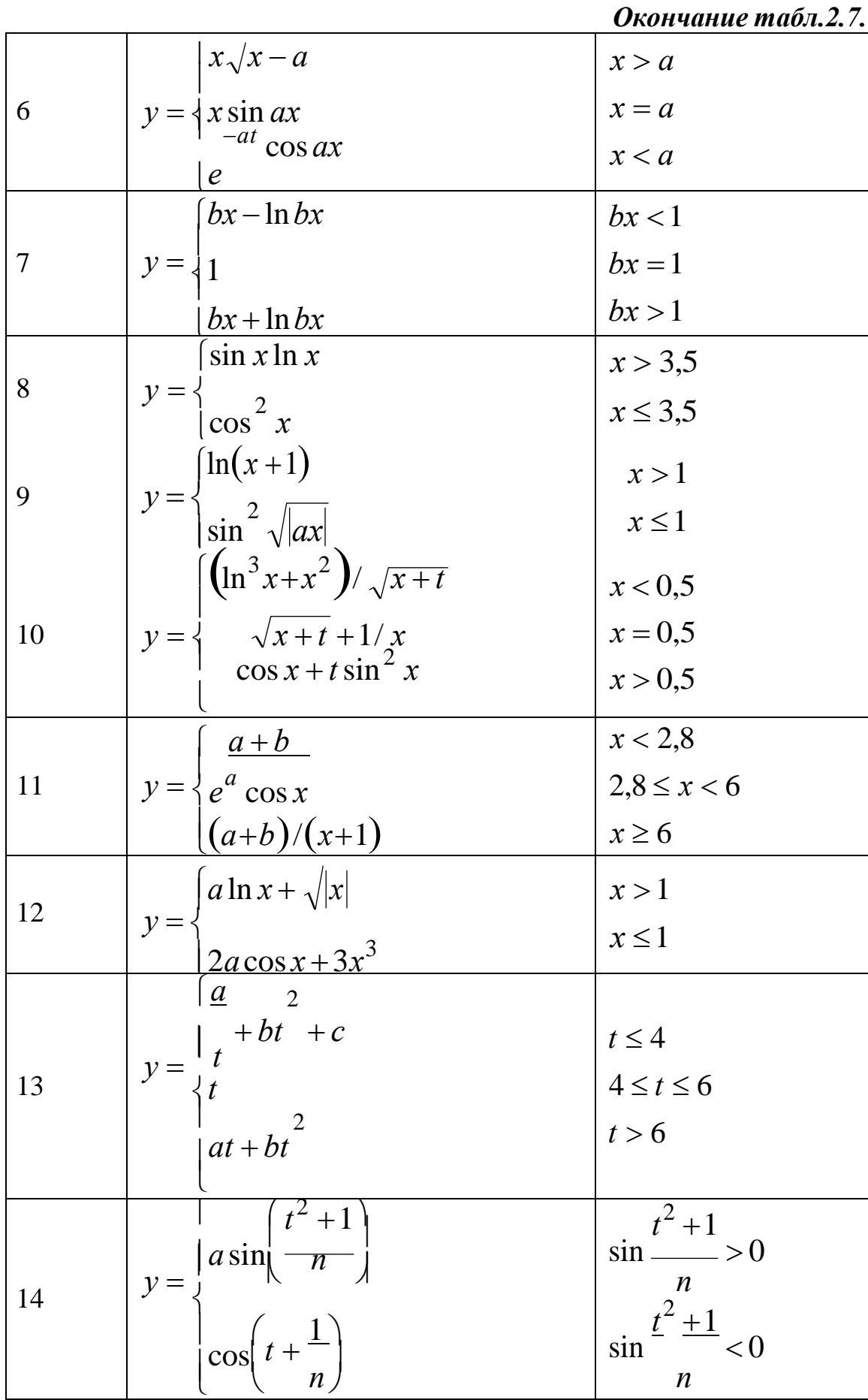

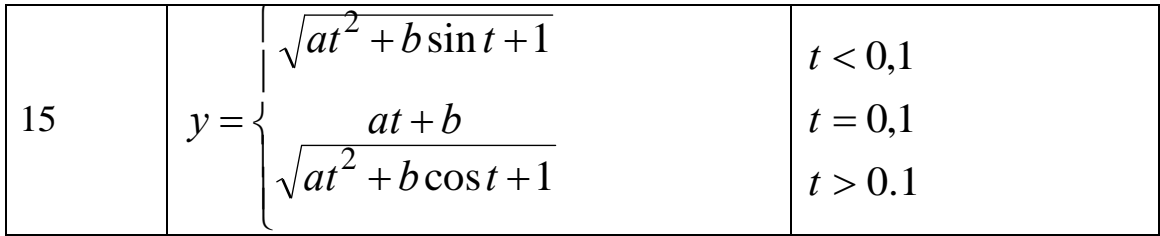

Задание 3 соответственно варианту (см. табл. 2.8)

### Таблица 2.8

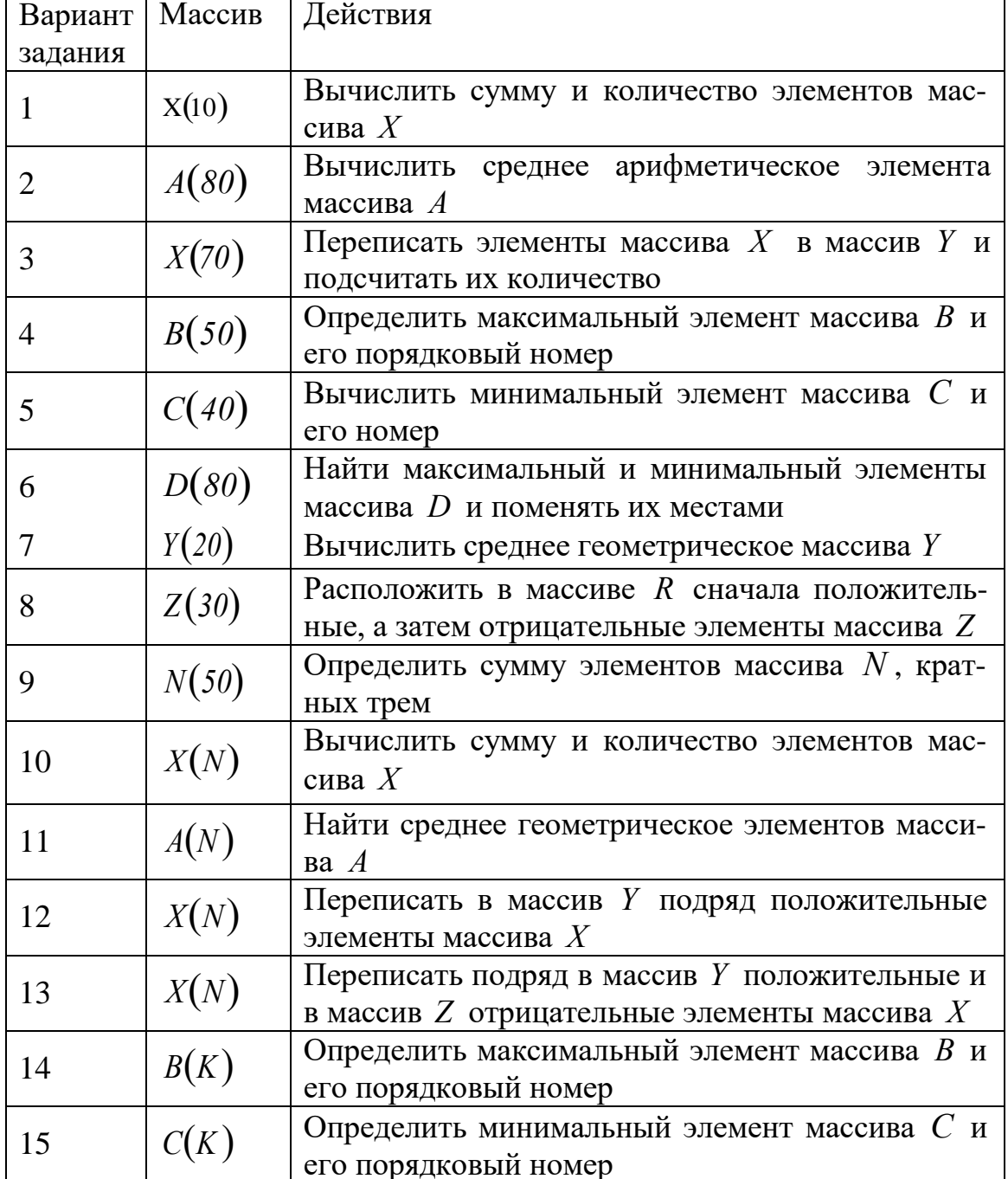

Таблица заданий для решения задач по вариантам

Задания для самостоятельного решения:

**Задание №1.** Составить алгоритм вычисления площади треугольника со сторонами a, b, c (a, b, c - вещественные положительные числа). Построить блок-схему.

**Задание №2.** Составить алгоритм вычисления корней квадратного уравнения ах $^2+$ bx+c=0, заданного коэффициентами a,b,c (предполагается, что a не равно 0, и что дискриминант уравнения неотрицателен). Постро-

ить блок-схему. **Задание №3.** Составить алгоритм вычисления значения выражения  $bb + \sqrt{bb^2 + 4 a a a a} - a a^3 c c + b b^{-2}$ . Построить блок-схему.

 $2aa$ 

**Требования к оформлению отчетного материала:** задания выполняются на персональном компьютере в программе VBA

#### **Форма контроля**

Проверка выполненных заданий на компьютере и проверка отчета в текстовом редакторе.

#### **Ссылки на источники: [1,2,4]**

### **Практическая работа № 29**

Изучение архитектуры компьютера. История и перспективы компьютерной техники.

#### **Цель занятия:**

изучить основные устройства ПК, их назначение и взаимосвязь; изучить основное и прикладное программное обеспечение ПК, получить знания об устройстве современных компьютеров, о тенденциях развития компьютерных технологий.

**Оборудование:** персональный компьютер с выходом в интернет и лицензионным программным обеспечением.

#### **Количество часов:** 2 часа

#### **Задание:**

1. Изучить теоретический материал

2. Составить в текстовом редакторе схему, отражающую архитектуру ПК.

3. Разбиться на команды подготовить доклады об элементах ПК (на выбор), выступить перед группой.

4. Подготовить рассказ о ПК будущего. Выступить с докладом. Задать вопросы одногруппникам.

5. Запишите, из каких частей состоит ПК, на котором вы работаете и его характеристики.

**Требования к оформлению отчетного материала:** задания текстовом редакторе

**Форма контроля** Проверка выполненных заданий в тетрадях **Ссылки на источники: [2,3] Форма контроля**

Проверка выполненных заданий на компьютере и оценка рассказа о ПК.

### **Практическая работа № 30**

Составление схемы по теме Виды программного обеспечения компьютеров. Операционная система назначение и функции операционных систем. Графический интерфейс пользователя. Эксплуатационные требования к рабочему месту пользователя. Профилактические мероприятия для компьютерного рабочего места в соответствии с его комплектацией для профессиональной деятельности.

#### **Цель занятия:**

− изучить основные устройства ПК, структуру программного обеспечения, получить знания о понятии "операционная система" и основных функциях операционных систем.

**Оборудование:** персональный компьютер с выходом в интернет и лицензионным программным обеспечением.

### **Количество часов:** 2 часа

#### **Задание:**

1. Выполнить проверочную работу по Архитектуре ПК.

2. Изучить теоретический материал.

3. Составить схему Виды программного обеспечения компьютеров.

4. Дополнить схему названиями ПО установленного на ПК, где вы работаете.

5. Выполнить задание

#### **Задание:**

1. Изучить теоретический материал.

2. Выполнить задания под руководством преподавателя

3. Подготовить отчет.

#### **Построение дерева каталогов (папок) в программе «Проводник».**

Построить на диске С: в папке «Мои документы» дерево папок *(см. рис. 2.21)*.

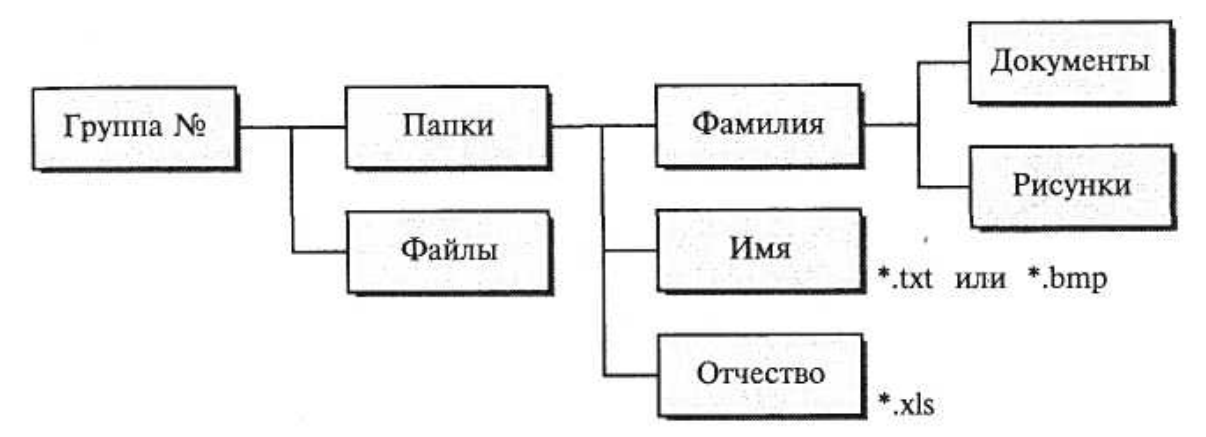

**Рис. 2.21. «Мои документы» дерево папок**

1. В корневом каталоге диска С: в папке «Мои документы» создайте свою папку «Фамилия».

2. В папке «Фамилия» создайте папку «Итоги».

3. Найдите с помощью шаблона на диске С: файлы с любым расширением, начинающиеся на букву S.

4. Скопируйте в папку «Итоги» три самых маленьких по размеру файла, начинающиеся на S.

5. Откройте на экране рядом два окна: Текстовый редактор WordPad и Графический редактор Paint.

6. В редакторе WordPad напишите свою фамилию, имя, отчество и имя группы. Сохраните файл с именем «Моя фамилия» в папке «Итоги».

**Требования к оформлению отчетного материала:** задания выполняются в текстовом редакторе

#### **Форма контроля**

Проверка выполненных заданий на компьютере и оценка участия в беседе.

**Ссылки на источники: [2,3]**

### **Практическая работа № 31**

Файловая система. Файл как единица хранения информации на компьютере. Атрибуты файла и его объем. Учет объемов файлов при их хранении, передаче.

#### **Цель занятия:**

− изучить понятие файла и файловой системы, научиться решать задачи по теме

**Оборудование:** персональный компьютер с выходом в интернет и лицензионным программным обеспечением.

**Количество часов:** 2 часа

#### **Задание:**

1. Изучить теоретический материал

2. Выполнить задания и тест в курсе информатика на сайте el.istu.edu.

**Требования к оформлению отчетного материала:** задания выполняются в текстовом редакторе

### **Форма контроля**

Проверка выполненных заданий на компьютере и оценка участия в беседе.

**Ссылки на источники: [2,3]**

### **Практическая работа №32**

Создание архива данных. Извлечение данных из архива.

**Цель работы:** изучение принципов архивации файлов, функций и режимов работы наиболее распространенных архиваторов, приобретение практических навыков работы по созданию архивных файлов и извлечению файлов из архивов, приобретение навыков записи компакт-дисков.

**Оборудование:** персональный компьютер с выходом в интернет и лицензионным программным обеспечением.

**Программное обеспечение**: операционная система Windows, MS Office, архиваторы WinRar, WinZip.

#### **Количество часов:** 2 часа

**Задание:**

1. Изучить теоретический материал.

2. Выполнить задания.

3. Подготовить отчет.

#### **Методика выполнения задания**

Выполнив задания по архивации файлов, заполните таблицу *(см. табл. 2.9)*

#### *Таблица 2.9*

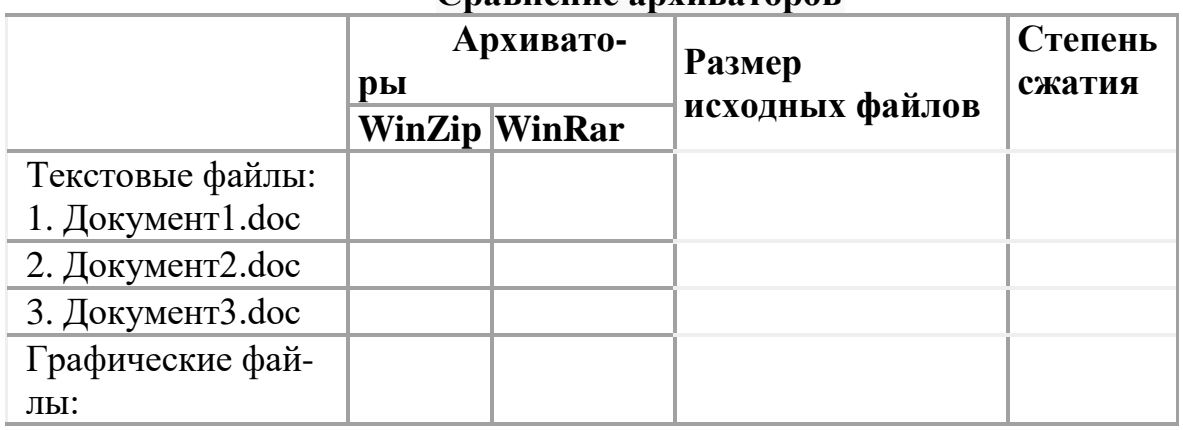

#### **Сравнение архиваторов**

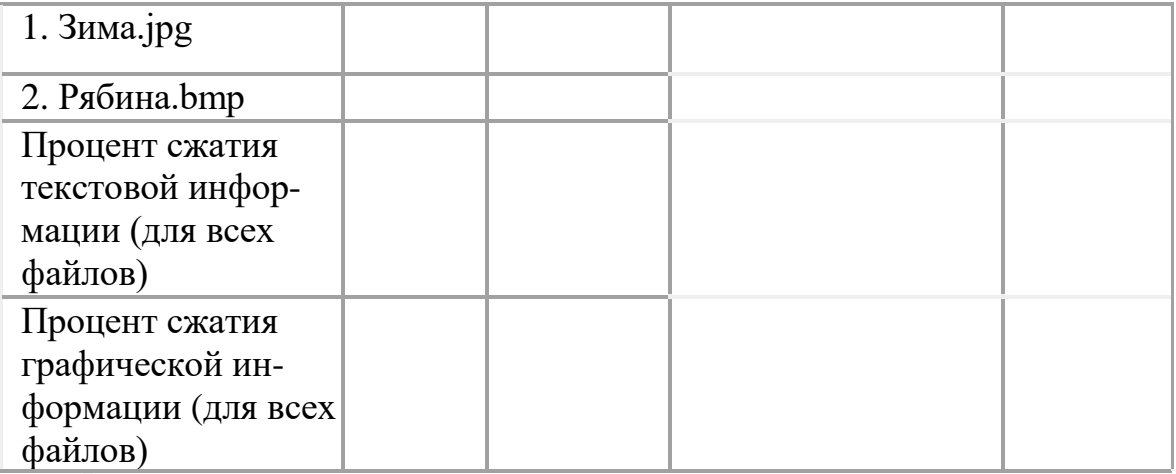

#### *Контрольные вопросы*

Что такое архивация? Для чего она нужна?

- 1. Как создать архив, самораспаковывающийся архив?
- 2. Как установить пароль на архив?
- 3. Как осуществляется запись информации на компакт-диск?

**Требования к оформлению отчётного материала:** задания выполняются на компьютере, в текстовом редакторе создается отчет: к заданиям помещается скрин результата выполнения.

#### **Форма контроля**

Проверка выполненных заданий на компьютере и проверка отчета в текстовом редакторе.

**Ссылки на источники: [2,3]**

# **Практическая работа №33**

Защита информации, антивирусная защита. Эксплуатационные требования к компьютерному рабочему месту. Комплекс профилактических мероприятий для компьютерного рабочего места в соответствии с его комплектацией для профессиональной деятельности.

**Цель занятия.** Выработать практические навыки работы с антивирусными программами, навыки правильной работы с компьютером.

**Оборудование:** персональный компьютер с выходом в интернет и лицензионным программным обеспечением.

**Программное обеспечение**: операционная система Windows, MS Office.

**Количество часов:** 2 часа

**Задание:**

1. Изучить теоретический материал.

#### 2. Выполнить задания.

3. Подготовить отчет.

### **Задание 1. Антивирусная проверка информации**

Порядок работы

**Краткая справка.** В России антивирусными проблемами уже много лет профессионально занимаются в основном две серьезные фирмы: «Диалог Наука» (программы: Aidstest, Doctor WEB, ADinf, комплекс Sheriff ) и «Лаборатория Касперского» (Kami, программы серии AVP).

Антивирусная проверка информации

Запустите имеющуюся у вас антивирусную программу и проверьте наличие вирусов на своем электронном носителе.

#### *Ответьте на вопросы:*

1. Что такое вирус?

2. Дайте классификацию вирусов.

3. Для чего нужны антивирусные программы?

4. Дайте их классификацию

**Задание 2***.* Изучить СанПиН 2.2.2/2.4.1340—03 «Гигиенические требования к персональным электронно-вычислительным машинам и организации работы».

**Задание 3***.* Выполнить работу в командах:

**1. команда**: Работники санэпидем станции: Заполнить протокол исследования аудитории 206 с точки зрения требований СанПиН 2.2.2/2.4.1340—03 *(см. табл. 2.10)*

**2. команда**: доктора: разработать комплекс упражнений для снятия усталости при работе на компьютере.

**3. команда**: издатели: Разработать агитационный ролик «Как правильно сидеть за компьютером»

По окончанию каждой команде необходимо представить свой проект.

*Таблица 2.10*

#### **Протокол**

#### **исследования аудитории на соответствие СанПиН 2.2.2/2.4.1340—03 «Гигиенические требования к персональным электронно-вычислительным машинам и организации работы»**

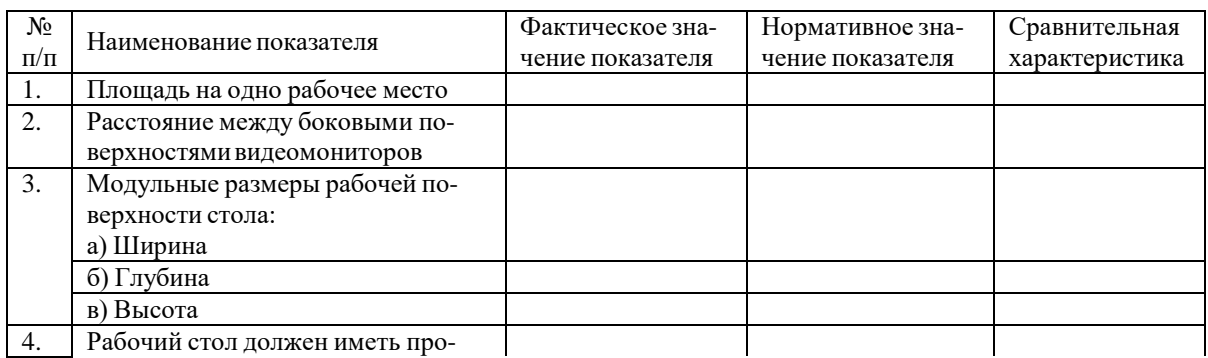

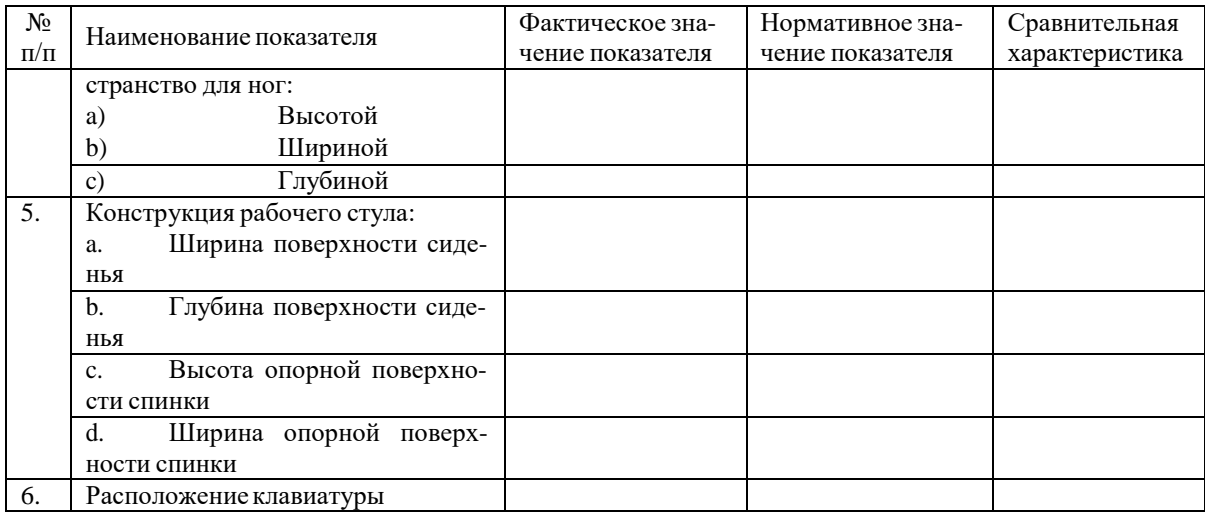

**Требования к оформлению отчетного материала:** задания выполняются на компьютере, каждой группе необходимо представить свой проект

#### **Форма контроля**

Проверка выполненных заданий на компьютере и защита проектов **Ссылки на источники: [2]**

### **Практическая работа № 34**

Правовые нормы, относящиеся к информации, правонарушения в информационной сфере, меры их предупреждения. Портал государственных услуг.

**Цель:** получить представления о правовом регулировании проблем, связанных с информацией, познакомиться с основными видами правонарушений в информационной сфере, научиться работать с порталом государственных услуг.

**Оборудование:** персональный компьютер с выходом в интернет и лицензионным программным обеспечением.

**Программное обеспечение**: операционная система Windows, MS Office.

**Количество часов:** 2 часа

**Задание:**

**1. Изучить теоретический материал.**

**2. Выполнить задания.**

**3. Подготовить отчет.**

**Методика выполнения задания**

Задание 1 изучить основные законы, действующие в информационной сфере в Российской Федерации:

1. ФЗ РФ №149-ФЗ «Об информации, информационных технологиях и о защите информации», принят Государственной думой 8 июля 2006 года, одобрен Советом Федерации 14 июля 2006 года. <http://www.rg.ru/2006/07/29/informacia-dok.html>

2. Закон РФ "О правовой охране программ для ЭВМ и баз данных", подписан Президентом Российской Федерации Б. Ельциным, 23 сентября 1992 года N 3523-1

[http://lemoi-www.dvgu.ru/unir/ois/ois\\_zakon\\_o\\_prav\\_ohrane\\_pc&bd.htm](http://lemoi-www.dvgu.ru/unir/ois/ois_zakon_o_prav_ohrane_pc%26bd.htm)

3. Преступления в сфере компьютерной информации. Уголовный кодекс РФ. <http://www.base.garant.ru/10108000/29/>

4. ФЗ РФ №152-ФЗ «О персональных данных», принят Государственной думой 8 июля 2006 года, одобрен Советом Федерации 14 июля 2006 года. [http://www.rg.ru/2006/07/29/personaljnye-dannye-dok.html.](http://www.rg.ru/2006/07/29/personaljnye-dannye-dok.html)

Составить по 2 вопроса на каждый закон и быть готовым участвовать в беседе: задать вопросы одногруппникам и быть готовым ответить на эти вопросы.

Задание 2

#### **Ход и порядок выполнения работы:**

1. Загрузите портал государственных услуг Российской Федерации по адресу: <http://www.gosuslugi.ru/>

2. Изучите правила и порядок регистрации

3. Откройте раздел Государственные Услуги и заполните таблицу, представленную на *рис. 2.22*

|           |                                                                                                    | 72<br>oс<br>$\boldsymbol{o}$ | c<br>$C_{nO-}$ | Стоимость и по-<br>рядок оплаты |   |                                                       |                        | Oc-                   | Oc-                                 | $Pe-$                                         | Документы,<br>необходимые<br>для получения<br>услуги |                                                                 |                                                  |                                                     |                                         |                                              |
|-----------|----------------------------------------------------------------------------------------------------|------------------------------|----------------|---------------------------------|---|-------------------------------------------------------|------------------------|-----------------------|-------------------------------------|-----------------------------------------------|------------------------------------------------------|-----------------------------------------------------------------|--------------------------------------------------|-----------------------------------------------------|-----------------------------------------|----------------------------------------------|
| Λе<br>n/n | б<br>72<br>Haune-<br>$\mathbf o$<br>нование<br>ð<br><i>VCTV2U</i><br>a<br>ч<br>и<br>за<br>Я6<br>ĸш |                              |                |                                 |   | соб<br>$n$ o $n$<br>чения<br>pe-<br>зуль<br>ma-<br>ma | Buð<br>nna<br>me<br>жа | $C$ mo-<br>имос<br>mı | Ba-<br>pu-<br>ант<br>onı<br>am<br>ы | Cpo<br>Ku<br>ока<br>за-<br>ния<br>yczy<br>211 | Kame<br>гории<br>nony-<br>ча-<br>телей               | нова<br>ния<br>для<br>oxa-<br>$3a-$<br>ния<br><b>VCTV</b><br>2u | нова<br>ния<br>для<br>om-<br>каза<br>yczy<br>211 | зуль<br>mam<br>ока-<br>$3a-$<br>ния<br>ycay-<br>211 | Hawue<br>нова-<br>nue<br>доку-<br>мента | Ko-<br>личе-<br>ство<br>экзем<br>nun-<br>pos |
| 1         | 2                                                                                                  | 3                            | 4              | 5                               | 6 | 7                                                     | g                      | ۰                     | 10                                  | 11                                            | 12                                                   | 13                                                              | 14                                               |                                                     |                                         |                                              |
| 1.        | Получе-<br>ние за-<br>гранпас-<br>порта с<br>элек-<br>тронным<br>чипом (на<br>$10 \text{ m}$ er)   |                              |                |                                 |   |                                                       |                        |                       |                                     |                                               |                                                      |                                                                 |                                                  |                                                     |                                         |                                              |
| 2.        | Замена<br>паспорта<br>гражда-<br>нина РФ                                                           |                              |                |                                 |   |                                                       |                        |                       |                                     |                                               |                                                      |                                                                 |                                                  |                                                     |                                         |                                              |
| 3.        | Регистра-<br>щия по<br>месту<br>житель-<br>ства/преб<br>ывания                                     |                              |                |                                 |   |                                                       |                        |                       |                                     |                                               |                                                      |                                                                 |                                                  |                                                     |                                         |                                              |
| 4.        | Проверка<br>пенсион-<br><b>HILLY</b><br>накоппе-<br>ний                                            |                              |                |                                 |   |                                                       |                        |                       |                                     |                                               |                                                      |                                                                 |                                                  |                                                     |                                         |                                              |
| 6.        | Получе-<br>ние и<br>замена<br>водитель-<br>ского<br>удостове-<br>рения                             |                              |                |                                 |   |                                                       |                        |                       |                                     |                                               |                                                      |                                                                 |                                                  |                                                     |                                         |                                              |
| 8.        | Проверка<br>налого-<br><b>ELIX 38-</b><br>должен-<br>ностей                                        |                              |                |                                 |   |                                                       | ,,,                    |                       |                                     |                                               |                                                      |                                                                 |                                                  |                                                     |                                         |                                              |

**Рис. 2.22.Таблица для выполнения задания**

#### **Контрольные вопросы:**

1. Какие цели должно выполнять электронное правительство?

2. Какую услугу, по-вашему, можно добавить на портал государственных услуг РФ?

3. Сколько Министерств включают органы власти Российской Федерации?

4. По какому адресу находится Управление профессионального образования и науки Белгородской области и кто является его руководителем?

**Требования к оформлению отчетного материала:** задания выполняются на компьютере, в текстовом редакторе создается отчет: к заданиям помещается скрин результата выполнения.

#### **Форма контроля**

Проверка выполненных заданий на компьютере и проверка отчета в текстовом редакторе.

# **Практическая работа № 35**

стов. Программы-переводчики. Возможности систем распознавания тек-

**Цель:**

прибрести навыки работы с программами переводчиками и программами распознавания текста он-лайн

**Оборудование:** персональный компьютер с выходом в интернет и лицензионным программным обеспечением.

**Программное обеспечение**: операционная система Windows, MS Office.

#### **Количество часов:** 2 часа

#### **Задание:**

1. Изучить теоретический материал.

2. Выполнить задания.

3. Подготовить отчет.

#### **Методика выполнения задания**

**Задание 1** Используя онлайн-сервис [http://translate.google.ru,](http://translate.google.ru/) переведите следующие фразы. Улучшите перевод при необходимости

A bad corn promise is better than a good lawsuit.

A bargain is a bargain.

A bird in the hand is worth two in the bush.

A burden of one's own choice is not felt.

A burnt child dreads the fire.

A curst cow has short horns.

A drop in the bucket.

A good Jack makes a good Jill.

A great ship asks deep waters.

A hungry belly has no ears.

A little body often harbours a great soul.

A man can die but once.

A man can do no more than he can.

A storm in a teacup.

A tattler is worse than a thief.

A thief knows a thief as a wolf knows a wolf.

A wolf in sheep's clothing.

A word spoken is past recalling.

All is well that ends well.

All things are difficult before they are easy.

As plain as two and two make four. As the call, so the echo.

#### **Задание 2**

Используя онлайн-словарь [http://ver-dict.ru,](http://ver-dict.ru/) переведите с итальянского на русский язык следующие слова: Scusi, Andiamo, Stanca, Benvenuta.

Переведите с испанского на русский язык: por favor, taza, gracias, paraguas, Buenos.

Переведите с французского на русский язык: Voyage, Instant, Ombrage, Regards, Temps.

Переведите с немецкого на русский язык: Herzen, Liebe, Steigen, Wolken, Glatten.

#### **Задание 3\* (повышенной сложности)**

Переведите текст с английского на русский язык и улучшите при необходимости.

Just as chemistry determines what is to be alloyed with the steel, the treatments which can be given to the steel are determined by the variables of pressure, temperature and time.

Science and engineering are combined to exercise a control over these variables under conditions where the research investigator can examine the contribution of each variable and where he can optimize the combination of variables to produce steels with superior properties. Recently this type of investigation resulted in a physical simulation of hot rolling through the experiments in the laboratory – experiments in which the steel is not even rolled!

#### **Задание 4**

Ознакомьтесь с онлайн-сервисом [https://finereaderonline.com/ru-ru.](https://finereaderonline.com/ru-ru) Распознайте следующие типы документы:

Файл Устройство персонального компьютера.pdf сохраните в формате Microsoft Word.

Файл Квартальный отчет.jpg сохраните в формате Microsoft Excel. Сделайте выводы о качестве распознавания документов.

#### **Контрольные вопросы:**

ков? 1. Чем электронные словари отличаются от программ переводчи-

2. Какие преимущества имеют компьютерные словари перед обычными словарями в виде книг?

3. Какие онлайн-сервисы для перевода вы знаете?

4. Какие программы-переводчики вы знаете?

5. Почему программы-переводчики успешно переводят деловые документы, но не годятся для перевода текстов художественных произведений?

6. Из каких этапов состоит процесс распознавания документов средствами онлайн-сервиса https://finereaderonline.com/ru-ru?

**Требования к оформлению отчетного материала:** задания выполняются на компьютере, в текстовом редакторе создается отчет: к заданиям помещается скрин результата выполнения.

#### **Форма контроля**

Проверка выполненных заданий на компьютере и проверка отчета в текстовом редакторе.

**Ссылки на источники: [2-4]**

### **Практическая работа №36**

Создание комплексных документов. Гипертекстовое представление информации.

#### **Цель:**

Изучение информационной технологии создания гиперссылок в MS Word.

**Оборудование:** персональный компьютер с выходом в интернет и лицензионным программным обеспечением.

**Программное обеспечение**: операционная система Windows, MS Office.

#### **Количество часов:** 2 часа

Задание:

Изучить теоретический материал.

Выполнить задания.

Подготовить отчет.

Методика выполнения задания

Задание

1. Создайте HTML документы средствами Word.

2. Оформите каждый документ в соответствии с его содержанием и целью работы.

3. Создайте ссылки между главной страницей и остальными страницами.

4. Запустите созданные документы с помощью Internet Explorer.

Технология работы Создание Web-документов

1. Запустите WORD и введите следующий текст:

Информационная технология - совокупность методов, производственных проиессов и программно-технических средств, объединенных в технологическую цепочку, обеспечивающую сбор, хранение, обработку, вывод и распространение информации для снижения трудоемкости процессов использования информационных ресурсов, повышения их надежности и оперативности.

2. После этого абзаца добавьте картинку, выбрав ее, например, из Клип-галереи или из автофигур

Далее вставьте следующую таблицу (см. табл. 2.12)

Таблица 2.12

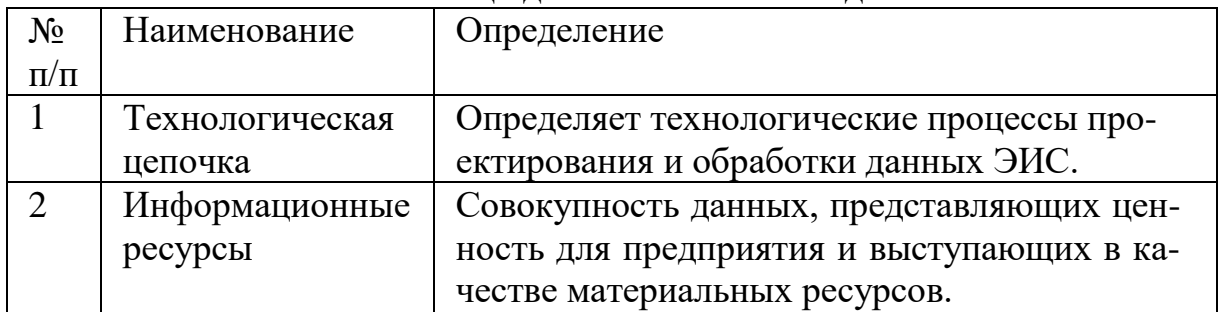

#### Таблица лля выполнения задания

3. Отступите несколько абзацев и введите следующий текст:

Совокупность методов и производственных процессов определяет принципы, приемы, методы и мероприятия, регламентирующие проектирование и использование программно-технических средств для обработки данных в предметной области.

3. Отступите еще один абзац и введите слова:

К началу страницы.

4. Задайте фон страницы - по своему усмотрению. Для этого воспользуйтесь командами Разметка страницы - Цвет страницы.

5. Отформатируйте документ и сохраните его в формате HTML с помощью команды Сохранить как Web-страницу с именем ИТ в своей индивидуальной папке. Этот документ будем считать главной страницей (см. рис. 2.23). Закройте документ ИТ.

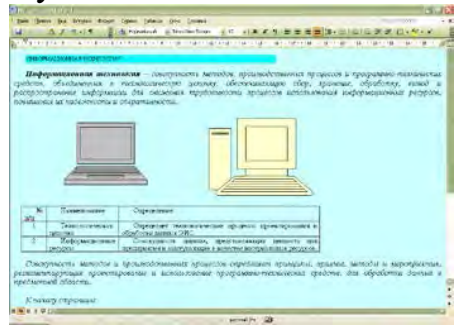

Рис. 2.23. Окно документа ИТ

6. Создайте новый документ WORD (**Создать**) и ведите следующий текст:

*Технические средства включают:*

- *компьютер;*
- *устройства ввода/вывода;*
- *оргтехнику;*
- *линии связи;*
- *оборудование сетей.*

*Программные средства состоят из системного (общего) и прикладного программного обеспечения и документации к ним.*

7. Отступите один абзац и введите следующий текст:

*На главную страницу*

8. Задайте фон страницы. Отформатируйте документ *(см. рис. 2.24)* Сохраните документ в формате HTML с помощью команды **Сохранить как Web-страницу** с именем **ПТС** в своей индивидуальной папке. Закройте документ **ПТС**. Этот документ будем считать *Страницей 1*.

| STILE Microsoft Word                                                                                                    | 5x<br>围                                                                                                    |
|----------------------------------------------------------------------------------------------------|----------------------------------------------------------------------------------------------------|
| Openca Bus Bregans depart Capace Infrasa Ones Orpenca                                                                            | Designité EO/Boc<br>$-36$                                                                                             |
| 普通 Popishead+1- ThesNovRonai → 12 × 本 4 生 画 車 車 画 面 11 -<br>$-2.1717$<br>īН                                                      | 日日日建建日 シェ                                                                                                    |
| Технические средства включают:<br>• компьютер:<br>устройства ввода/вывода:<br>оргтехнику;<br>линии связи;<br>оборудование сетей. | A Specific distribution of the content of the complementary of the complementary contents of the complementary of the |
| K RILM.<br>На главного страницу                                                                                                  | Программные средства состоят из системного (общего) и прикладного программного обеспечения и документации             |
|                                                                                                    |                                                                                                    |
|                                                                                                    |                                                                                                    |
| 0.41C01                                                                                                    |                                                                                                    |

**Рис. 2.24. Окно документа ПТС**

9. Создайте новый документ WORD и введите следующий текст:

*Технологическая цепочка определяет технологические процессы проектирования и обработки данных ЭИС.*

10. Отступите один абзац и введите следующий текст:

*На главную страницу*

11. Задайте фон страницы. Отформатируйте и сохраните документ в формате HTML с помощью команды **Сохранить как Web-страницу** с именем **ТЦ** в своей индивидуальной папке. Закройте документ **ТЦ**. Этот документ будем считать *Страницей 2*. *(см. рис. 2.25)*

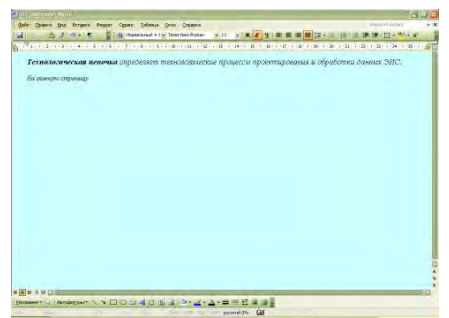

**Рис. 2.25. Окно документа ТЦ**

12. Создайте новый документ WORD и введите следующий текст:

*Информационные ресурсы – совокупность данных, представляющих ценность для предприятия и выступающих в качестве материальных ресурсов.*

13. Отступите один абзац и введите следующий текст:

*На главную страницу*

14. Задайте фон страницы. Отформатируйте и сохраните документ в формате HTML с помощью команды **Сохранить как Web-страницу** с именем **ИР** в своей индивидуальной папке. Закройте документ **ИР**. Этот документ будем считать *Страницей 3*. *(см. рис. 2.26)*

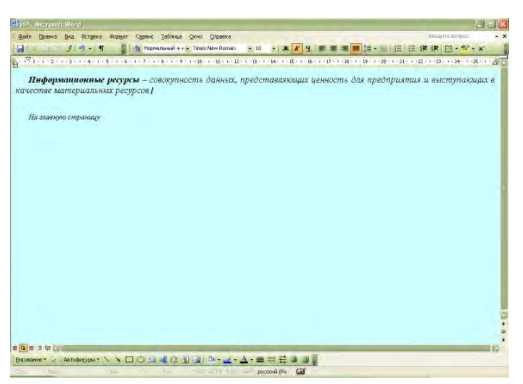

**Рис. 2.26. Окно документа ТЦ**

15. Создайте в документе ИТ следующие гиперссылки:

• внутреннюю гиперссылку для слов *совокупность методов, производственных процессов* для перехода на второй абзац текста внутри страницы.

• внешнюю гиперссылку для слов *программно-технических* для перехода на документ **ПТС**. И ссылку для слов *На главную страницу* из документа **ПТС** обратно на документ **ИТ**.

• внешнюю Гиперссылку для слов *технологическая цепочка* для перехода на документ **ТЦ**. И ссылку для слов *На главную страницу* из документа **ТЦ** обратно на документ **ИТ**.

• внешнюю гиперссылку для слов *информационные ресурсы* для перехода на документ **ИР**. И ссылку для слов *На главную страницу* из документа **ИР** обратно на документ **ИТ**.

#### Схема ссылок представлена на *рис. 2.27.*

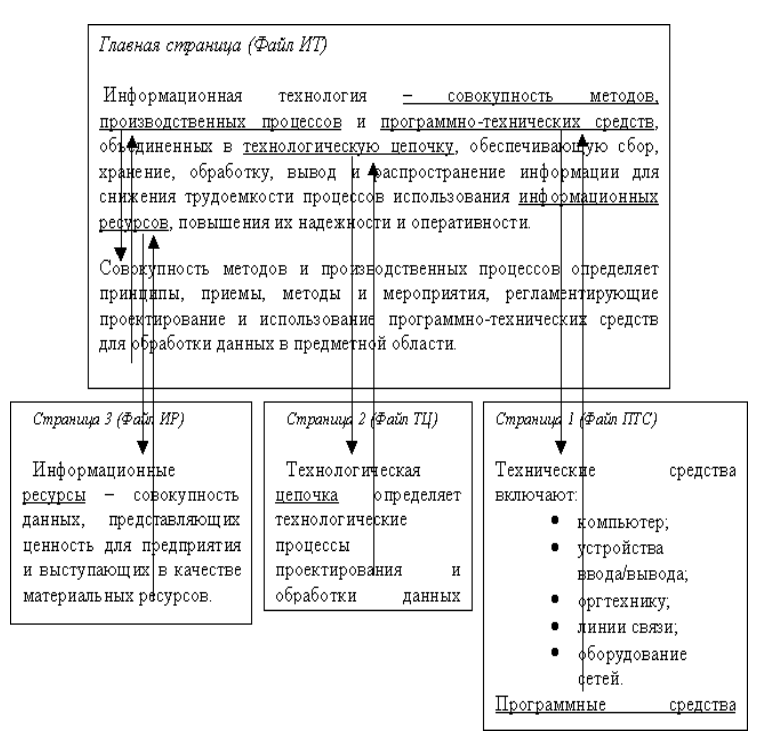

**Рис. 2.27. Схема ссылок**

#### **Технология создания внутренних гиперссылок**

1) Выделите слово - "закладку" (на которое будем перемещаться) - *Совокупность методов и производственных процессов* в предпоследнем абзаце документа **ИТ**. Выполните команду **Вставка - Закладка**. В диалоговом окне дайте имя закладке, например, *Метод* и нажмите кнопку **Добавить.**

2) Выделите слово - "ссылку" (от которого произойдет переход) *совокупность методов, производственных процессов* в первом абзаце документа **ИТ**, выполните команду линкования **Вставка - Гиперссылка**. В диалоговом окне "**Добавить гиперссылку**" нажмите кнопку **Закладка,** в окне **Выбор места в документе** выберите закладку *Метод* и **ОК**.

Теперь слово - "ссылка" стало настоящей ссылкой - оно изменило цвет и стало подчеркнутым. При нажатии на него, вы сразу попадете на слово, которое сделали закладкой. Нужно отметить, что, как и ссылками, закладками могут быть и картинки, и абзацы, и вообще любые элементы странички, которые могут быть выделены.

Аналогичным образом выполните гиперссылку в обратном направлении, от слов *К началу страницы* к словам *Информационная технология* в начале документа.

#### **Технология создания внешних гиперссылок**

1) В документе **ИТ** выделите слова *программно-технических средств* и вызовите команду создания ссылки в меню **Вставка - Гиперс-** **сылка**. В диалоговом окне "**Добавить гиперссылку**" в поле "**Связь с файлом URL**" щелкните на кнопке **Обзор** и в диалоговом окне "**Связь с файлом**" выберите файл **ПТС** и ОК.

Слова *программно-технических средств*, которое вы связали с файлом гиперссылкой, изменит свой цвет и станет подчеркнутым, т.е. является ссылкой.

2) В документе **ПТС** выделите слова *На главную страницу* и вызовите команду создания ссылки в меню **Вставка - Гиперссылка**. В диалоговом окне "**Добавить гиперссылку**" в поле "**Связь с файлом URL**" щелкните на кнопке **Обзор** и в диалоговом окне "**Связь с файлом**" выберите файл **ИТ** и **ОК**.

Аналогичным образом выполните гиперссылки на другие страницы от стальных выделенных слов. И обратные гиперссылки от слов *На главную страницу* с других страниц на главную страницу.

16. Сохраните документы с гиперссылками и закройте все документы.

**Требования к оформлению отчетного материала:** задания выполняются на компьютере в текстовом редакторе

#### **Форма контроля**

Проверка выполненных заданий на компьютере. **Ссылки на источники: [1,2]**

# **Практическая работа №37**

Программные среды компьютерной графики и черчения.

**Цель занятия:** Изучить основные понятия компьютерной графики

**Оборудование:** персональный компьютер с выходом в интернет и лицензионным программным обеспечением.

**Программное обеспечение**: операционная система Windows, программы компьютерной графики.

**Количество часов:** 2 часа

**Задание:**

Изучить теоретический материал «Основные понятия компьютерной графики, выполнить конспект по учебнику **[1]** .

1. Выполнить задания учебника **[1].**

2. Подготовить отчет.

**Требования к оформлению отчетного материала:** задания выполняются на компьютере в текстовом редакторе

### **Форма контроля**

Проверка выполненных заданий на компьютере.

**Ссылки на источники: [1]**

# **Практическая работа №38**

Использование различных возможностей динамических (электронных) таблиц.

**Цель занятия. Изучение информационной технологии организации расчетов в таблицах MS Excel.**

**Оборудование:** персональный компьютер с выходом в интернет и лицензионным программным обеспечением.

**Программное обеспечение**: операционная система Windows, MS Office.

**Количество часов:** 2 часа

#### **Задание:**

1. Изучить теоретический материал.

2. Выполнить задания.

3. Подготовить отчет.

#### **Методика выполнения задания**

**лем. Выполнить задания по таблицам предложенным преподавате-**

**Требования к оформлению отчетного материала:** задания выполняются на компьютере в электронных таблицах.

#### **Форма контроля**

Проверка выполненных заданий на компьютере.

### **Ссылки на источники: [2,3,4]**

### **Практическая работа №39**

Математическая обработка числовых данных Решение задач с использованием электронных таблиц.

**Цель занятия.** Изучение информационной технологии организации расчетов с использованием встроенных функций в таблицах MS Excel. Изучение информационной технологии представления данных в виде диаграмм в MS Excel.

**Оборудование:** персональный компьютер с выходом в интернет и лицензионным программным обеспечением.

**Программное обеспечение**: операционная система Windows, MS Office.

### **Количество часов:** 2 часа

#### **Задание:**

1. Изучить теоретический материал.

2. Выполнить задания.

#### 3. Подготовить отчет.

#### **Методика выполнения задания**

Задание №1. Создать таблицу продажи акций брокерской фирмы. Произвести расчеты по заданию *(см. рис. 2.28)*

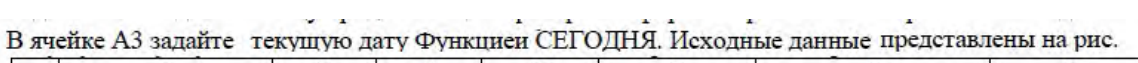

**Contract** 

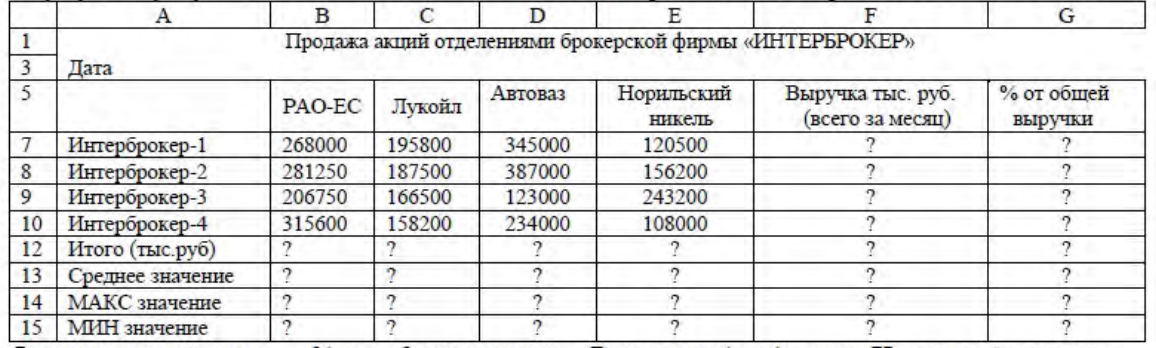

Формула для расчета: % от общей выручки = Выручка подразделения/Итого всей выручки (результат расчета - в процентном формате).

#### **Рис. 2.28. Модель для выполнения задания 1**

Знаки ?, указанные в некоторых ячейках, означают, что данные показатели необходимо вычислить.

Задание 2. Создание и обработка БД в Excel. Связывание листов рабочей книги

1. Создать в новом файле таблицу по образцу *(см. рис. 2.29).*

Знаки ?, указанные в некоторых ячейках, означают, что данные показатели необходимо вычислить.

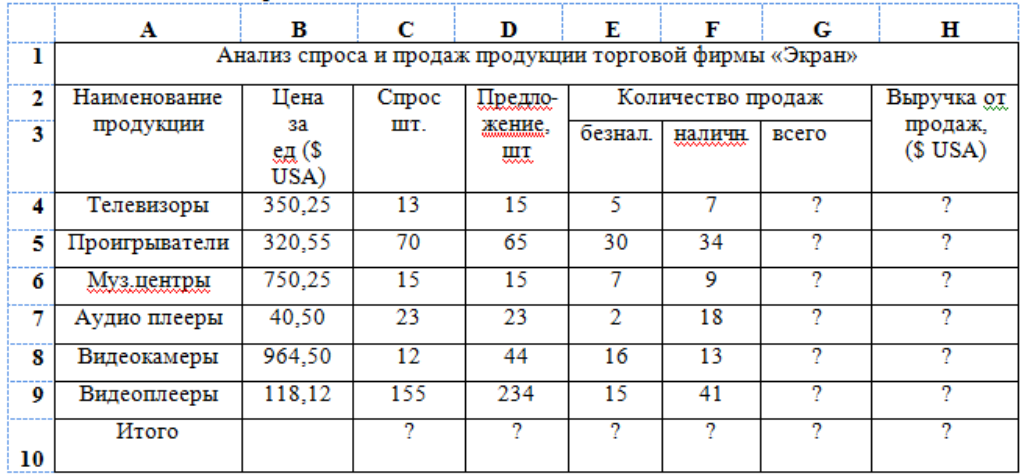

#### **Рис. 2.29. Модель для выполнения задания 2**

- 2. Переименовать Лист1 на Январь.
- 3. Отформатировать таблицу.
- 4. Выполнить указанные ниже действия:

# 5. На листе 4 создать таблицу, изображённую на *рис. 2.30.*

февраль. Для этого необходимо проделать следующее: 1.1. Скопировать таблицу с листа Январь на Лист2. 1.2. Изменить данные цены за единицу продукции с

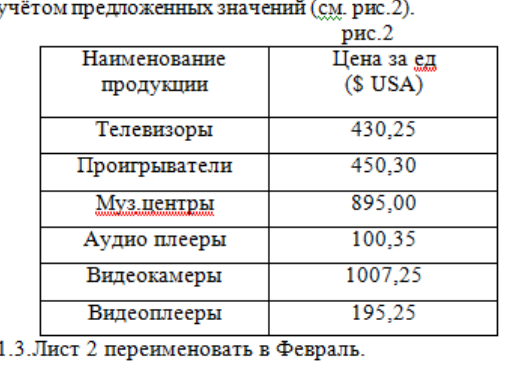

отчёт за Март. 2.1. Скопировать таблицу с листа Январь на

Лист3.

2.2. Изменить данные цены за единицу продукции с учётом предложенных значений (см. рис.3).

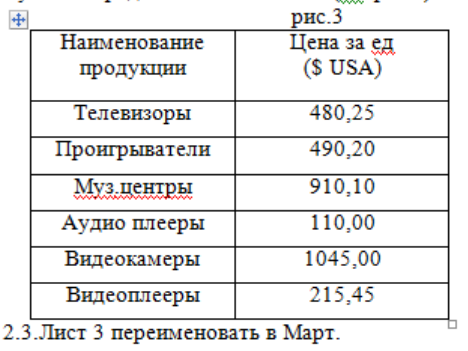

#### **Рис. 2.30. Модель для выполнения задания 2**

5.1.Для добавления Листа необходимо щёлкнуть правой кнопкой мыши на ярлыке Листа и из контекстного меню выбрать команду **Вставить**. Во вкладке **Общие** выбрать **Лист** и нажать **Ok**. *(см. рис. 2.31)*

| Наименование  | Продано | Выручка за 1–й    |
|---------------|---------|-------------------|
| продукции     | ШΤ.     | квартал, (\$ USA) |
| Телевизоры    |         |                   |
| Проигрыватели |         |                   |
| Муз центры    |         | ּח                |
| Аудио плееры  | $\cdot$ | ŋ                 |
| Видеокамеры   |         |                   |
| Видеоплееры   | ົ       |                   |
| Итого         |         |                   |

**Рис. 2.31. Модель для выполнения задания 2**

5.2.В ячейку B2 ввести формулу для суммарного подсчёта проданной продукции за январь, февраль и март месяцы, а именно

=ЛИСТ1!G4+ЛИСТ2!G4+ЛИСТ3!G4, где знак ! означает связь между листами.

*Для оптимизации ввода формулы необходимо проделать следующее:*

1. Поместить курсор в ячейку B2 и ввести знак =.

2. Щёлкнуть на ярлыке Лист1, щёлкнуть по ячейке G4.

3. Нажать клавишу +

4. Щёлкнуть на ярлыке Лист 2, ячейке G4, нажать +.

5. Щёлкнуть на ярлыке Лист 3, ячейке G4 и нажать Enter

6. Скопировать введённую формулу на остальные ячейки.

5.3. В ячейку С2 ввести формулу для подсчёта суммарной выручки

за 1 квартал (т.е. месяцы январь, февраль, март)

=ЛИСТ1!H4 + ЛИСТ2!H4+ЛИСТ3!H4

5.4. Лист 4 переименовать в Итоги продаж (товары).

6. На Листе5 создать таблицу *(см. рис. 2.32)*

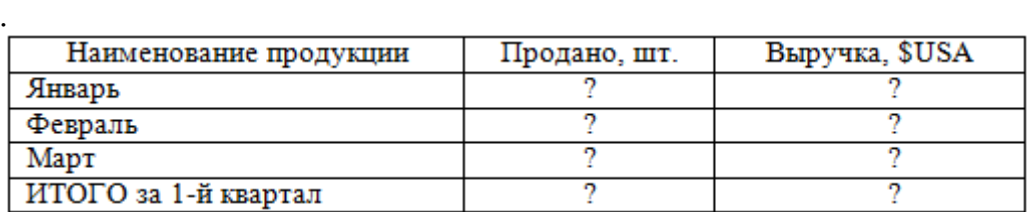

**Рис. 2.32. Модель для выполнения задания**

6.1. Самостоятельно ввести формулы для подсчёта итоговой продажи и итоговой выручки за январь, февраль и март.

6.2. Переименовать Лист5 в Итоги продаж (месяцы).

6.3. Построить диаграммы:

-Наименование продукции и Продано

-Наименование продукции и выручка

Задание 3. Произвести расчеты в указанной таблице *(см. рис. 2.33)* по приведенным формулам.

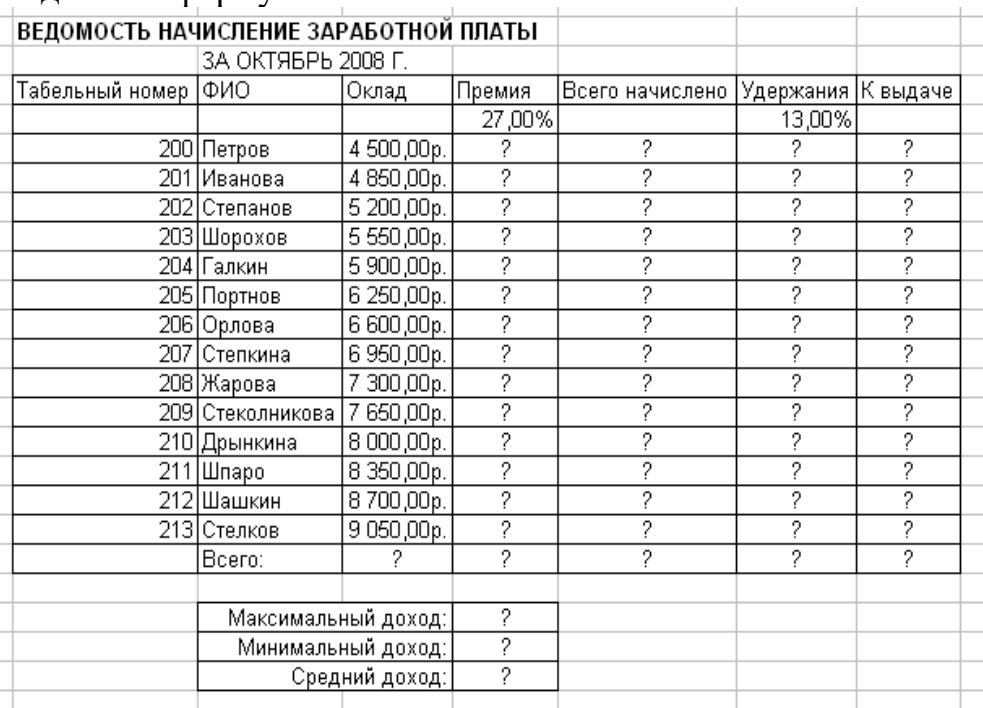

**Рис. 2.33. Модель для выполнения задания 3**

### **Премия = Оклад \* %Премии Всего начислено = Оклад + Премия Удержания = Всего начислено \* %Удержания К выдаче = Всего начислено – Удержания**

1. Переименовать ярлык Листа 1, присвоив ему имя «**Зарплата за октябрь**»

2. Скопировать содержимое листа «Зарплата за октябрь» на новый лист, присвоить скопированному листу название «Зарплата за ноябрь». Исправить название месяца в названии таблицы.

3. Изменить значение премии на **32%**. Убедится, что был произведен перерасчет формул.

4. Между колонками «Премия» и «Всего начислено» вставить новую колонку «Доплата» и рассчитать значение доплаты по формуле (Значение доплаты принять равным **5%**)

# **Доплата = Оклад \* %Доплаты**

5. Изменить формулу для расчета значений колонки «Всего начислено»:

### **Всего начислено = Оклад + Премия + Доплата**

6. Провести условное форматирование значений колонки «К выдаче». Установить формат вывода значений между 7000 и 10000 – зеленым цветом, меньше 7000 – красным, больше или равно – синим цветом шрифта.

7. Провести сортировку по фамилиям в алфавитном порядке по возрастанию.

8. Поставить к ячейке Премия комментарий «Премия пропорциональна окладу».

9. Построить круговую диаграмму начисленной суммы «К выдаче» всех сотрудников за ноябрь месяц.

10.Защитить лист «Зарплата за ноябрь» от изменений. Задать пароль на лист, сделать подтверждение пароля. Убедиться в том, что лист защищен и невозможно удаление данных.

**Требования к оформлению отчетного материала:** задания выполняются в электронных таблицах.

#### **Форма контроля**

Проверка выполненных заданий на компьютере. **Ссылки на источники: [2,3,4]**

#### **лем. Выполнить задания по таблицам, предложенным преподавате-**

#### *Контрольные вопросы*

1. Что такое редактор электронных таблиц?

- 2. Перечислить основные виды диаграмм?
- 3. Как вставить функцию в документ электронной таблицы?
- 4. Какие данные можно вносить в ячейки электронной таблицы?

5. Чем отличается абсолютная адресация от относительной. Когда применяются эти виды адресации?

6. Как построить диаграммы по числовым данным?

**Требования к оформлению отчетного материала:** задания выполняются на компьютере.

**Форма контроля**

Проверка выполненных заданий на компьютере.

**Ссылки на источники: [2,3]**

### **Практическая работа №40**

Системы статистического учета (бухгалтерский учет, планирование и финансы, статистические исследования). Средства графического представления статистических данных (деловая графика).

**Цель занятия.** Изучение информационной технологии представления данных в виде диаграмм в MS Excel.

**Оборудование:** персональный компьютер с выходом в интернет и лицензионным программным обеспечением.

**Программное обеспечение**: операционная система Windows, MS **Office** 

**Количество часов:** 2 часа

**Задание:**

**1. Изучить теоретический материал.**

**2. Выполнить задания, с курса информатика на сайте el.istu.edu.**

**3. Подготовить отчет.**

**4. Выполнить задания по таблицам и задачам, предложенным преподавателем.**

**Требования к оформлению отчетного материала:** задания выполняются на компьютере

**Форма контроля**

Проверка выполненных заданий на компьютере. **Ссылки на источники: [2,3,4]**

### **Практическая работа №41**

Организация баз данных. Возможности систем управления базами данных. Создание базы данных в Access.

**Цель занятия.** Изучение информационной технологии создания базы данных. Создание таблиц, форм, запросов, отчетов.

**Оборудование:** персональный компьютер с выходом в интернет и лицензионным программным обеспечением.

**Программное обеспечение**: операционная система Windows, MS Office.

#### **Количество часов:** 6 часов.

#### **Задание:**

- 1. Изучить теоретический материал.
- 2. Выполнить задания.

3. Подготовить отчет.

#### **Методика выполнения задания**

#### **База данных «Ученые»**

1. Создайте и заполните три таблицы: Науки *(см. табл. 2.12),* Страны *(см. табл. 2.13),* Ученые *(см. табл. 2.14),* Заполненные таблицы представлены на *рис. 2.34-2.36.*

#### *Таблица 2.12*

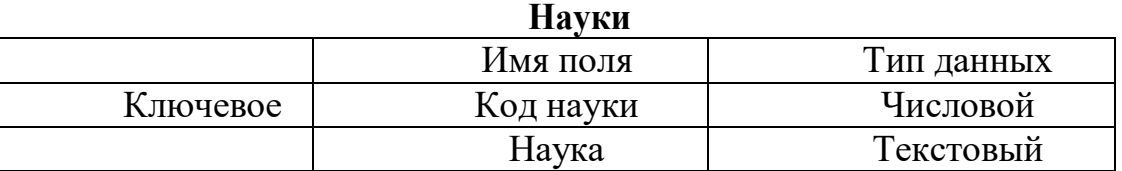

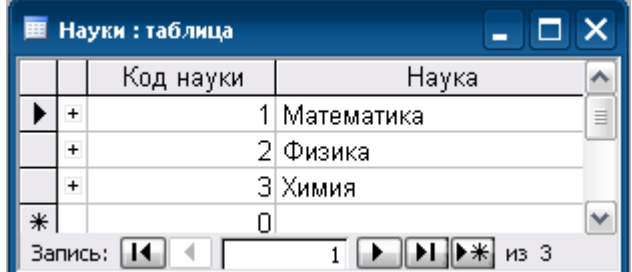

**Рис. 2.34. Заполненная таблица Науки**

#### *Таблица 2.12*

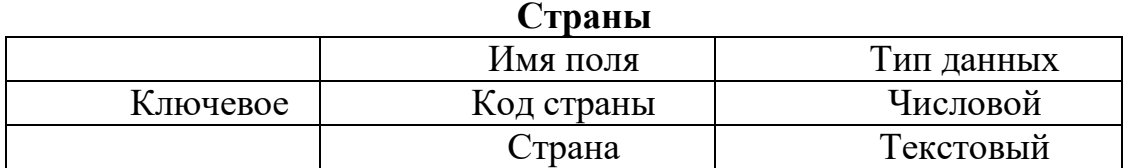

|         |           | <b>田 Страны: таблица</b> |               |  |  |
|---------|-----------|--------------------------|---------------|--|--|
|         |           | Код страны               | Страна        |  |  |
|         |           |                          | 1 Россия<br>≡ |  |  |
|         |           |                          | 2 Англия      |  |  |
|         | $\ddot{}$ |                          | 3 Германия    |  |  |
|         |           |                          | 4 Франция     |  |  |
| ₩       |           | Н                        |               |  |  |
| Запись: |           |                          |               |  |  |

**Рис. 2.35. Заполненная таблица Страны**

### *Таблица 2.13*

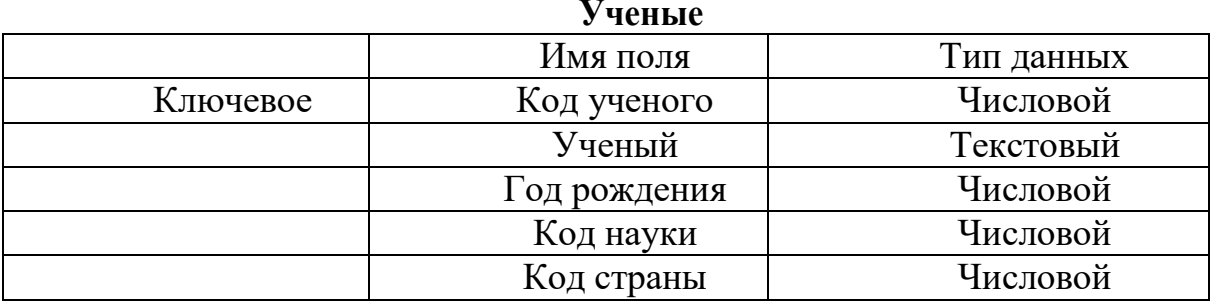

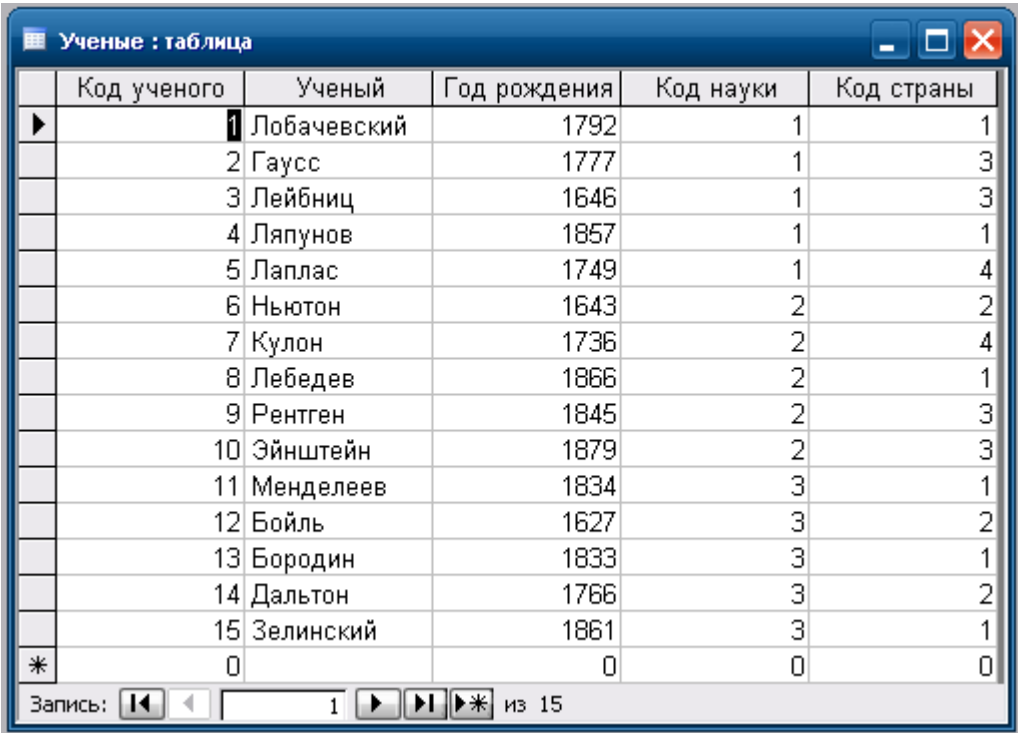

# **Рис. 2.36. Заполненная таблица Науки**

2. Создайте схему данных, добавив в нее все созданные таблицы *(см. рис. 2.37)*

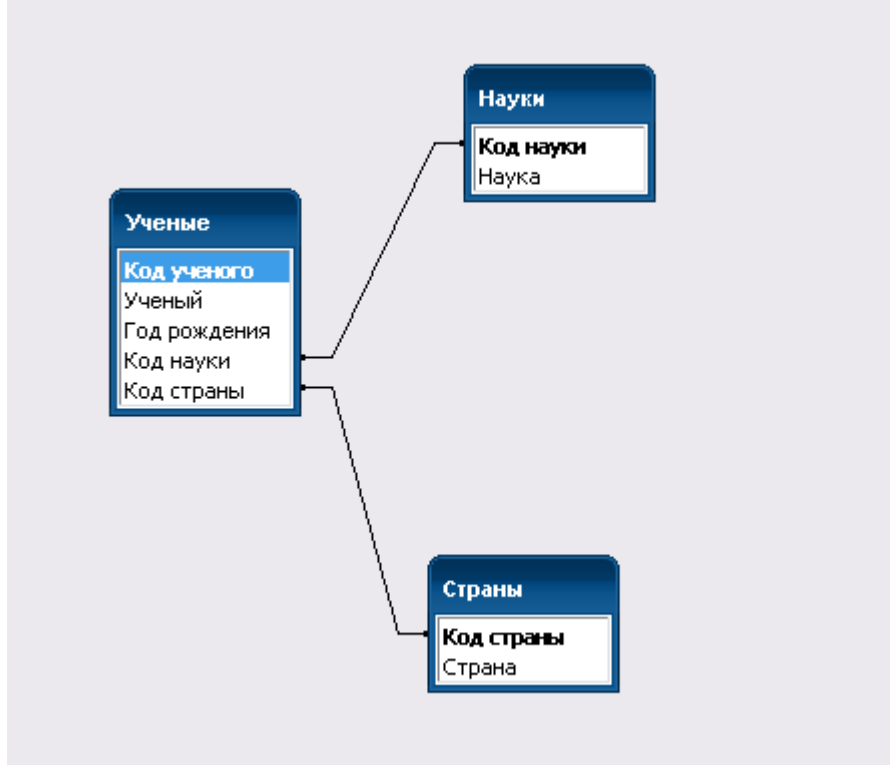

**Рис. 2.37. Схема данных**

3. Для таблицы «Ученые» создайте форму *(см. рис. 2.38)*

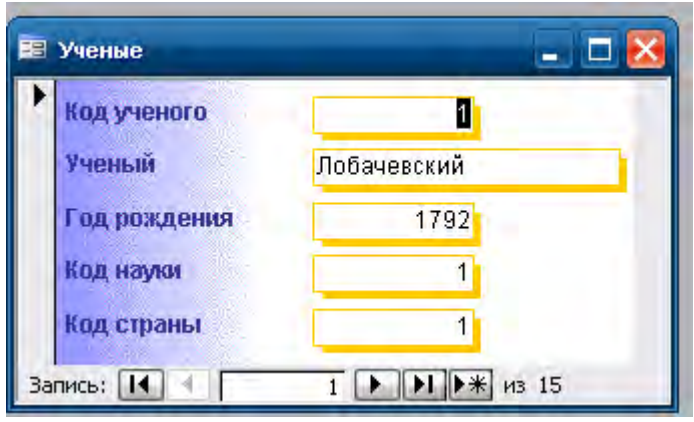

**Рис. 2.38. Образец формы Ученые**

4. Создайте запрос «Информация» с помощью Мастера. Включите в него поля: *Код ученого*, *Ученый*, *Год рожд*ения из таблицы *Ученые*; *Наука* из таблицы *Науки*, *Страна* из таблицы *Страны. (см. рис. 2.39)*

|     | Информация: запрос на выборку |               |              |                    |          |   |  |  |
|-----|-------------------------------|---------------|--------------|--------------------|----------|---|--|--|
|     | Код ученого                   | Ученый        | Год рождения | Наука              | Страна   |   |  |  |
|     |                               | Лобачевский   |              | 1792 Математика    | Россия   |   |  |  |
|     |                               | 2  Гаусс      |              | 1777 Математика    | Германия |   |  |  |
|     |                               | 3 Лейбниц     |              | 1646 Математика    | Германия |   |  |  |
|     |                               | 4 Ляпунов     |              | 1857 Математика    | Россия   |   |  |  |
|     |                               | 5 Лаплас      |              | 1749 Математика    | Франция  |   |  |  |
|     |                               | 6 Ньютон      |              | 1643  Физика       | Англия   |   |  |  |
|     |                               | 7 Кулон       |              | 1736 Физика        | Франция  |   |  |  |
|     |                               | 8 Лебедев     |              | 1866  Физика       | Россия   |   |  |  |
|     |                               | 9 Рентген     |              | 1845 Физика        | Германия |   |  |  |
|     |                               | 10 Эйнштейн   |              | 1879 Физика        | Германия |   |  |  |
|     |                               | Менделеев     |              | 1834 Химия         | Россия   |   |  |  |
|     |                               | 12 Бойль      |              | 1627 Химия         | Англия   |   |  |  |
|     |                               | 13 Бородин    |              | 1833 Химия         | Россия   |   |  |  |
|     |                               | 14 Дальтон    |              | 1766 Химия         | Англия   |   |  |  |
|     |                               | 15  Зелинский |              | 1861 Химия         | Россия   |   |  |  |
| $*$ |                               |               |              |                    |          | v |  |  |
|     | Запись:                       |               | из 15        | ≺<br>$\  \cdot \ $ |          |   |  |  |

**Рис. 2.39. Запрос информация**

5. Создайте запрос «Российские ученые» в режиме Конструктора. Используйте условие для поля *Страна*: Россия. *(см. рис. 2.40)*

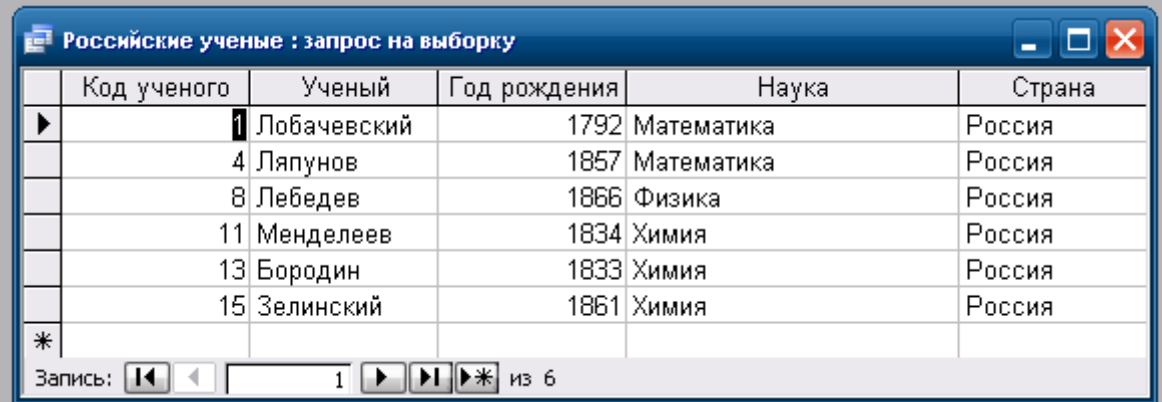

#### **Рис. 2.40. Запрос Российские ученые**

6. Создайте запрос «Ученые 19 века» в режиме Конструктора. Используйте условие для поля *Год рождения*: > 1800 AND <1900 *(см. рис. 2.41)*

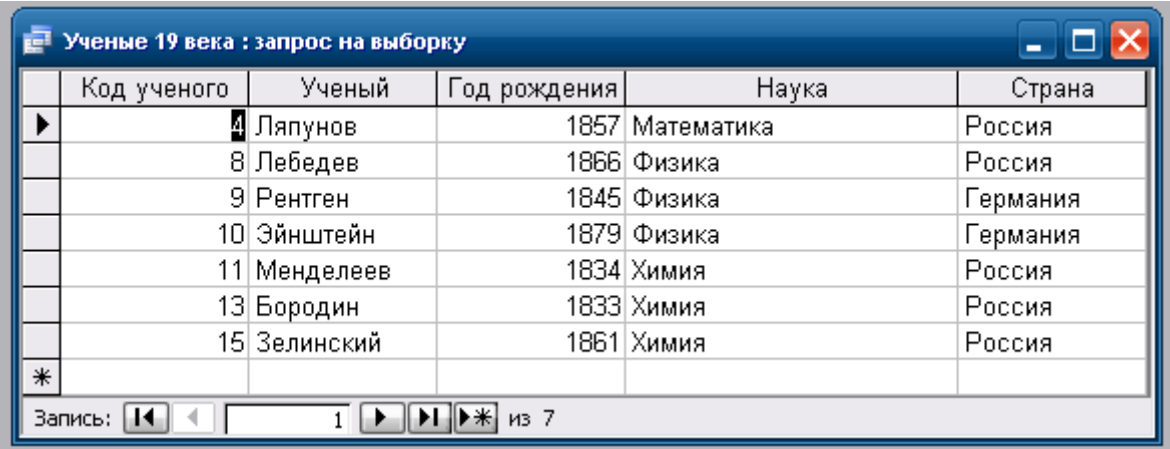

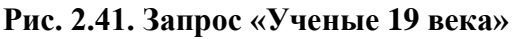

*2.42)* 7. Создайте отчет «Информация» с помощью Мастера. *(см. рис.*

# Информация

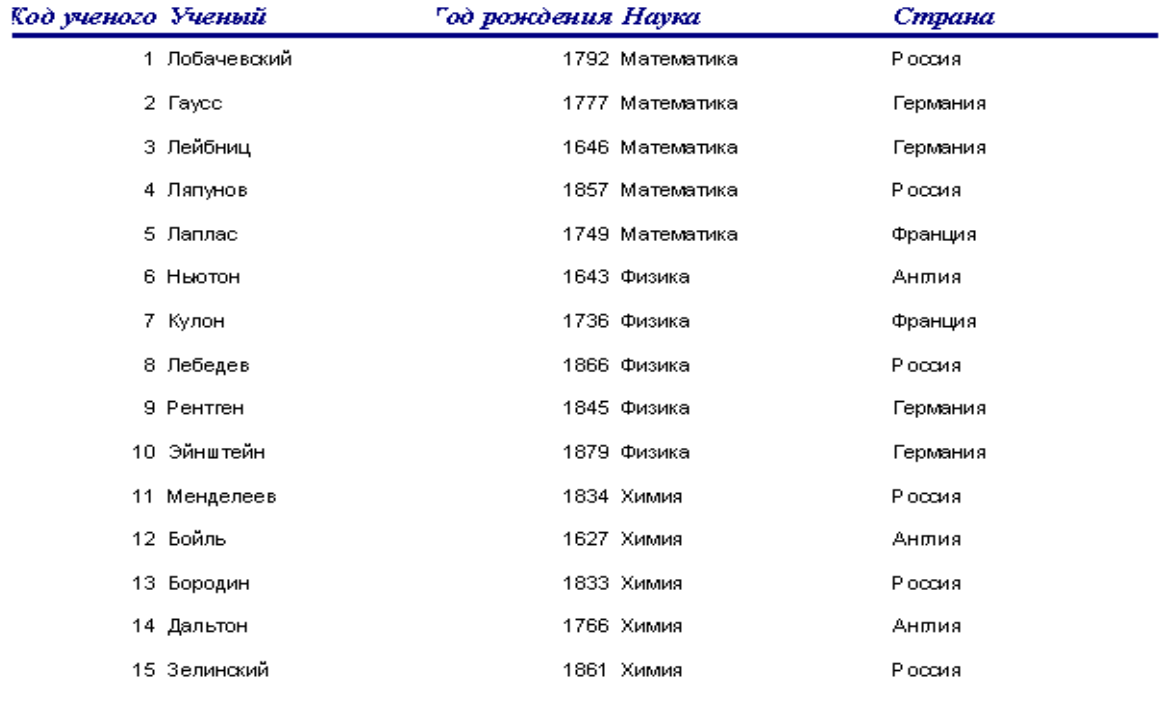

#### **Рис. 2.42. Отчет «Информация**

8. Создайте отчет «Российские ученые», выполнив сортировку по возрастанию по полю *Год рождения*. *(см. рис. 2. 43)*

# Российские ученые

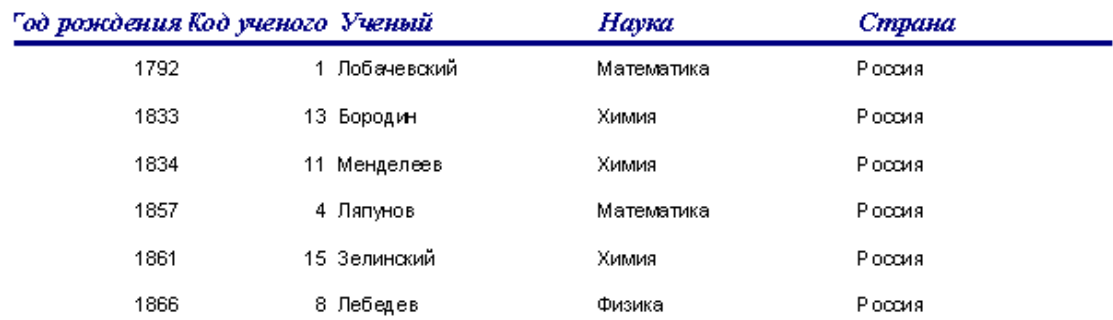

#### **Рис. 2.43. Отчет Российские ученые**

9.Создайте отчет «Ученые 19 века», выполнив группировку по полю *Страна*.

10.

#### **Самостоятельно:**

**Задание 1.** Создайте БД «Библиотека».

- 1. Запустите программу MS Access: Пуск/Программы/ MS Access.
- 2. Выберите Новая база данных.
- 3. Укажите папку, в которую будете сохранять вашу базу данных.
- 4. Укажите имя БД «ПР№17\_Библиотека».
- 5. Нажмите кнопку Создать.

**Задание 2.** Создайте таблицы «Автор» и «Книги» *(см. табл. 2.13),*

- 1. Перейдите на вкладку «Таблицы».
- 2. Нажмите кнопку Создать в окне БД.
- 3. Выберите вариант «Конструктор».
- 4. В поле «Имя поля» введите имена полей.

5. В поле Тип данных введите типы данных согласно ниже приведенной таблицы. Свойства полей задайте в нижней части окна.

*Таблица 2.13*

| Имя поля         | Тип данных | Свойства                                        |
|------------------|------------|-------------------------------------------------|
|                  |            | Таблица «Книги»                                 |
| Код книги        | Счетчик    | Индексированное поле; совпадения не допускаются |
| Наименование     | Текстовый  |                                                 |
| Год издания      | Дата/время |                                                 |
| Код издательства | Числовой   | Индексированное поле; допускаются совпадения    |
| Тема             | Текстовый  |                                                 |
| Тип обложки      | Текстовый  |                                                 |

**Таблицы «Автор» и «Книги**
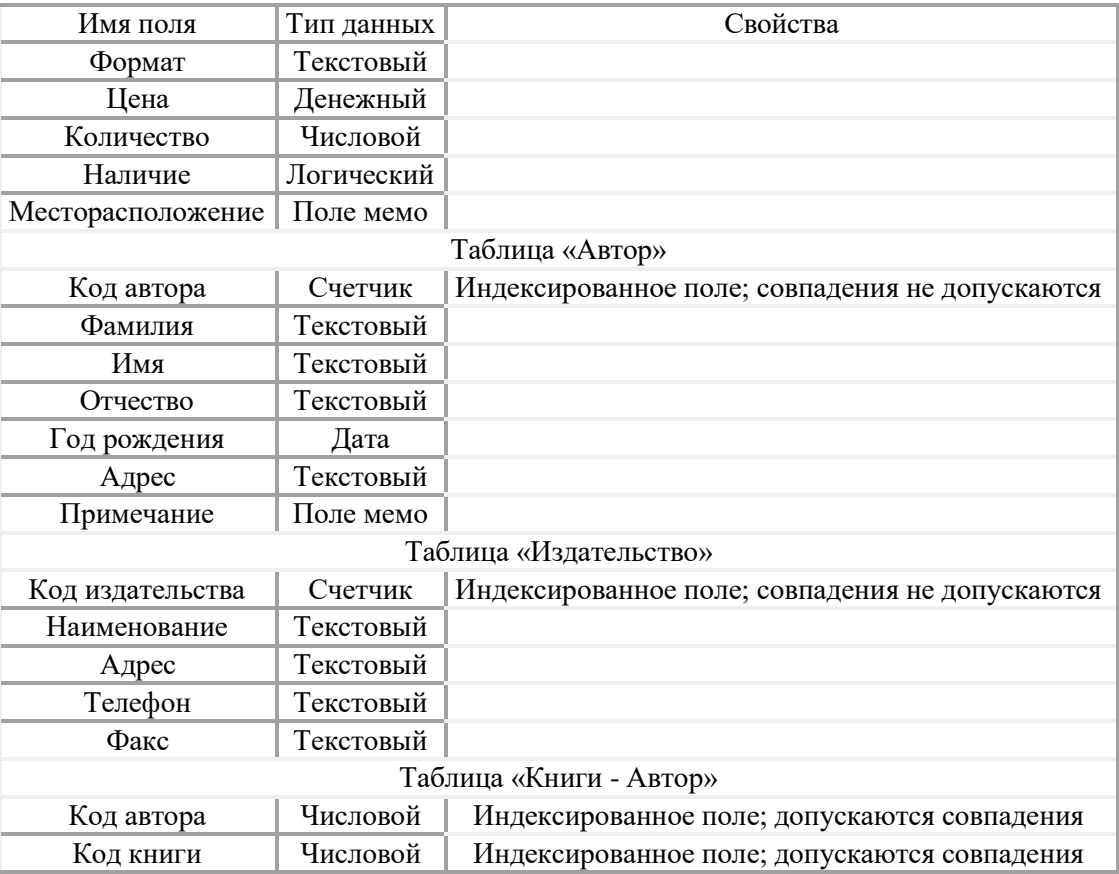

#### **Задание 3.** Задайте связи между таблицами.

1. Откройте окно диалога «Схема данных», выполнив команду Сервис/Схема данных.

2. В диалоговом окне добавьте ваши таблицы, выбрав из контекстного меню «Добавить таблицу».

3. Выберите поле «Код автора» в таблице «Автор» и переместите его с помощью мыши на поле «Код автора» из таблицы «Книги».

4. В диалоге «Связи» проверьте правильность имен связываемых полей и включите опцию Обеспечить целостность данных.

5. Нажмите кнопку Создать.

**Задание 4.** Заполните таблицу «Автор».

1. Откройте таблицу Автор двойным щелчком.

2. Заполняйте таблицу согласно именам полей.

**Задание 5***.* Заполните таблицу «Книги».

1. В таблице Книги в поле Код автора поставьте значение кода автора из таблицы Автор, которое соответствует имени нужного вам автора.

2. Поле Код издательства не заполняйте.

**Задание 6.** Найдите книги в мягкой обложке.

1. Откройте таблицу «Книги».

2. Выберите меню Записи Фильтр - Изменить фильтр; поставьте курсор в поле Тип обложки и введите Мягкая.

3. Выберите меню Записи – Применить фильтр.

## **Задание 7.** Выведите на экран данные о книге и издательстве.

1. Зайдите на вкладку Запросы.

2. Выберите пункт Создание запроса с помощью Мастера.

3. В открывшемся окне выберите таблицу Книги. Добавьте в запрос необходимые поля.

4. Выберите таблицу Издательство и добавьте нужные поля.

**Задание 8.** Просмотрите результат запроса.

На вкладке Запросы выберите название созданного вами запроса и откройте его.

**Задание 9.** Напечатайте данные о книгах.

1. Перейдите на вкладку Отчеты.

2. Выберите пункт Создание отчетов с помощью Мастера. Нажмите клавишу ОК.

3. Выберите таблицу Книги.

- 4. Укажите поля, необходимые для отчета, и создайте отчет.
- 5. Выберите пункт меню Файл Печать.
- 6. Задайте параметры печати.

**Задание 10.** Напечатайте отчет о наличии книг А.С. Пушкина.

При создании отчета выбирайте не таблицу, а запрос по книгам А.С. Пушкина.

## *Контрольные вопросы*

- 1. Что такое база данных?
- 2. В чем назначение системы управления базами данных?
- 3. Какие требования предъявляются к базам данных?

4. Указать модели организации баз данных. Дать краткую характеристику. Привести примеры.

- 5. Указать особенности реляционных баз данных?
- 6. Что такое запись, поле базы данных?
- 7. Этапы проектирования баз данных.
- 8. Что такое сортировка, фильтрация данных?

9. Перечислить этапы разработки баз данных. Дать им характеристику.

**Требования к оформлению отчетного материала:** задания выполняются на компьютере.

#### **Форма контроля**

Проверка выполненных заданий на компьютере. **Ссылки на источники: [2,3,4]**

# **Практическая работа №42**

Формирование запросов для работы с электронными каталогами библиотек, музеев, книгоиздания, СМИ в рамках учебных заданий из различных предметных областей. Электронные коллекции информационных и образовательных ресурсов, образовательные специализированные порталы.

**Цель занятия: научиться работать с электронными каталогами библиотек, музеев, СМИ.**

**Оборудование:** персональный компьютер с выходом в интернет и лицензионным программным обеспечением.

**Программное обеспечение**: операционная система Windows, MS Office.

**Количество часов:** 2 часа

**Задание:**

- **1. Изучить теоретический материал.**
- **2. Выполнить задания.**

**3. Подготовить отчет.**

**Методика выполнения задания**

**Задание 1**

Найти в электронных библиотеках учебники, предложенного преподавателем списка, и найти в них информацию о программе подготовки презентации**.** В тетрадях ответить на вопросы:

1. Что такое компьютерная презентация?

2. С каким расширением по умолчанию сохраняется файл презентации в MS Power Point?

3. Какая информация выводится в строке состояния?

4. Что такое слайд? Из чего он состоит?

- 5. Каким образом можно создать новую презентацию?
- 6. Что такое шаблон презентации?
- 7. Что такое тема оформления?
- 8. Как добавить новый слайд в презентацию?
- 9. Как удалить слайд?

Составьте таблицу *ссылок на сайты библиотек* региона (5 и более ссылок), в котором вы живете, используя Интернет. Параметры: название, расположение, официальный сайт или страница.

## **Задание 2**

1. Узнайте, у каких музеев России имеется виртуальный музей.

2. Найдите в коллекции Русского музея Медаль на сооружение Благовещенского моста через Неву, 1850 г.

3. Подберите *коллекцию работ* любимого художника (3 и более картин), используя электронную экспозицию на сайте музея Третьяковской галереи [\(http://www.tretyakovgallery.ru/\)](http://www.tretyakovgallery.ru/). Параметры: автор, название, год, материалы, собственник или место хранения.

Задание 3

Найти образовательные ресурсы по своей специальности. Дать им характеристику.

Какие виды профессиональной информационной деятельности человека вы знаете.

Дать характеристику одного из представленных вариантов образовательных ресурсов по адресу[:](http://www.ed.gov.ru/edusupp/informedu/3585/)

[http://www.ed.gov.ru/edusupp/informedu/3585/.](http://www.ed.gov.ru/edusupp/informedu/3585/) План: Логотип, Информационный портал, Интерфейс, Основыне разделы, Поиск информационных ресурсов

Задание 4

Найдите *закон об образовании*, используя портал российского образования [www.edu.ru](http://www.edu.ru/). Укажите ссылку на страницу с законом.

Посетить в сети Интернет информационно-образовательные ресурсы

[www.window.edu.ru](http://www.window.edu.ru/) - Информационная система "Единое окно доступа к образовательным ресурсам" предоставляет свободный доступ к каталогу образовательных интернет-ресурсов и полнотекстовой электронной учебно-методической библиотеке для общего и профессионального образования

[www.univertv.ru](http://www.univertv.ru/) - открытый образовательный видеопортал, на которомразмещены образовательные фильмы

1. [www.iprbookshop.ru](http://www.iprbookshop.ru/) - электронная библиотека по всем отраслям знаний, в полном объеме соответствующая требованиям законодательства РФ в сфере образования (лицензионные документы, справка соответствия ЭБС ФГОС). В базе ЭБС IPRbooks содержится более 7 500 изданий — это учебники, монографии, журналы по различным направлениям подготовки, другая учебная литература.

2. [www.school-collection.edu.ru](http://www.school-collection.edu.ru/) - Единая коллекция цифровых образовательных ресурсов

3. [www.fcior.edu.ru](http://www.fcior.edu.ru/) - Федеральный центр информационнообразовательных ресурсов.

4. <http://www.computer-museum.ru/aboutmus/0.htm>- виртуальный компьютерный музей

5. <http://ru.wikipedia.org/wiki/PC>- Википедия – Персональный компьютер

Ответьте на Контрольные вопросы:

1) Дайте определение информационных ресурсов.

2) Дайте определение образовательных ресурсов.

3) Перечислите возможности образовательных интернет - ресурсов.

4) Приведите пример классификации информационных ресурсов.

5) Какие параметры используются для классификации информационных ресурсов?

6) Какие объекты можно отнести к электронным образовательным ресурсам?

**Требования к оформлению отчетного материала:** задания выполняются на компьютере. Ответы на задание 1 записываются в тетрадях, остальные в текстовом редакторе.

## **Форма контроля**

Проверка выполненных заданий на компьютере. проверка записей в тетрадях и на компьютере.

## **Ссылки на источники: [2]**

# **Практическая работа №43**

Локальная компьютерная сеть. Организация работы пользователей в локальных компьютерных сетях. Базовые принципы организации и функционирования компьютерных сетей, норм информационной этики и права, принципов обеспечения информационной безопасности, способов и средств обеспечения надежного функционирования средств ИКТ.

**Цель работы:** изучить понятия, связанные с программным и аппаратным обеспечением компьютерных сетей; выработать практические навыки обмена файлами между пользователями локальной компьютерной сети.

**Оборудование:** персональный компьютер с выходом в интернет и лицензионным программным обеспечением.

**Программное обеспечение**: операционная система Windows, MS Office.

## **Количество часов:** 2 часа

## **Задание:**

- 1. Изучить теоретический материал.
- 2. Выполнить задания.
- **3.** Подготовить отчет.

## **Задание 1. Совместное использование папок локальной сети**

1. Откроите диалоговое окно **Мой компьютер / Сетевое окружение***.*

2. Выберите пункт **Сетевые задачи / Отобразить компьютеры рабочей группы**.

3. Просмотрите список компьютеров, расположенных в окне. Найдите ярлык **Библиотека.**

4. Найдите файл Библиотека / Библиотека УМК/ ФГОС-3 /Оформление курсовых и дипломных работ.

5. Скопируйте файл в свою папку.

## **Задание 2.**

1. Создайте на локальном диске Z аудитории папку под именем Почта\_1 (цифра в имени соответствует номеру вашего компьютера).

2. С помощью текстового редактора Word или WordPad создайте письмо к одногруппникам.

3. Сохраните данный текст в папке Почта\_1 своего компьютера в файле письмо1.doc, где 1 – номер компьютера.

4. Откройте папку другого компьютера, например, Почта\_2 и скопируйте в него файл письмо1 из своей папки Почта\_1.

5. В своей папке Почта 1 прочитайте письма от других пользователей, например письмо2. Допишите в них свой ответ.

6. Переименуйте файл письмо2 .doc в файл письмо2\_ответ1.doc

7. Переместите файл письмо2\_ответ1.doc в папку Почта \_2 и удалите его из своей папки

8. Далее повторите п.2-4 для других компьютеров.

9. Прочитайте сообщения от других пользователей в своей папке и повторите для них действия п.5-8.

## **Задание 3.** Решите задачу.

Максимальная скорость передачи данных в локальной сети 100 Мбит/с. Сколько страниц текста можно передать за 1 сек, если 1 страница текста содержит 50 строк и на каждой строке - 70 символов.

## *Контрольные вопросы*

1. Укажите основное назначение компьютерной сети.

- 2. Укажите объект, который является абонентом сети.
- 3. Укажите основную характеристику каналов связи.
- 4. Что такое локальная сеть, глобальная сеть?
- 5. Что понимается под топологией локальной сети?
- 6. Какие существуют виды топологии локальной сети?
- 7. Охарактеризуйте кратко топологию «шина», «звезда», «кольцо».
- 8. Что такое протокол обмена?

**Требования к оформлению отчетного материала:** задания выполняются на компьютере.

## **Форма контроля** Проверка выполненных заданий на компьютере. **Ссылки на источники: [2,4]**

# **Практическая работа №44**

Информационно-поисковые системы, доступные в сети Интернет. Язык запросов поисковой системы. Телекоммуникационные технологии. Представления о технических и программных средствах телекоммуникационных технологий. Интернет-технологии, способы и скоростные характеристики подключения, провайдер.

## **Цель работы.**

1. Изучить тему, используя файл «Поиск информации в Интернете».

2. Использовать управляющие символы в запросах.

**Оборудование:** персональный компьютер с выходом в интернет и лицензионным программным обеспечением.

**Программное обеспечение**: операционная система Windows, MS **Office** 

**Количество часов:** 2 часа **Задание:**

1. Изучить теоретический материал и выполнить практические задания и тест в курсе Информатика в личном кабинете на сайте el.istu.edu

**Требования к оформлению отчетного материала:** задания выполняются в тетрадях и электронном курсе Информатика

## **Форма контроля**

Проверка выполненных заданий в тетрадях.

**Ссылки на источники: [2]**

# **Практическая работа №45-46**

Браузер. Примеры работы с Интернет-магазином, Интернет-СМИ, Интернет-турагентством, Интернет-библиотекой и пр. Формирование запросов для работы с электронными каталогами библиотек, музеев, книгоиздания, СМИ в рамках учебных заданий из различных предметных областей. Модем. Единицы измерения скорости передачи данных. Подключение модема. Создание ящика электронной почты и настройка его параметров. Формирование адресной книги. Организация форумов, общие ресурсы в сети Интернет, использование тестирующих систем в учебной деятельности в локальной сети образовательного учреждения. Настройка видео веб-сессий. Участие в онлайн-конференции, анкетировании, дистанционных курсах, интернет-олимпиаде или компьютерном тестировании.

**Цель занятия:** сформировать основные представления по теме, выработать практические навыки определение скорости передачи данных, создания электронной почты, настойки ее параметров, работы с электронной почтой

**Оборудование:** персональный компьютер с выходом в интернет и лицензионным программным обеспечением.

**Программное обеспечение**: операционная система Windows, MS Office.

**Количество часов:** 4 часа

## **Задание:**

1. Изучить теоретический материал и выполнить практические задания и тест в курсе Информатика в личном кабинете на сайте el.istu.edu

2. Выполнить задания.

3. Подготовить отчет.

## **Методика выполнения задания**

*Задание 1.* Решите задачу о передаче информации с помощью модема.

1. Скорость передачи данных через АDSL-соединение равна 512000 бит/с. Через данное соединение передают файл размером 1500 Кб. Определите время передачи файла в секундах.

2. Скорость передачи данных через АDSL-соединение равна 1024000 бит/с. Через данное соединение передают файл размером 2500 Кб. Определите время передачи файла в секундах.

3. Скорость передачи данных через АDSL-соединение равна 1024000 бит/с. Передача файла через данное соединение заняла 5 секунд. Определите размер файла в килобайтах.

4. Скорость передачи данных через АDSL-соединение равна 512000 бит/с. Передача файла через данное соединение заняла 8 секунд. Определите размер файла в килобайтах.

*Задание 2.* Решите задачу о передаче графической информации.

1. Определите скорость работы модема, если за 256 с он может передать растровое изображение размером 640х480 пикселей. На каждый пиксель приходится 3 байта.

2. Сколько секунд потребуется модему, передающему информацию со скоростью 56 000 бит/с, чтобы передать цветное растровое изображение размером 640 х 480 пикселей, при условии, что цвет каждого пикселя кодируется тремя байтами?

3. Определите скорость работы модема, если за 132 с он может передать растровое изображение размером 640х480 пикселей. На каждый пиксель приходится 3 байта.

4. Сколько секунд потребуется модему, передающему информацию со скоростью 28800 бит/с, чтобы передать цветное растровое изображение размером 640 х 480 пикселей, при условии, что цвет каждого пикселя кодируется тремя байтами?

*Задание 3.* Регистрация почтового ящика электронной почты.

1. Откройте программу браузер.

2. В поле Адрес введите адрес поискового сервера [http://www.mail.ru](http://www.mail.ru/)

3. На открывшейся Веб-странице выберите гиперссылку Регистрация в почте.

4. Зарегистрируйте почтовый ящик, или откройте имеющийся.

5. Напишите 2 письма своему одногруппнику, предварительно обменявшись с ним электронными адресами. Письма должны содержать не менее пяти предложений. Одно письмо сделайте в обычном формате, а второе в расширенном.

## *Контрольные вопросы*

Что такое модем? Для чего он предназначен?

- 1. Дайте характеристику режимам передачи данных.
- 2. Что представляет собой электронная почта?
- 3. Как записывается адрес электронной почты?
- 4. В чем особенность электронной почты?
- 5. Что представляет собой почтовый ящик?
- 6. Что такое Спам?
- 7. В чем преимущества электронной почты?
- 8. Что такое протокол электронной почты?

## **Форма контроля**

Проверка выполненных заданий на компьютере и проверка отчета в текстовом редакторе.

**Требования к оформлению отчетного материала:** задания выполняются на компьютере.

# **Форма контроля**

Проверка выполненных заданий на компьютере.

**Ссылки на источники: [2-4]**

# **Практическая работа №47**

Использование тестирующих систем в учебной деятельности в локальной сети профессиональной образовательной организации СПО. Пример поиска информации на государственных образовательных порталах. Поисковые системы. Осуществление поиска информации или информационного объекта в тексте, файловых структурах, базах данных, сети Интернет.

## **Цель занятия. Сформировать общие и учебные компетенции.**

**Оборудование:** персональный компьютер с выходом в интернет и лицензионным программным обеспечением.

**Программное обеспечение**: операционная система Windows, MS Office.

## **Количество часов:** 2 часа

## **Задание:**

- 1. Изучить теоретический материал.
- 2. Выполнить задания.
- 3. Подготовить отчет.

## **Методика выполнения задания**

Задание 1. Найти с помощью одной из поисковых систем Интернета форумы по следующим темам:

- Компьютеры
- Информатика
- Информационные технологии в строительстве
- Информационные технологии для механиков и т.п.

Зарегистрироваться на форуме. Предложить на форуме обсуждение интересующего вас вопроса по теме форума. Сохранить скрин окна форума в текстовом документе под именем ПР25.doc.

*Задание 2.* Зарегистрироваться в системе ICQ, настроить систему, найти в системе троих одногруппников, передать им текстовые сообщения.

*Задание 3.* Зарегистрироваться в системе Scype, настроить систему, найти в системе трех одногруппников. Добавить их свои Контакты. Осуществить видео-звонок одному из них. Выполнить видео-сессию с тремя одногруппниками одновременно.

**Требования к оформлению отчетного материала:** задания выполняются на компьютере.

## **Форма контроля**

Проверка выполненных заданий на компьютере.

**Ссылки на источники: [2-4]**